### **UNIVERSIDAD TÉCNICA DEL NORTE**

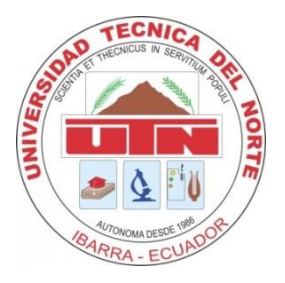

## **FACULTAD DE INGENIERÍA EN CIENCIAS APLICADAS CARRERA DE INGENIERÍA TEXTIL**

# **"PROGRAMACIÓN DE DISEÑOS BASES DE PRENDAS INTEGRALES PARA LA ELABORACIÓN DE PRENDA TERMINADA SIN COSTURA EN MÁQUINAS RECTILÍNEAS WILD HORSE"**

# **TRABAJO DE GRADO PREVIO A LA OBTENCIÓN DEL TÍTULO DE INGENIERO TEXTIL**

# **AUTOR: DARWIN FERNANDO BOLAÑOS JÁCOME DIRECTOR: MSC. ELVIS RAÚL RAMÍREZ ENCALADA**

**Ibarra, Enero 2020**

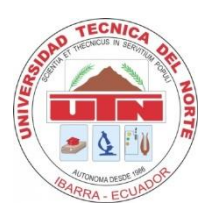

### **UNIVERSIDAD TÉCNICA DEL NORTE**

### **BIBLIOTECA UNIVERSITARIA**

# <span id="page-1-0"></span>**AUTORIZACIÓN DE USO Y PUBLICACIÓN A FAVOR DE LA UNIVERSIDAD**

### **TÉCNICA DEL NORTE**

### **1. IDENTIFICACIÓN DE LA OBRA**

En cumplimiento del Art. 144 de la Ley de Educación Superior, hago la entrega del presente trabajo a la Universidad Técnica del Norte para que sea publicado en el Repositorio Digital Institucional, para lo cual pongo a disposición la siguiente información:

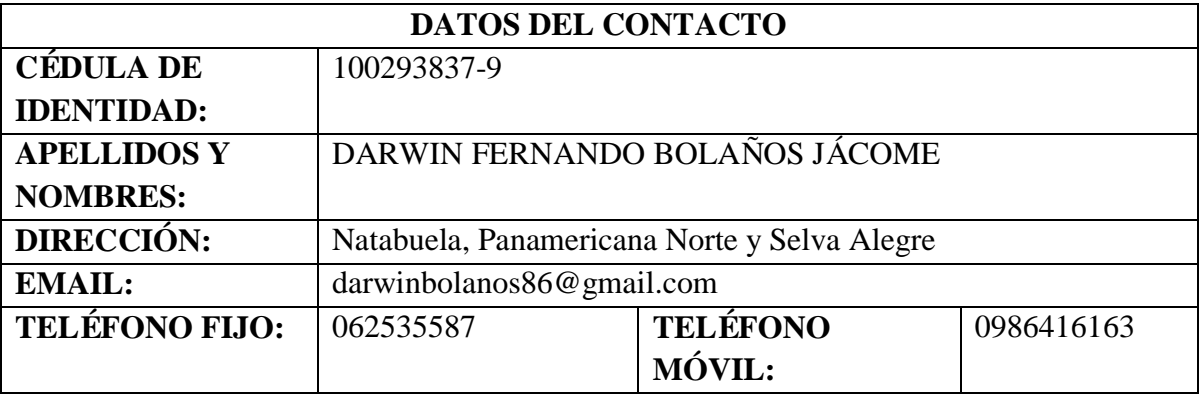

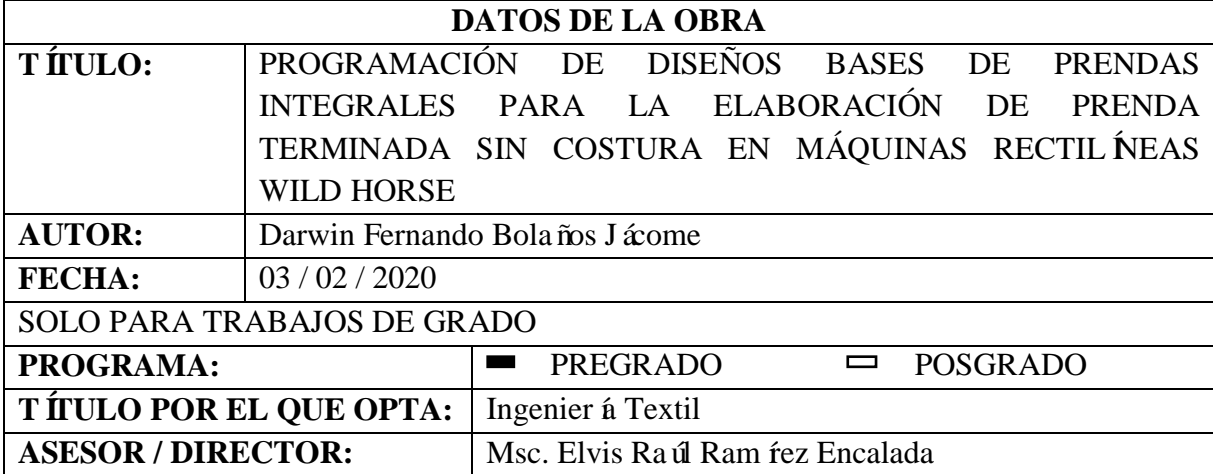

#### **2. CONSTANCIAS**

El autor manifiesta que la obra objeto de la presente autorización es original y se la desarrolló, sin violar derechos de autor de terceros, por lo tanto, la obra es original y que es el titular de los derechos patrimoniales, por lo que asume la responsabilidad sobre el contenido de la misma y saldrá en defensa de la Universidad en caso de reclamación por parte de terceros.

Ibarra, a los 03 días del mes de febrero de 2020

EL AUTOR:

Darwin Fernando Bolaños Jácome

C.C: 100293837-9

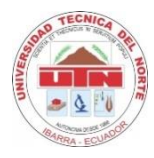

### **UNIVERSIDAD TÉCNICA DEL NORTE**

### <span id="page-3-0"></span>**CESIÓN DE DERECHOS DE AUTOR DEL TRABAJO DE GRADO A FAVOR DE LA UNIVERSIDAD TÉCNICA DEL NORTE**

Yo, Darwin Fernando Bolaños Jácome, con cédula de identidad Nro. 100293837-9, manifiesto mi voluntad de ceder a la Universidad Técnica del Norte los derechos patrimoniales consagrados en la Ley de Propiedad Intelectual del Ecuador, artículos 4, 5 y 6, en calidad de autor de la obra o trabajo de grado denominado: **"PROGRAMACIÓN DE DISEÑOS BASES DE PRENDAS INTEGRALES PARA LA ELABORACIÓN DE**  PRENDA TERMINADA SIN COSTURA EN MÁQUINAS RECTIL**ÍNEAS WILD HORSE"**, que ha sido desarrollado para optar por el título de: **INGENIERO TEXTIL** en la Universidad Técnica del Norte, quedando la Universidad facultada para ejercer plenamente los derechos cedidos anteriormente. En mi condición de autor me reservo los derechos morales de la obra antes citada. En concordancia suscribo este documento en el momento que hago entrega del trabajo final en formato impreso y digital a la Biblioteca de la Universidad Técnica del Norte.

Ibarra, 03 febrero de 2020

EL AUTOR:

ernando Bolaños Jácome

C.C: 100293837-9

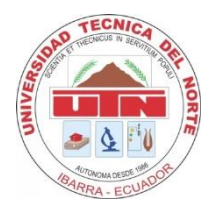

### **UNIVERSIDAD TÉCNICA DEL NORTE FACULTAD DE INGENIERÍA EN CIENCIAS APLICADAS**

### **DECLARACIÓN**

<span id="page-4-0"></span>Yo, Darwin Fernando Bolaños Jácome, con cédula de identidad Nro. 100293837-9, declaro bajo juramento que el trabajo de grado con el tema "PROGRAMACIÓN DE DISEÑOS BASES DE PRENDAS INTEGRALES PARA LA ELABORACIÓN DE PRENDA TERMINADA SIN COSTURA EN MÁQUINAS RECTILÍNEAS WILD HORSE", corresponde a mi autor á y que no ha sido previamente presentado para ningún grado o calificación profesional; y que he consultado las referencias bibliográficas que se incluyen en este documento.

Además, a través de la presente declaración cedo mis derechos de propiedad intelectual correspondientes a este trabajo, a la Universidad Técnica del Norte, según lo establecido por la Ley de Propiedad Intelectual, por su Reglamento y por la normativa institucional vigente.

Ibarra, 03 febrero de 2020

EL AUTOR:

Darwin Fernando Bolaños Jácome

C.C: 100293837-9

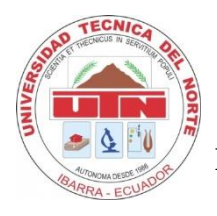

### **UNIVERSIDAD TÉCNICA DEL NORTE FACULTAD DE INGENIERÍA EN CIENCIAS APLICADAS**

### **CERTIFICACIÓN DEL ASESOR**

<span id="page-5-0"></span>En mi calidad de Director de Trabajo de Grado presentado por el egresado DARWIN FERNANDO BOLAÑOS JÁCOME, para obtener el título de INGENIERO TEXTIL, cuyo tema es "PROGRAMACIÓN DE DISEÑOS BASES DE PRENDAS INTEGRALES PARA LA ELABORACIÓN DE PRENDA TERMINADA SIN COSTURA EN MÁQUINAS RECTIL NEAS WILD HORSE", considero que el presente trabajo reúne los requisitos y méritos suficientes para ser sometido a presentación pública y evaluación por parte del tribunal examinador que se designe.

Ibarra, 03 febrero de 2020

**S RAMIREZ** 

DIRECTOR DE TRABAJO DE GRADO

### **DEDICATORIA**

<span id="page-6-0"></span>Dedico este trabajo primeramente a Dios por haberme dado la vida y permitirme haber llegado hasta este momento tan importante de mi formación profesional siendo mi guía y el diseñador de mi vida, gracias a él he conseguido alcanzar este anhelado propósito.

A mis padres Fernando y Mariana quienes con su amor, paciencia y esfuerzo me han permitido llegar a cumplir hoy un sueño más, gracias por inculcar en míel ejemplo de esfuerzo, responsabilidad y valentía, son los mejores padres a quienes amo y respeto mucho.

A mi esposa Mayra Pasquel y a mi hijo Matías JosuéBolaños Pasquel quienes son el motor fundamental de mi vida, por ser mi motivación y mi inspiración para seguir adelante, por haber compartido juntos tiempo y sacrificio en la elaboración de esta tesis.

Darwin Fernando Bolaños Jácome

### **AGRADECIMIENTO**

<span id="page-7-0"></span>Agradezco principalmente a Dios porque gracias a él tengo la vida y he llegado a cumplir este objetivo. A mis padres por ser mis principales guías, ejemplos, por enseñarme a ser una persona de bien, a luchar por mis sueños y con sus sabios consejos haberme llevado a ser una persona de éxito. A mis hermanas por ser mi apoyo y mis confidentes, por aconsejarme y ayudarme en toda circunstancia.

Agradezco a mis principales motores de vida, mi esposa y mi hijo pues ellos han sido mi principal fuente de inspiración y por quienes deseo seguir adelante.

Agradezco a la Universidad Técnica del Norte, a la Facultad de Ingenier á en Ciencias Aplicadas y en específico a la carrera de Ingeniería Textil y todos sus docentes, por ser los formadores profesionales para llegar a este propósito.

Agradezco al MSc. Elvis Ram fez por ser mi director de tesis, por su sabidur á y gu á para realizar este proyecto.

Darwin Fernando Bolaños Jácome

### **ÍNDICE DE CONTENIDO**

<span id="page-8-0"></span>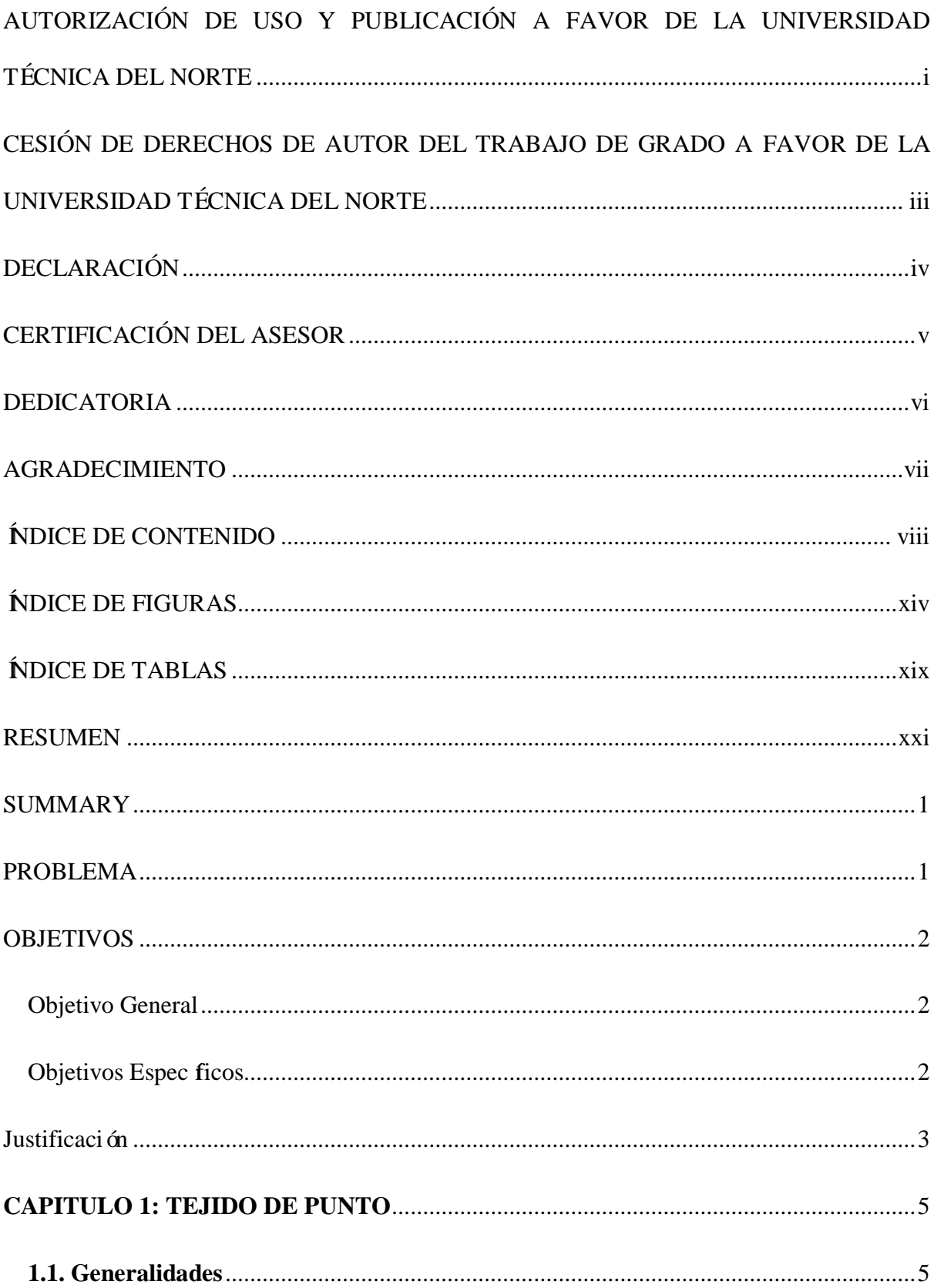

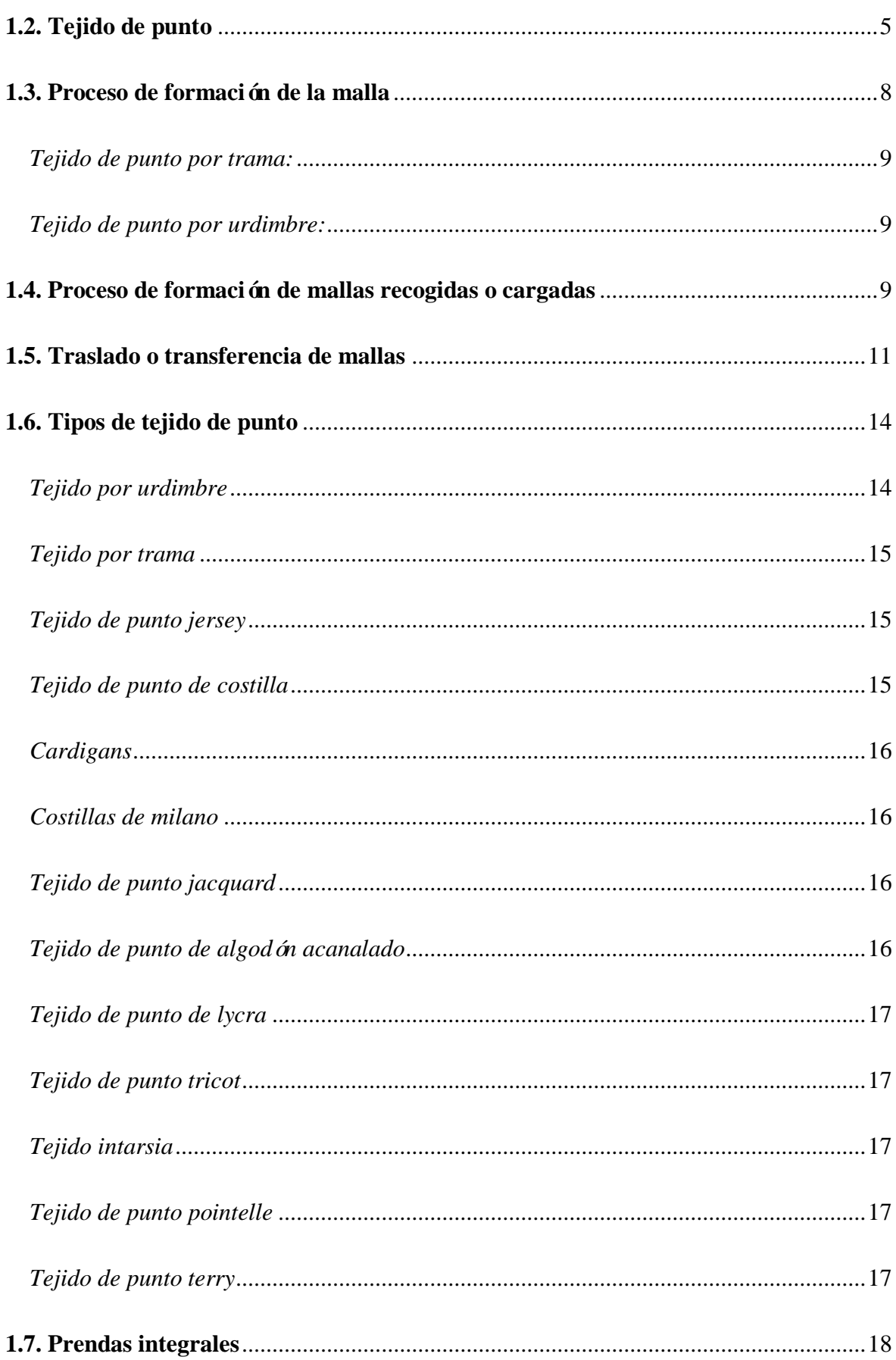

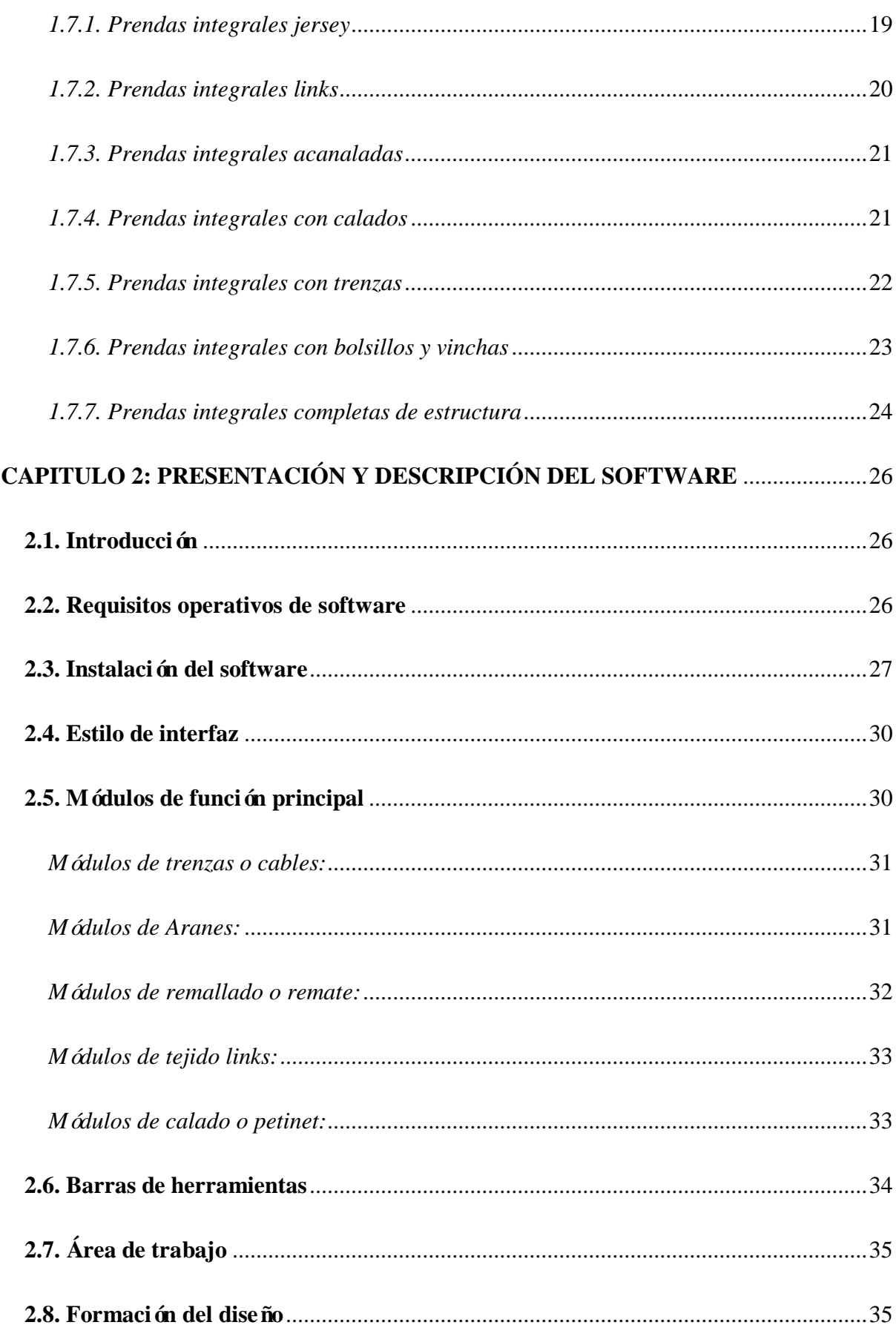

 $\mathbf x$ 

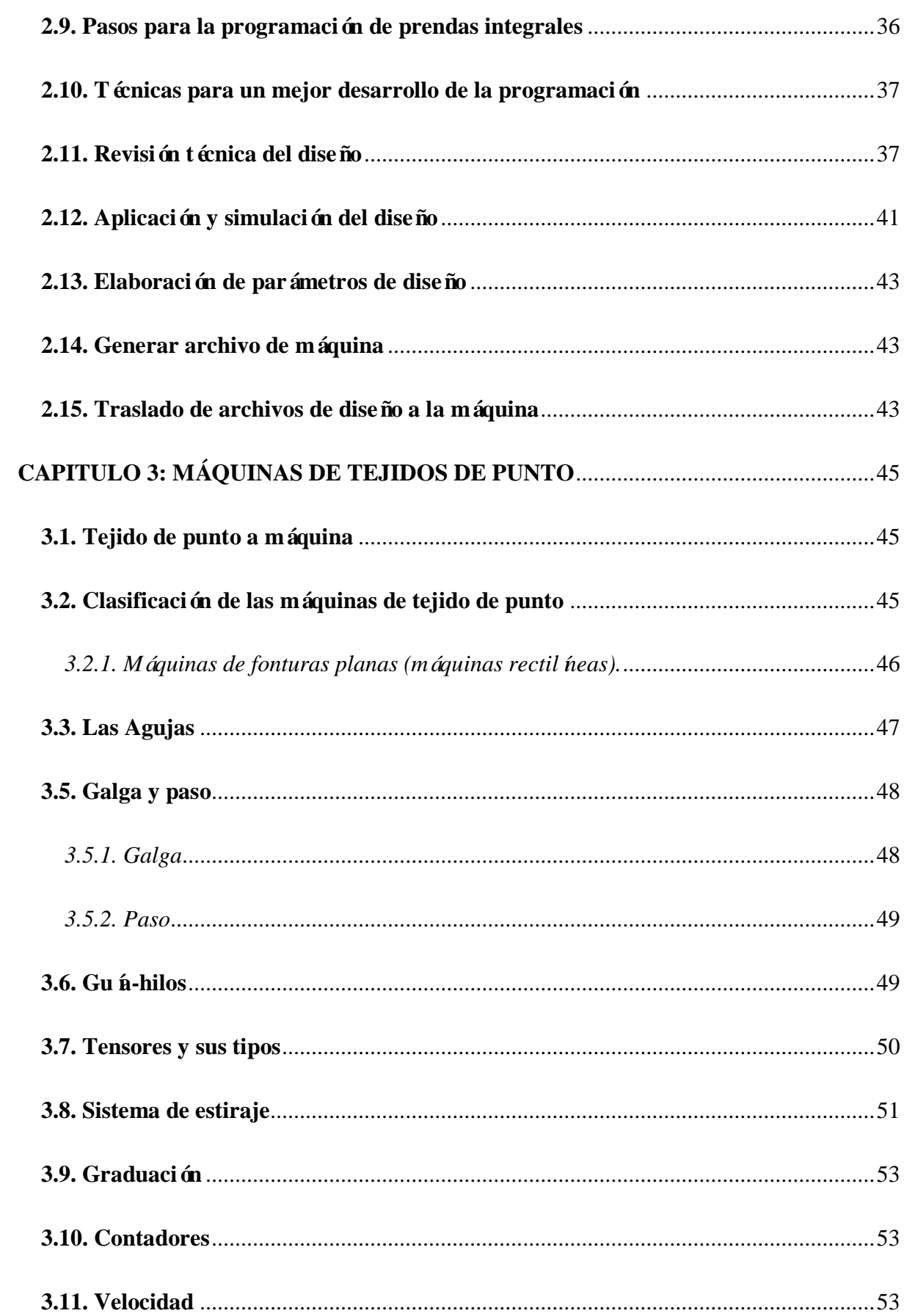

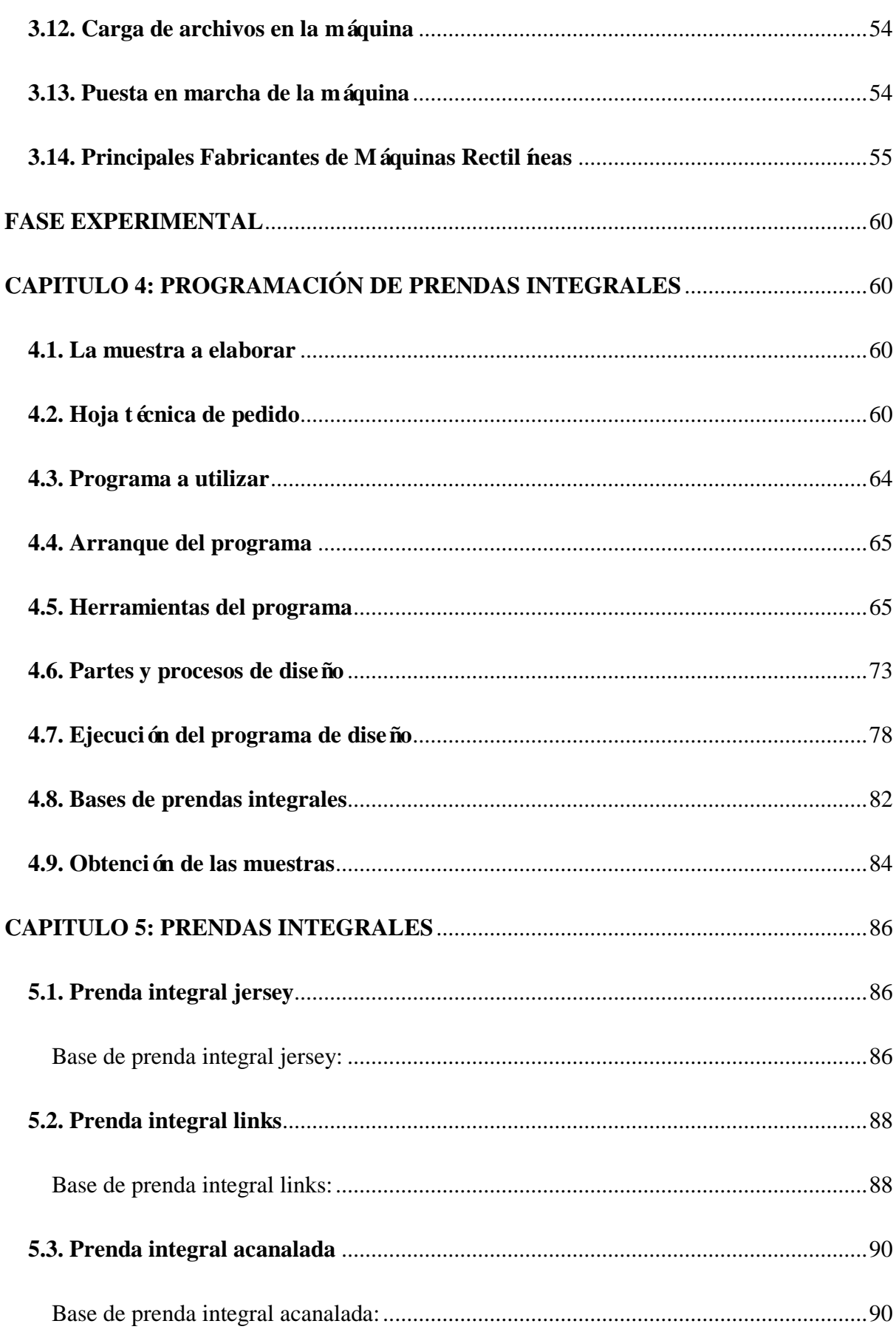

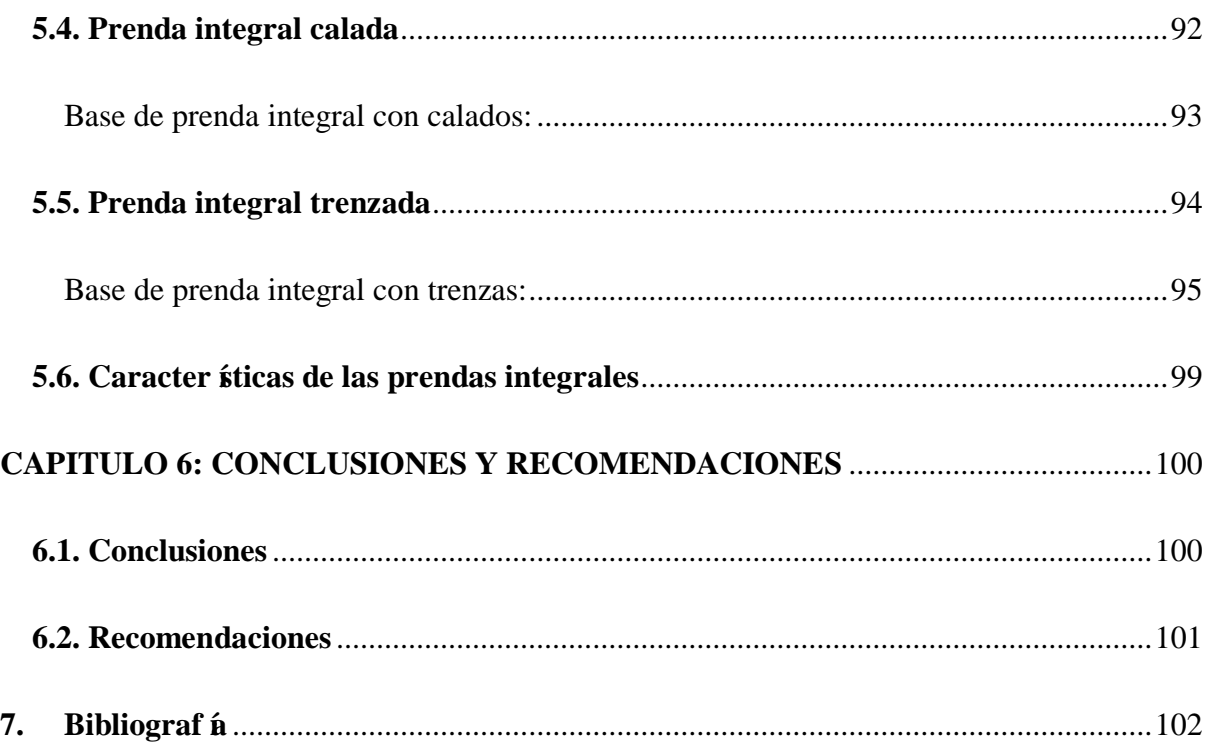

### <span id="page-14-0"></span>**ÍNDICE DE FIGURAS**

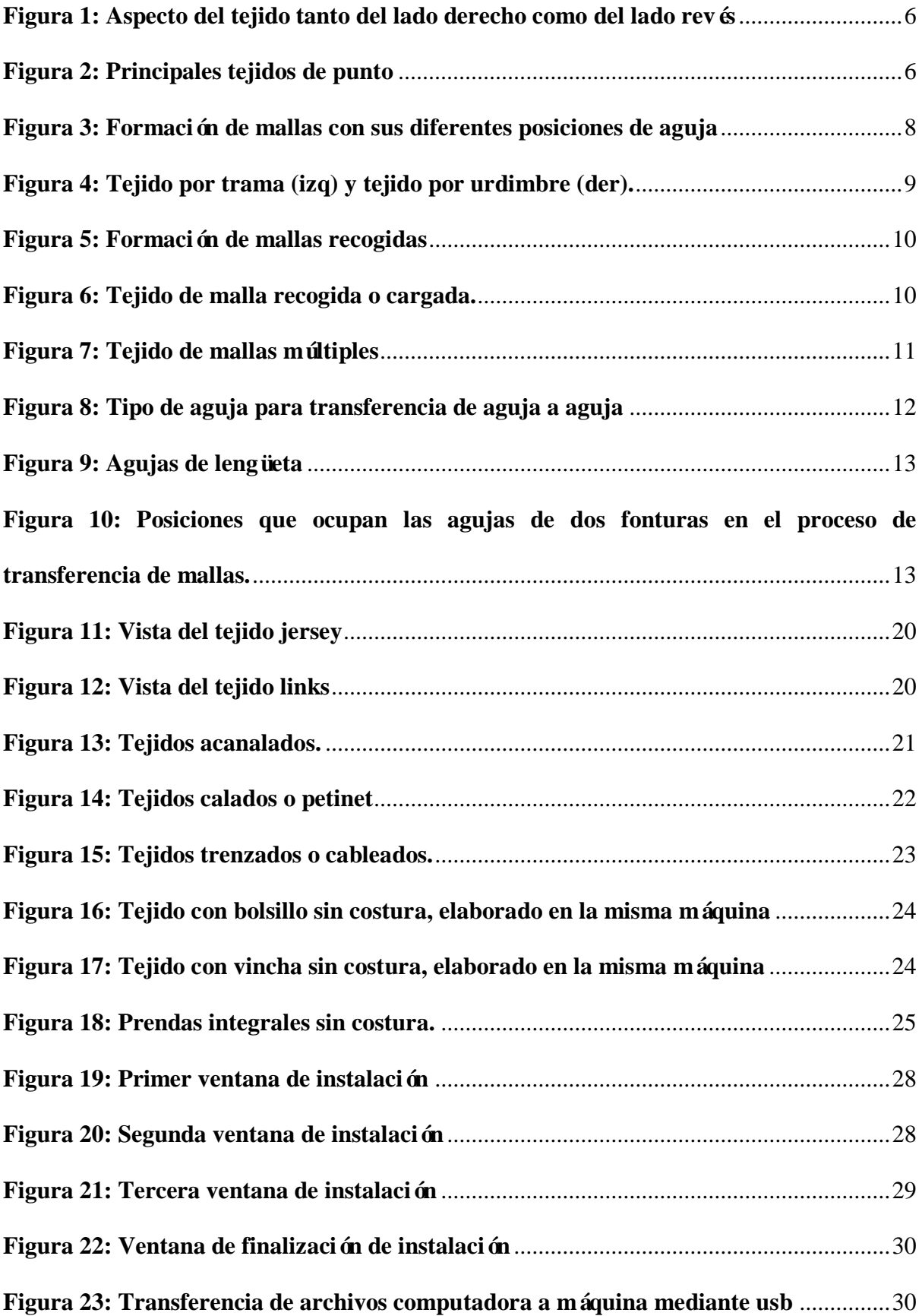

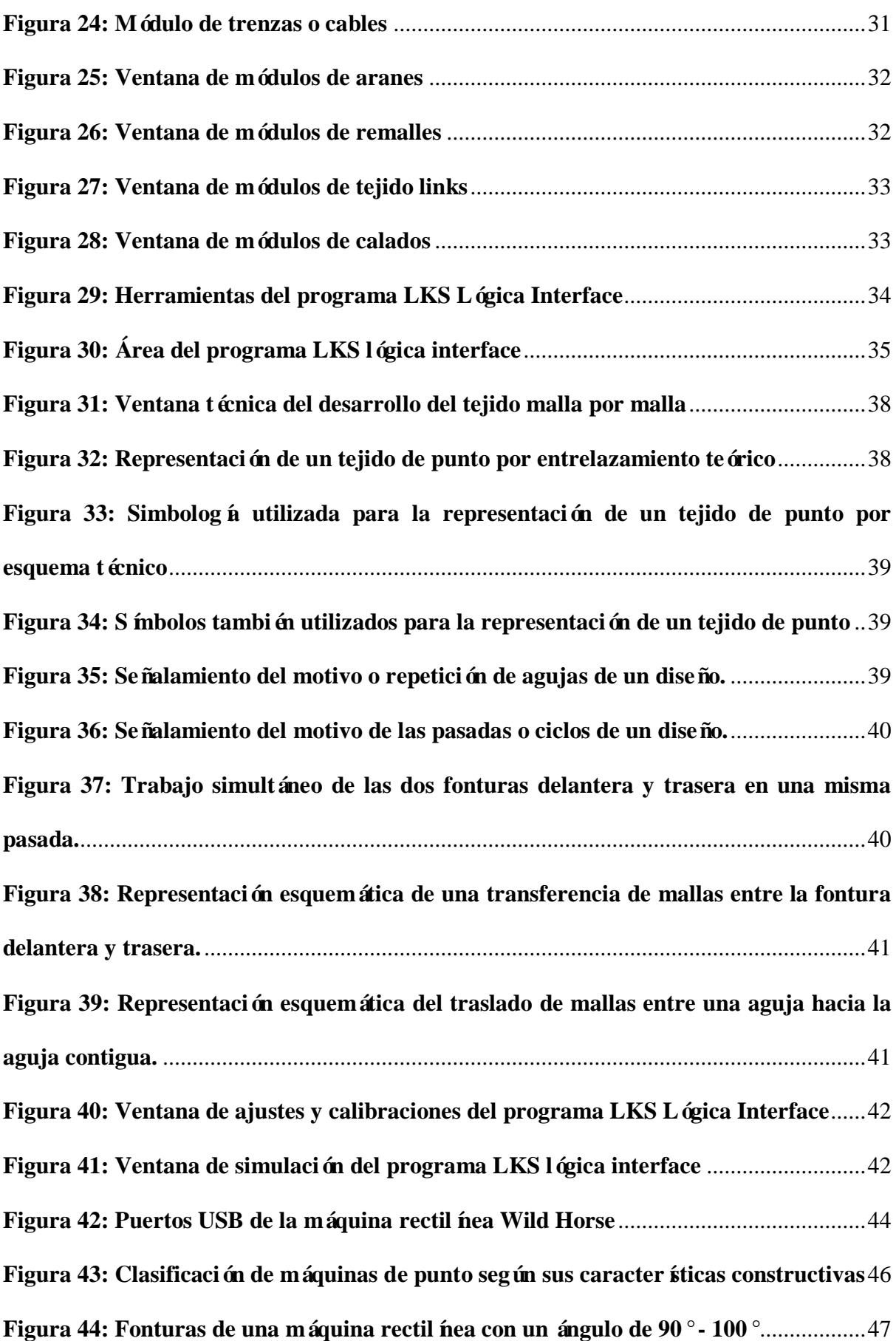

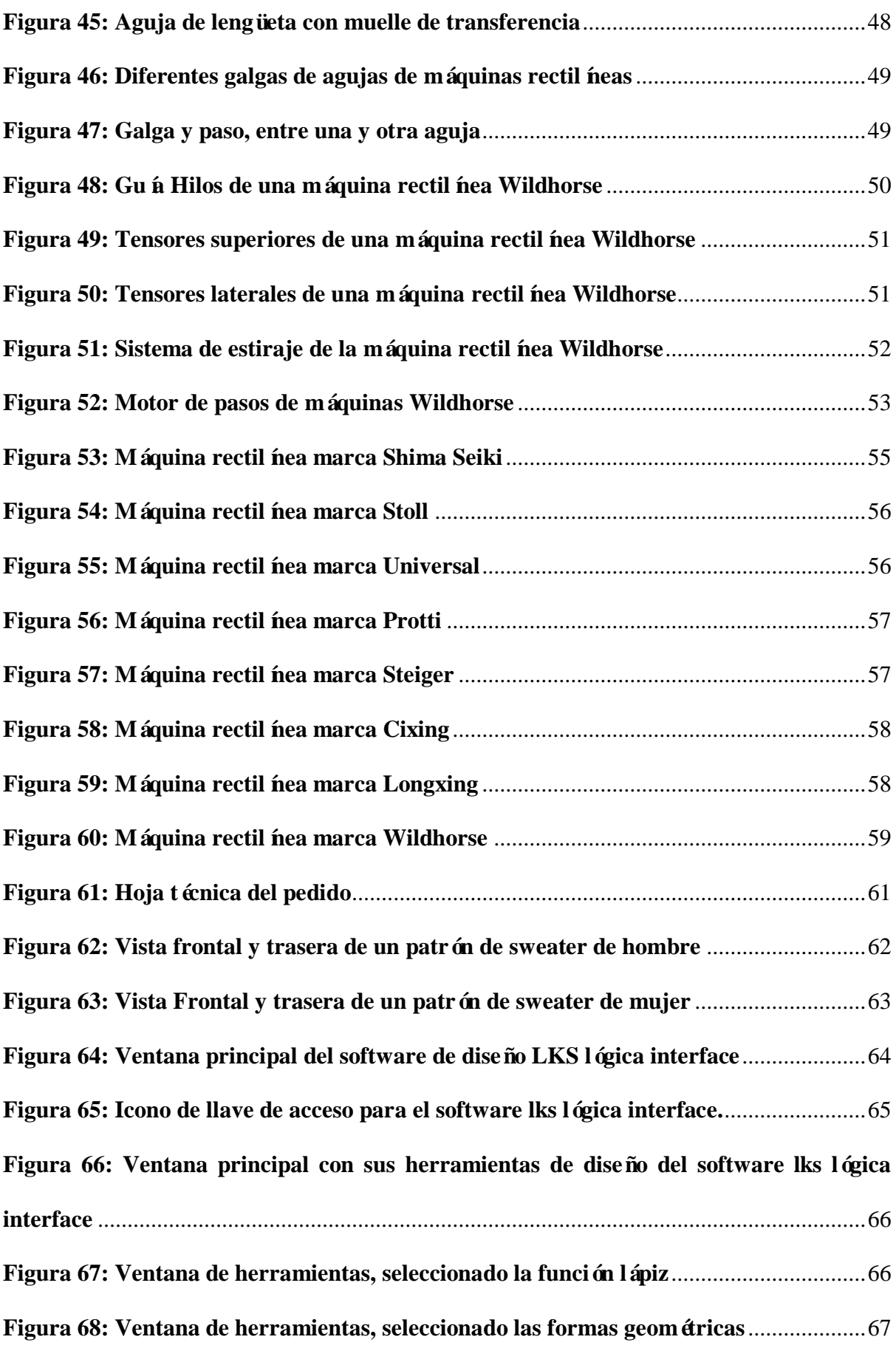

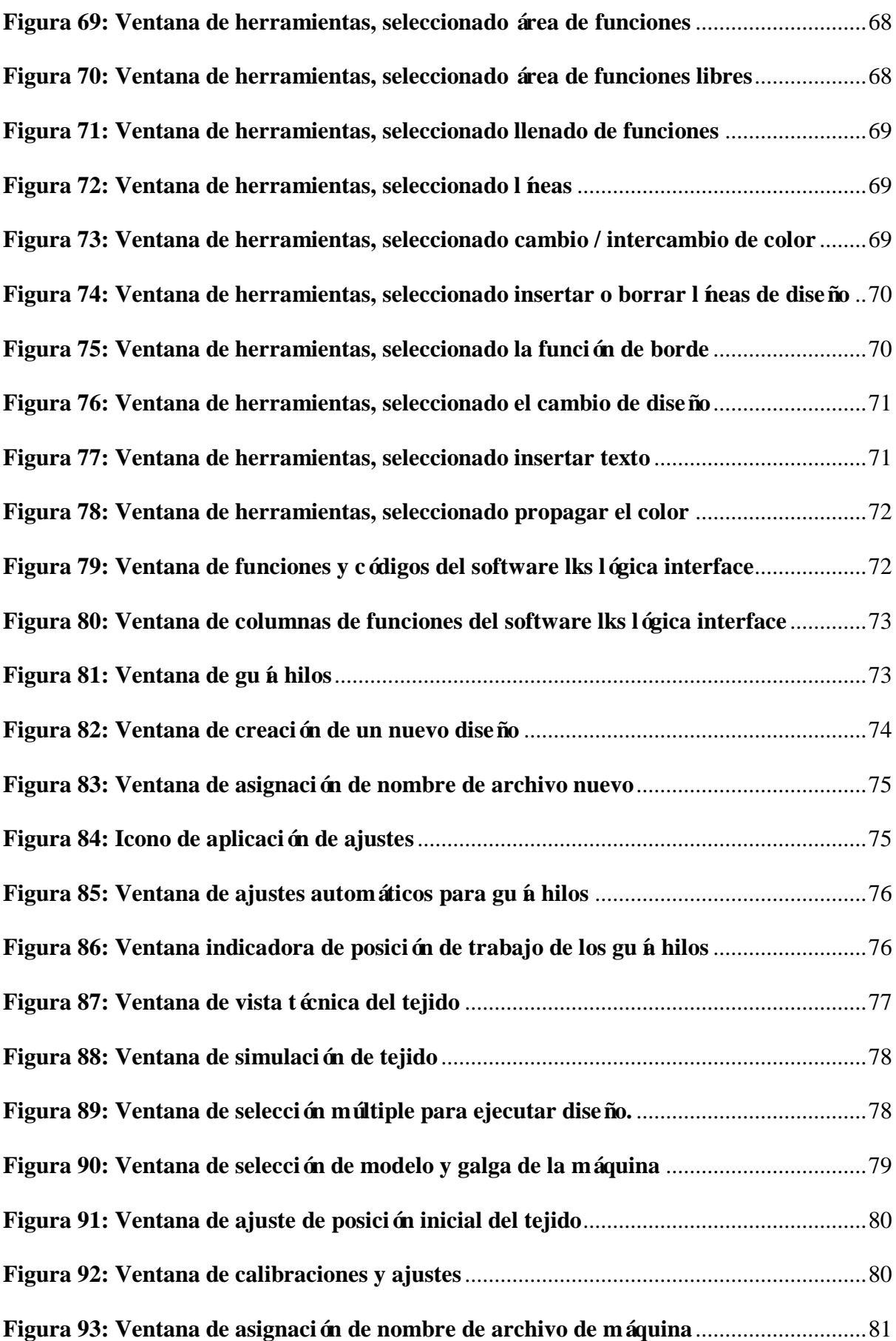

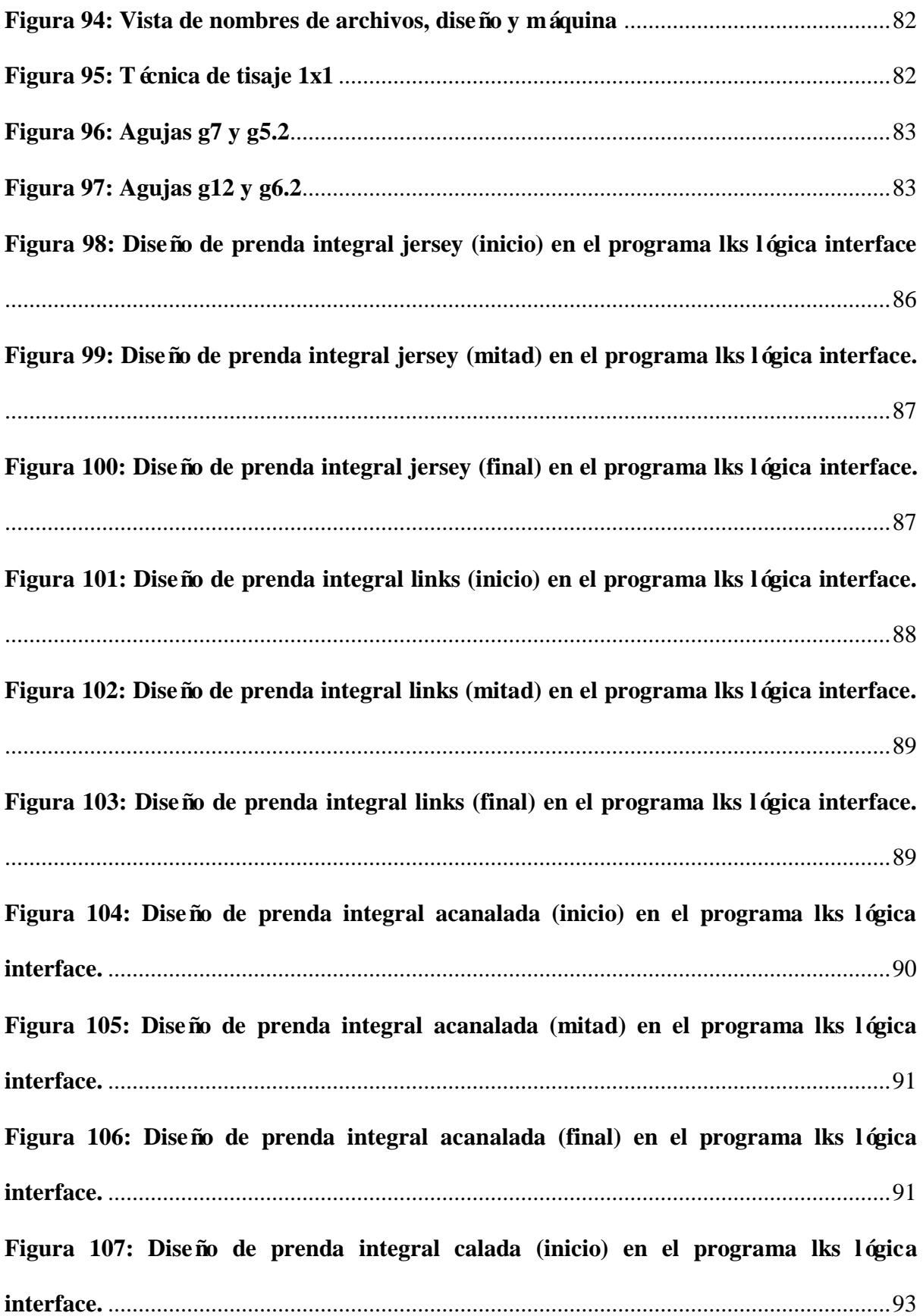

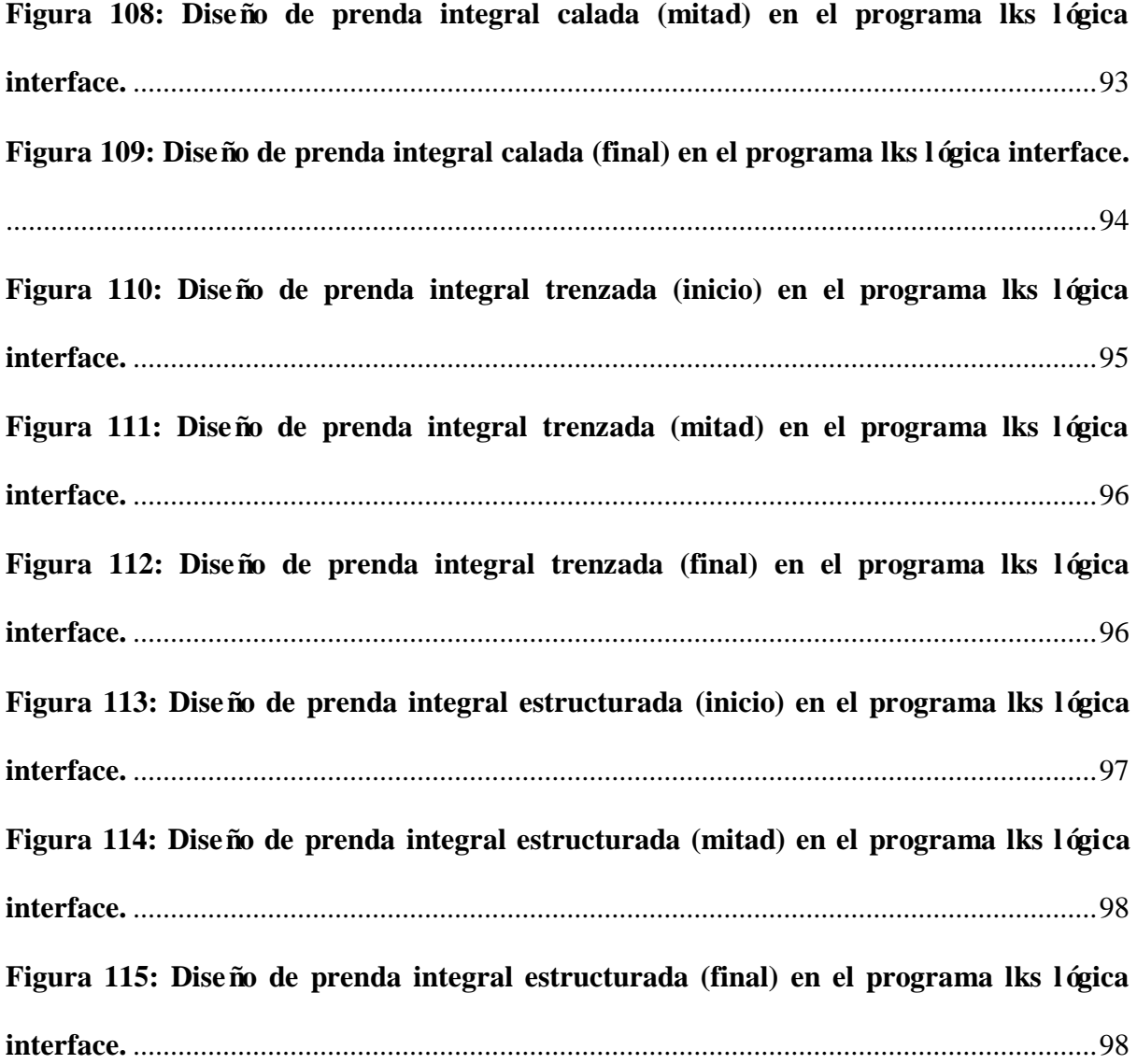

### <span id="page-19-0"></span>**ÍNDICE DE TABLAS**

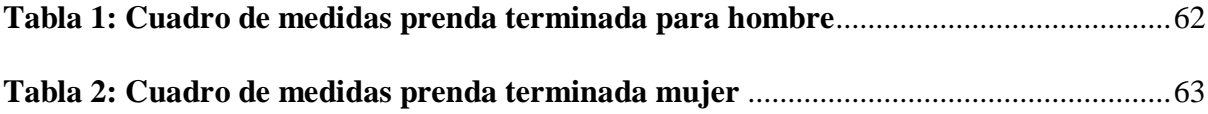

### **ANEXOS**

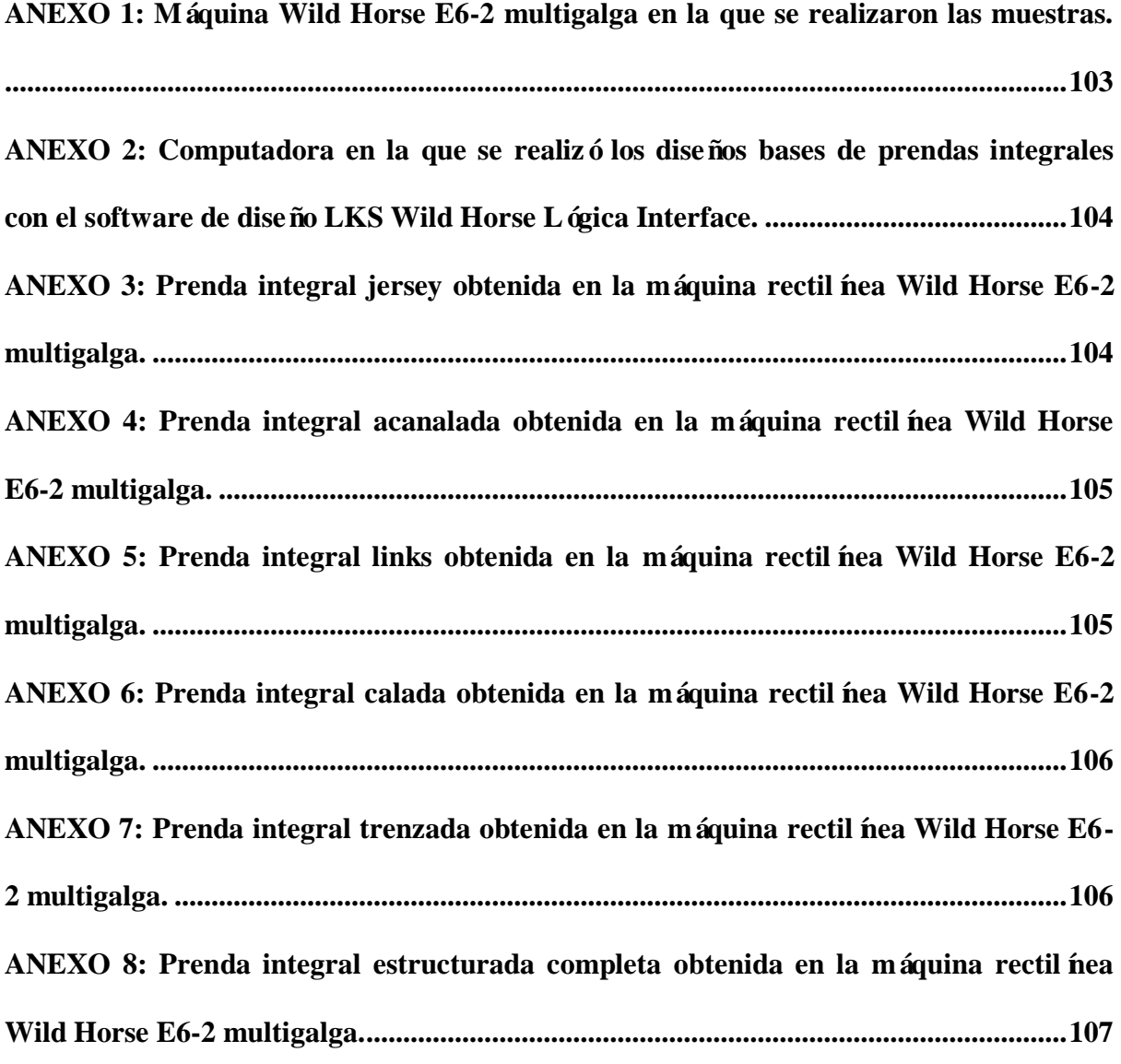

#### **RESUMEN**

<span id="page-21-0"></span>Las máquinas rectilíneas hoy en día poseen una tecnología con nuevas características y adaptaciones mecánicas, electrónicas y de diseño, permitiendo realizar variedades de tejidos y obtener prendas integrales sin costura con el desarrollo de su software de diseño.

Este proyecto está enfocado a la programación y obtención de prendas integrales con el sistema LKS Wild Horse Lógica Interface de la representación China en Ecuador llamada "Alomia Trading Company".

Se empieza por presentar generalidades del tejido de punto, como su proceso, su formación y transferencia de mallas y los diferentes tipos de ligamentos, también se menciona acerca de las prendas integrales, en qué consisten y como se las realiza.

La programación para estos diseños es fundamental así entonces se describe el sistema LKS Wild Horse Lógica Interface, su funcionamiento, los requisitos para su instalación, sus módulos, comandos y herramientas, y su operatividad para realizar los diseños.

Hablaremos también acerca de las máquinas tricotosas rectilíneas sus partes, características, funcionamiento y su desempeño al tejer. Además, de marcas que se encuentran en el medio local e internacional.

Para la parte práctica del proyecto, se indica paso a paso como realizar el diseño de la muestra en el programa LKS Lógica Interface, como aplicar los ligamentos, usar las herramientas y obtener los diseños bases de las prendas integrales.

Una vez se obtienen los diseños bases estos pasan a ser tejidos en las maquinas rectilíneas donde produciremos las prendas integrales con sus diferentes tipos de puntadas.

Basados en la parte práctica y obteniendo todas las muestras físicas ya tejidas se definen las conclusiones y recomendaciones del proyecto.

#### **SUMMARY**

<span id="page-22-0"></span>The flat machines today they have a technology with new features adaptations mechanical, electronic and design, allowing to perform tissue varieties and get full clothes seamless with the development of its design software.

This project is focused to the programming and obtaining of integral garments with the system LKS Wild Horse Lógica Interface of the representation China in Ecuador known "Alomia Trading Company".

You start by presenting knitting generalities, as your process, your training and transfer of netting and the different types of ligaments, also mentioned about the integral garments, what they consist of and how they work.

Programming for these designs is essential so then the system is described LKS Wild Horse Logic Interface, its operation, the requirements for installation, its modules, commands and tools and its operability to make the designs.

We will also talk about flat machines knitting, their parts, characteristics, operation and performance when knitting. In addition, of brands that are in the local and international environment.

<span id="page-22-1"></span>For the practical part of the project, indicated step by step how to make the sample design in the program LKS Lógica Interface, how to apply ligaments, use the tools and obtain the base designs of the integral garments.

Once obtained the base designs, they become woven into flat machines where we will produce the integral garments with their different types of stitches.

Based on the practical part and obtaining all the physical samples already woven, the conclusions and recommendations of the project are defined.

### **PROBLEMA**

Desde su introducción, las prendas tejidas integralmente sin costuras en máquinas rectil neas han sido consideradas una revolución tecnológica y de innovación. Su aplicación comercial crece en todo el mundo. Las prendas integrales sin costuras permiten omitir procesos, como el corte y la confección, permitiendo lograr prendas de mayor calidad, mayor confort y más livianas, además de proporcionar ventajas en costos, tiempo, productividad y tiempo de entrega de las empresas textiles.

Las exigencias y requerimientos de clientes y consumidores en nuestro medio impulsan el desarrollo de un proceso de programación para obtener prendas integrales sin costuras en distintas máquinas rectil neas.

Al crear diseños bases para el desarrollo de prototipos de prendas integrales sin costuras en máquinas rectilíneas se logra una optimización de tiempos de fabricación y producción de prenda terminada

Se mencionan además que al elaborar prendas integrales se elimina un proceso que es el de confección obteniendo beneficios económicos para la empresa.

Nuevas tecnologías en todos los ámbitos y procesos de la industria textil han permitido evidenciar notables avances en la mejora de materiales y productos terminados, así como en la racionalización de procesos productivos.

La producción de prendas tejidas en máquinas rectilíneas de tejido de punto se ha beneficiado, logrando mayor productividad y flexibilidad gracias a los avances y la aplicación de la electrónica y la informática en las máquinas de tejido, lo que ha dado paso en los últimos años a la introducción de nuevas líneas de productos y modelos. Se pasó de la fabricación mediante el proceso de corte y confección a la fabricación de artículos menguados y prendas integrales.

La aparición de la tecnología de prendas integrales sin costuras, así como la evolución de las mejoras derivadas de la investigación y del desarrollo de las máquinas rectilíneas, abre la posibilidad a las empresas textiles no solo de desarrollar productos con nuevas caracter ísticas, sino también de cambiar su proceso de fabricación.

La tecnología para obtener prendas sin costuras permite obtener directamente en una máquina de tejido convencional un producto completamente acabado, con todos sus componentes unidos, sin que sea necesario realizar la confección de los mismos, como sucede en los procesos de fabricación tradicionales, donde se unen los paneles tejidos en una remalladora. La posibilidad de eliminar completamente la fase de confección de estos artículos representa, desde el punto de vista de proceso, una radical reducción de las operaciones que implica: reducción de costos, flexibilización de la respuesta de fabricación derivada del recorte en los tiempos de proceso, nuevas alternativas en la distribución de los productos, mayor control sobre la calidad de los artículos y otras muchas ventajas vinculadas directamente a las nuevas caracter ísticas del proceso de producción.

### <span id="page-24-0"></span>**OBJETIVOS**

### <span id="page-24-1"></span>**Objetivo General**

Programar diseños bases de prendas integrales para la elaboración de prenda terminada sin costura en máquinas rectil neas Wild Horse.

### <span id="page-24-2"></span>**Objetivos Espec ficos**

- Indagar el programa para diseñar las prendas integrales.
- Examinar la estructura de la máquina tricotosa rectilínea para prevenir posibles problemas en el desarrollo de la prenda integral.
- Programar, ajustar y calibrar valores de graduación, estiraje y velocidades a la máquina tricotosa rectilínea para la obtención de la prenda terminada sin costura.
- Producir prendas integrales que satisfagan las exigencias de los clientes en el menor tiempo posible al eliminar el proceso de corte y confección.
- Elaborar una variedad de prendas integrales obtenidas en las máquinas tricotosas rectil *freas*.

### <span id="page-25-0"></span>**JUSTIFICACIÓN**

En la actualidad las fábricas que elaboran este tipo de prendas son muy limitadas debido al tipo de maquinaria que emplean y a la falta de conocimientos de programación, con la elaboración de este anteproyecto se dará a conocer varios prototipos básicos de elaboración de prendas integrales y así mismo el tipo de maquinaria que se emplea para la ejecución de dichos prototipos para la fabricación de prendas terminadas sin costura, obteniendo tanto un beneficio para la eliminación de procesos de fabricación, como también la minimización de tiempos de entrega de producto terminado hacia el cliente, logrando un beneficio económico para la empresa.

Al culminar este proyecto, los estudiantes de la universidad técnica del norte también se beneficiar án ya que se dará a conocer un ámbito muy importante en el área de tejedur á de punto como es la programación de máquinas rectilíneas y sus novedades tecnológicas además la gran variedad de diseños que se pueden obtener de dichas máquinas.

El tejido de punto se basa en la formación de mallas a través del paso del hilo por agujas de tejido. Luego se aplican técnicas y principios para poder formar figuras con las mallas y dar forma a los distintos tipos de tejidos.

El tejido de prendas integrales sin costuras se genera en las dos camas de agujas de la fontura, se teje en la fontura de adelante y en la de atrás alternadamente. Esta técnica se conoce como tejido tubular en técnica 1x1 y es posible a través de las transferencias y el uso de agujas vac ás.

Dado que las máquinas convencionales no cuentan con estas caracter ísticas, cobra mayor relevancia que para el desarrollo en una máquina de tejido manual, es concebido teniendo en cuenta la experiencia de un tejedor y programador para realizar pasadas o filas, transportes necesarios, cuadros de malla y raqueos de forma manual lo que conllevar á tiempos excesivos y demás inconvenientes que podrían presentarse para elaborar dichas prendas.

En una máquina electrónica de tejido de punto, el desarrollo se realiza en el software de programación de la máquina, donde se debe tener en cuenta, además de principios de tejido, la calibración de la máquina (graduaciones, estirajes, velocidades, contadores o repeticiones).

#### **CAPITULO 1: TEJIDO DE PUNTO**

#### <span id="page-27-1"></span><span id="page-27-0"></span>**1.1. Generalidades**

El tejido de punto o género de punto es aquel que se teje formando mallas al entrelazar los hilos. Básicamente consiste en hacer pasar un lazo de hilo a través de otro lazo, por medio de agujas tal como se teje a mano (Eche, 2014).

Los or genes se remontan a los antiguos pueblos donde los pescadores anudaban hilos gruesos para formar redes de pescar. Este tejido fue llevado a Europa por los pueblos árabes en el siglo V. Más tarde en los siglos XIV y XV se desarrolló fuertemente en Inglaterra y Escocia. Y fueron los escoceses, los que se atribuyen la introducción del tejido de mallas en Francia. En 1589 el clérigo inglés William Lee inventó una máquina para tejer medias, revolucionando la actividad de la industria del tejido de punto que hasta entonces era manual. En 1757, un hilandero de algodón británico llamado Jedediah Strutt, invento un aditamento para el bastidor de medias que permitía confeccionar tejidos acanalados. En 1864, William Cotton introdujo una mejora en las máquinas mecánicas. Las denominó sistema de Cotton y su mejora residía en que podía dar forma a los talones y punteras de medias y calcetines. En 1889, se presentaron por primera vez, las tejedoras automáticas (Eche, 2014). El tejido de punto ha evolucionado con el fin de obtener los tejidos con mayor perfección y a su vez con mayor rapidez y eficacia.

### <span id="page-27-2"></span>**1.2. Tejido de punto**

Técnica de elaboración de tejidos entrelazando bucles de hilos de manera horizontal y/o vertical. Para tal fin se usan un conjunto de agujas. Estos bucles en la industria textil reciben varios nombres: puntada, malla y loop (inglés). Ambos tejidos tienen un rastro patrón de "v" que deja la técnica de tejido (Lavado, 2012).

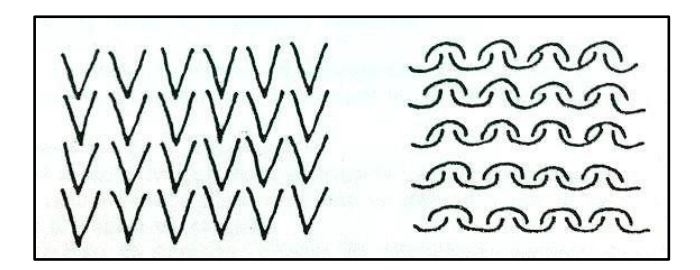

**Figura 1: Aspecto del tejido tanto del lado derecho como del lado revés Fuente: (Lavado, 2012).**

<span id="page-28-0"></span>Algunos tejidos son simétricos en ambos lados o caras, pero la mayor parte de los tejidos de punto presentan una apariencia diferente del derecho (haz) y del revés (envés); el derecho técnico es siempre la cara donde aparece el mayor número de mallas del derecho. No siempre es la cara más vistosa, o la que ofrece mayores posibilidades de venta, por ello esta recibe el nombre de derecho comercial o jersey (Lavado, 2012).

Los or genes del tejido de punto como tal son muy remotos. La primera prueba de existencia, según p. E. Müller, nos viene del antiguo Egipto, en forma de unos calzones de unos tres mil años de antigüedad (Ruiz, 2013). Esto significa que el tejido de punto ha tenido su importancia trascendental al punto que hoy en día es el tejido más usado a nivel mundial.

Existen 5 grupos principales de tejidos los cuales son: Tejido de trenza, tejido de nudos, tejido de red y tejidos de punto (Ruiz, 2013).

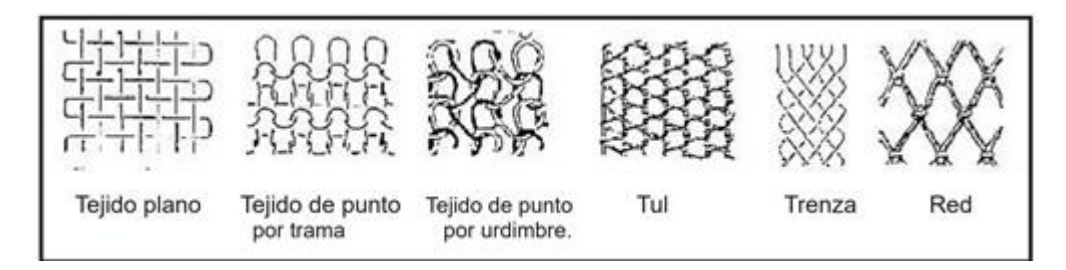

**Figura 2: Principales tejidos de punto**

#### **Fuente: (Lavado, 2012).**

<span id="page-28-1"></span>*A) Los tejidos de trenza,* estos tejidos han tenido gran importancia en la fabricación manual y mecánica de encajes. Hoy en día han perdido muchos mercados tradicionales por la competencia de los encajes de tejido de punto por urdimbre, sobre todo en razón de su precio, pero siguen siendo muy apreciados por su belleza (Ruiz, 2013).

*B) Los tejidos de nudos,* estos tipos de tejidos son usados especialmente en decoración. Están compuestos por hilos de peine y trama, es decir por hilos cruzados en ángulo recto, cuya ligazón va sobrepuesta por un tercer grupo de hilos que van anudándolos en determinados cruces, produciendo con ellos dibujos (Ruiz, 2013).

*C) Los tejidos de red,* son destinados a la industria pesquera, aunque también a la fabricación de bolsas de mano, etc., son formados por hilos colocados en paralelo, pero anudados entre sí a intervalos regulares. Una vez terminados su aspecto clásico es en forma de rombos (Ruiz, 2013).

*D) Los tejidos de pie y trama,* también llamados tejidos planos, están formados por hilos de urdimbre (o pie) e hilos de trama colocados alternativamente unos encima de otros entrelazándose en un ángulo de 90°. La difusión de estos tejidos es enorme y tradicionalmente han servido de base para la fabricación de muchálimos artículos entre los que se destacan: ropa de mesa, de cama, de baño, trajes, jeans, camisas, etc. (Ruiz, 2013).

*E) Los tejidos de punto,* también de una gran importancia están compuestos por hilos de trama o de urdimbre o ambos a la vez, pero formando siempre unos bucles especiales llamados puntos o mallas. Son muchísimos los artículos con este tipo de tejidos de los que vamos a mencionar los jerseys o sweaters, calcetines, ropa interior, de deporte, etc. (Ruiz, 2013).

El tejido de punto es por lo general más elástico que los otros tipos de tejidos ya que las mallas que lo conforman pueden agrandarse a costa de las entremallas y de su anchura si es estirado en sentido vertical y aumentar su tamaño en sentido horizontal atachándose las mallas y por tanto perdiendo altura (Ruiz, 2013).

#### <span id="page-30-0"></span>**1.3. Proceso de formación de la malla**

Para la formación de mallas es un proceso de las diversas posiciones que ocupa sucesivamente la aguja respecto a los demás órganos que intervienen directamente en su trabajo para obtener un punto o malla (Lavado, 2012).

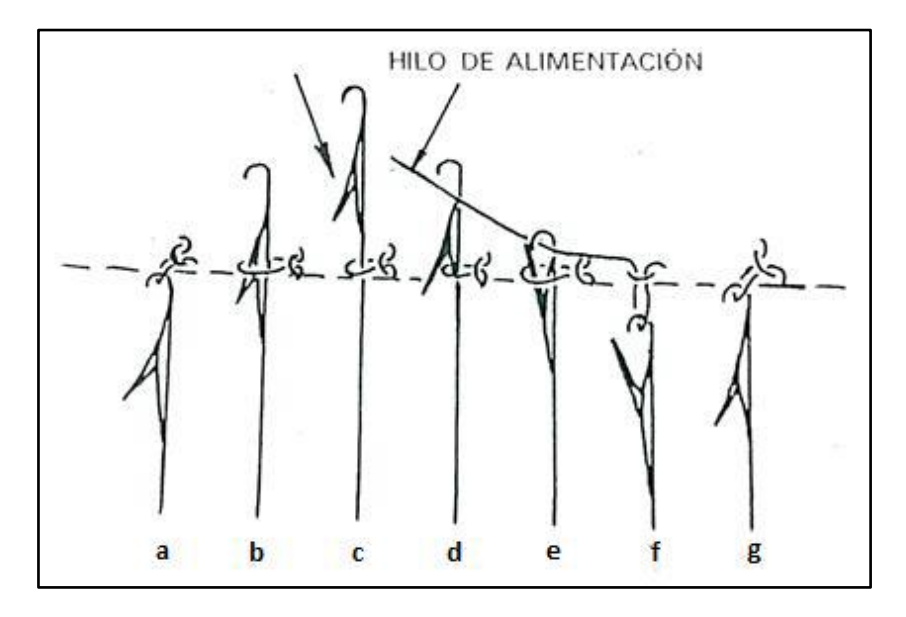

**Figura 3: Formación de mallas con sus diferentes posiciones de aguja Fuente: (Lavado, 2012).**

<span id="page-30-1"></span>En la imagen anterior podemos apreciar cómo van las posiciones de aguja desde la figura (a) hasta la (g), comenzando la primera posición cómo la posición inicial (a), seguidamente de la media posición (b), máxima subida que es el máximo ascenso de la aguja en la máquina (c), alimentación del hilo donde ya forma la malla (d), media bajada (e), desprendimiento (f) y con ello se finaliza este proceso de formación de mallas, la última figura se aprecia ya nuevamente la posición inicial para seguir formando las mallas (g).

Existen dos variantes fundamentales en las que se divide a los tejidos de punto: Por trama y por urdimbre (Lavado, 2012).

Al tener una serie de agujas en una fontura realizando con ellas una sucesión de repeticiones continuas, alimentando todas las agujas con el mismo hilo, el resultado ser á que se ha realizado un tejido de punto por trama (Lavado, 2012).

<span id="page-31-0"></span>Es cuando la dirección general de todos o de la mayor parte de los hilos que forman sus mallas es horizontal (al menos un hilo que se entrelaza consigo mismo) formando líneas en el tejido horizontal. La posición correcta de un tejido de punto para su examen es siempre con el vértice de la "v" de sus mallas hacia abajo (Ruiz, 2013).

#### <span id="page-31-1"></span>*Tejido de punto por urdimbre:*

Es cuando la dirección general que siguen todos y la mayor parte de los hilos que forman las mallas es vertical, conformada por una serie de hilos paralelos que se entrelazan con ellos mismos. Para ello se inserta un enjulio en de trama en la máquina y así los hilos se entrecruzan en mallas para formar la tela.

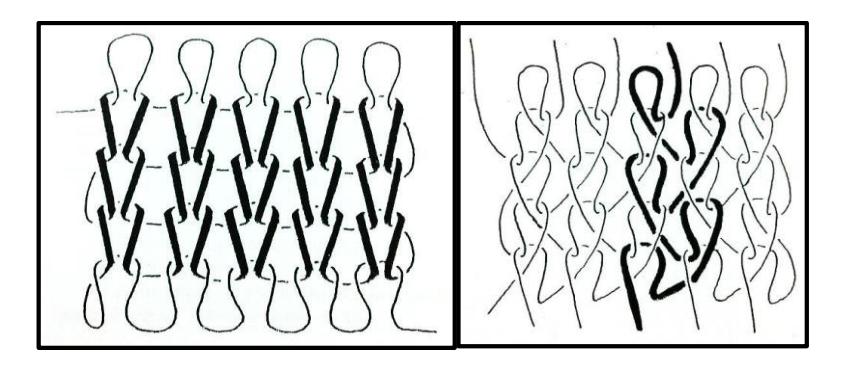

**Figura 4: Tejido por trama (izq) y tejido por urdimbre (der). Fuente: (Ruiz, 2013).**

### <span id="page-31-3"></span><span id="page-31-2"></span>**1.4. Proceso de formación de mallas recogidas o cargadas**

En la siguiente figura se tiene representado un ciclo de formación de mallas, pero en el que algunas agujas (d, f y h) no han seguido exactamente el recorrido de las demás (Ruiz, 2013).

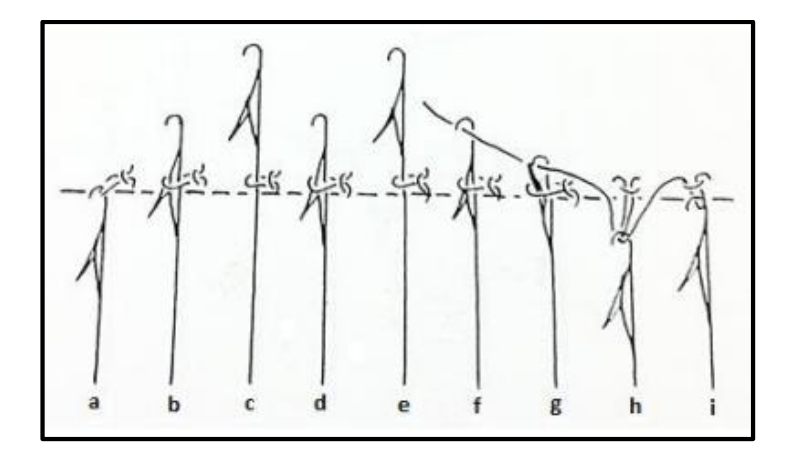

**Figura 5: Formación de mallas recogidas**

#### **Fuente: (Ruiz, 2013)**

<span id="page-32-0"></span>En efecto, mientras la aguja (c) ha llegado a su posición de máxima subida, la aguja (d) se ha quedado en la media subida, sin que la malla anterior abandonara a su lengüeta. Lo mismo ha ocurrido con la aguja (f), que está en este momento de la alimentación del hilo. Estas agujas cuando desciendan para llegar al desprendimiento, se encontrarán con que no se formará en ellas una nueva malla, tal como le está ocurriendo a la aguja (h), ya que la malla anterior no podrá desprenderse abandonando la aguja (Ruiz, 2013).

El resultado es que todas las agujas que se quedan en la posición de media subida para desde ahí efectuar su descenso, en lugar de formar una malla, abran tomado una porción más de hilo en su cabeza (llamada recogida o cargada), conservando la malla anterior (Lavado, 2012).

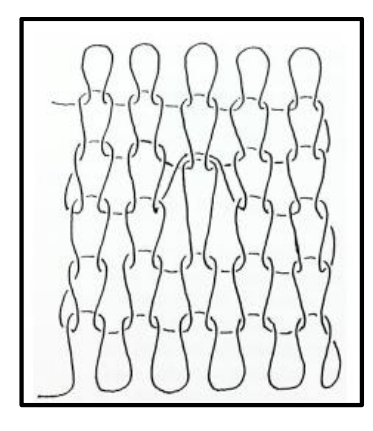

**Figura 6: Tejido de malla recogida o cargada.**

<span id="page-32-1"></span>**Fuente: (Lavado, 2012).**

Si en el siguiente ciclo de formación de mallas estas agujas trabajan normalmente, se habrá producido en ellas una malla doble. La malla así llamada será precisamente la última malla que se tejió entes de la recogida y que se alargará tratando de ocupar el espacio en altura que tendrán las mallas de las agujas vecinas producidas normalmente. Si en seguida de tejer una malla se tejen dos recogidas en lugar de una, aquella será una malla triple y será cuádruple si le siguen tres recogidas, y así sucesivamente. En general a estas mallas se les llama mallas múltiples y sólo se puede hacer este trabajo una o dos agujas contiguas si a sus lados sus vecinas hacen malla normal, ya que de lo contrario las recogidas quedar án sin control y podr án salirse de los ganchos de dichas agujas (Lavado, 2012).

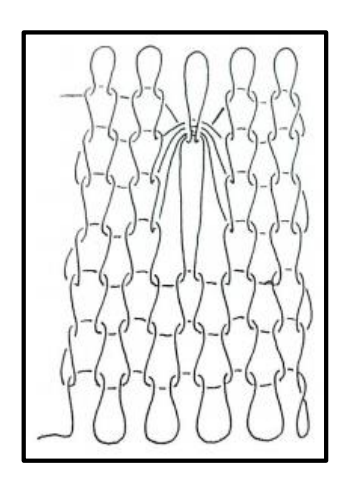

**Figura 7: Tejido de mallas múltiples Fuente: (Lavado, 2012).**

#### <span id="page-33-1"></span><span id="page-33-0"></span>**1.5. Traslado o transferencia de mallas**

Algunas máquinas de tejidos de punto por trama tienen la posibilidad de hacer que las mallas de unas agujas pasen a otras. Este tipo de trabajo recibe el nombre de traslado de mallas o transferencia de mallas. Esta técnica es una forma muy interesante de ampliar la capacidad de diseño permitiéndonos hacer links, trenzas, calados, aranes, etc., pero no solamente esto, sino que permite también fabricar artículos con aumentos y disminuciones. Se llaman aumentos o disminuciones a los ensanchamientos y reducciones respectivamente en la anchura de un tejido. Por lo tanto, una máquina capaz de hacerlos puede obtener, por ejemplo,

frentes, espaldas y mangas de una prenda con orillos perfectos, sin tener que cortarse para darles la forma (Lavado, 2012).

Ello conlleva a un mejor acabado de los artículos así fabricados y en un ahorro notable de materia prima. El traslado de mallas permite también tejer telas en máquinas de dos fonturas, usando ambas y posteriormente trasladando las mallas a una sola para seguir tejiendo en ella y dejando a la otra inactiva. Según el tipo de máquina que se trate, la forma de conseguir el traslado de mallas difiere mucho, nosotros nos enfocaremos en el proceso de transferencia de mallas en agujas de lengüeta que son las que utilizan las máquinas tricotosas rectilíneas e indicaremos el procedimiento a continuación.

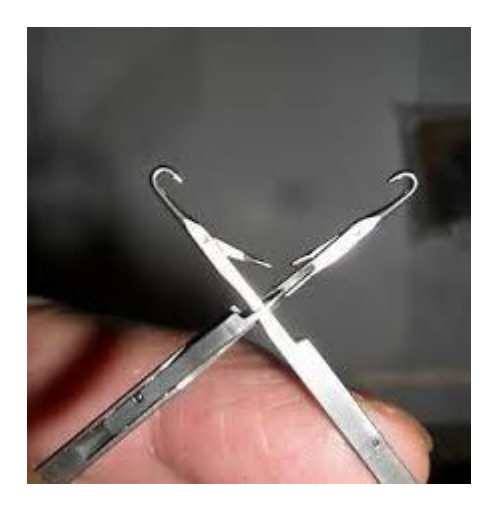

**Figura 8: Tipo de aguja para transferencia de aguja a aguja Fuente: Propia.**

<span id="page-34-0"></span>Para el traslado de mallas de unas agujas a otras se requiere de máquinas de doble fontura y que las agujas de dicha máquina sean especiales. En la figura 9 se ve a una de ellas y se nota que la mayoría de la aguja es normal a excepción de una parte en su cuerpo en donde tiene una saliente (a) cuyo objetivo será levantar la parte superior de la malla, la laminita (b), la cual está fijada al cuerpo de la aguja solamente por su parte inferior y esta tiene la parte ligeramente curvada con el fin de que quede un espacio por donde pueda introducirse en su momento la cabeza de la aguja receptora de malla.

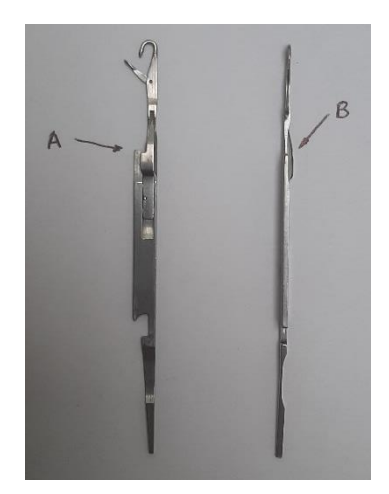

**Figura 9: Agujas de lengüeta Fuente: Propia.**

<span id="page-35-0"></span>Las agujas que van a ceder su malla deben estar en una fontura y las receptoras en la otra. Las fonturas están formando un ángulo de 90° entre sí y antes de empezar el proceso de traslado que será necesariamente de una fontura a otra, deberán colocarse de tal manera que las agujas que van a recibir las mallas tengan su cabeza frente al hueco formado por (b) de las agujas de fontura opuesta. En la figura 10 se ve las diferentes posiciones de las agujas en el proceso de transferencia de mallas (Lavado, 2012).

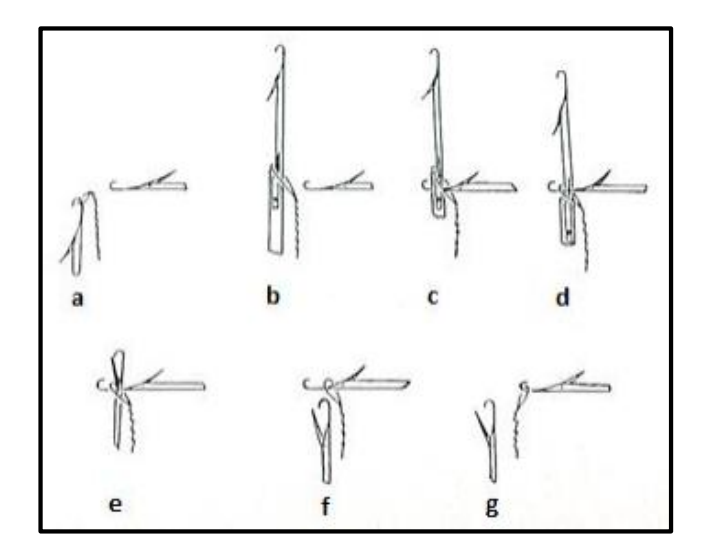

<span id="page-35-1"></span>**Figura 10: Posiciones que ocupan las agujas de dos fonturas en el proceso de transferencia de mallas.**

**Fuente: (Ruiz, 2013).**
a.-Las agujas están en posición inicial. La aguja vertical tiene su malla y la aguja horizontal esta opuesta 90º para realizar la transferencia. Se pretende que ésta pase a la aguja vecina de la fontura opuesta (Lavado, 2012).

b.- La aguja vertical subió a una su máxima altura a la usada en la formación de malla y quedó en la posición representada, en donde se ve que su malla ha sido levantada, quedando por la parte exterior de la laminita (Lavado, 2012).

c.- Después de la posición anterior, la aguja horizontal ha empezado a avanzar introduciendo la cabeza por dentro de la malla y del hueco formado por la laminita de la aguja vertical (Lavado, 2012).

d.- La aguja horizontal no se mueve de su posición, mientras la aguja vertical ha iniciado su descenso. Aquí se la ve en el momento en el que la parte superior de su laminita se ha abierto, separándose del cuerpo de la misma, obligada por la presión de la aguja horizontal. La malla se apoya en la aguja horizontal, inmediatamente después que la laminita pierda el contacto con la aguja horizontal, se cerrará(Lavado, 2012).

e.- La aguja vertical ha seguido descendiendo hasta que la acción de la malla ha cerrado su lengüeta. La aguja horizontal no se ha movido (Lavado, 2012).

f.- Continuando su descenso, la aguja vertical ha perdido todo contacto con la malla, quedando ésta depositada en la aguja horizontal, inmóvil hasta el momento (Lavado, 2012).

g.- la aguja vertical que en la posición (f) había llegado al final de su descenso, permanece ahora sin movimiento, mientras la aguja horizontal ha retrocedido hasta llegar a esta posición de reposo, pero ya con la malla trasladada (Lavado, 2012).

A este proceso se lo llama transferencia de la malla de una aguja a otra de la fontura opuesta, aquí termina el ciclo.

# **1.6. Tipos de tejido de punto**

*Tejido por urdimbre*

Cuando es por urdimbre es similar a la tejedur à (lugar donde se fabrican tejidos a partir de hilos), pues las mallas se forman verticalmente logrando enlaces diagonales y dando como resultado un tejido difícil de destejer y de muy alta calidad (Ruiz, 2013).

## *Tejido por trama*

Cuando es por trama el hilo va haciendo lazadas similares a los telares de antaño, formando la tela en sentido horizontal, pero posee una desventaja principal y es que es muy fácil de destejer. Para este tejido pueden emplearse diferentes máquinas tales como: máquina rectil nea, una máquina circular, máquina tricot, máquina raschel, máquina simplex y muchas otras capaces de generar tramas de tejidos de punto con innovación (Ruiz, 2013).

## *Tejido de punto jersey*

Las telas planas o de punto de jersey poseen l'a fieas verticales planas visibles en la parte delantera y las costillas horizontales dominantes en la parte posterior de la tela. Este tejido posee un uso muy frecuente, ya que es ligero, económico y con grandes variedades.

El tejido de punto jersey puede variar fácilmente usando diferentes hilos o puntadas de doble bucle de diferentes tamaños para hacer telas de felpa o terciopelo, medias de nylon, ropa interior para hombres y camisetas (Ruiz, 2013).

# *Tejido de punto de costilla*

Este tipo de tejidos tienen puntos por ambos lados de la tela, los cuales producen columnas en la parte delantera y trasera de la misma. La puntada de costilla forma tejidos que otorgan una excelente elasticidad (Ruiz, 2013).

Es una tela reversible, ya que se ven idénticas en ambos lados de la tela, para ello se pueden emplear máquinas de tejer planas y circulares. El tejido de punto de costilla cuenta con dos variaciones:

## *Cardigans*

Los tejidos de punto cardigans poseen patrones específicos de puntadas con pliegues, los cuales producen un efecto elevado y, por lo tanto, los cardigans son un tejido más grueso (Ruiz, 2013).

## *Costillas de milano*

Es un tejido de punto fino y posee una excelente cobertura y mayor estabilidad dimensional; lo que lo hace muy útil para emplearlo en trajes de telas (Ruiz, 2013).

# *Tejido de punto jacquard*

Las telas jacquard poseen bucles de diferentes colores hechos con variedad de hilos en el mismo curso. Se confeccionan con máquinas circulares que utilizan el mecanismo jacquard y también hoy en día en máquinas rectilíneas dando origen a nuevas prendas con figuras o toques de dibujos. Son el método más simple para hacer telas estampadas. Se producen con patrones interesantes, que pueden tener combinaciones de puntos o combinaciones de tipos de hilo en términos de texturas de color, etc. (Ruiz, 2013).

Son ampliamente utilizados en la industria de los sweaters.

# *Tejido de punto de algodón acanalado*

El tejido de punto acanalado de algodón se caracteriza por poseer unas líneas que suben y bajan por la tela. Se usa principalmente para puños y escotes porque es muy elástico (Ruiz, 2013).

## *Tejido de punto de lycra*

El punto de lycra se usa principalmente para confeccionar trajes de baile o de vestido de baño, pues es súper elástico y, en general, tiene un peso bastante bueno. Posee una sensación suave, casi brillante (Ruiz, 2013).

## *Tejido de punto tricot*

Este tipo de tejidos se fabrica casi exclusivamente a partir de hilos de filamentos porque el diámetro uniforme y la alta calidad son caracter sticas esenciales del hilado para usar con las máquinas de tricot de muy alta velocidad. Las telas construidas por la máquina de punto tricot son generalmente lisas o tienen un diseño geométrico y simple (Ruiz, 2013).

# *Tejido intarsia*

Intarsia es un tejido de punto único estampado. Está hecho de hilos de punto multicolor y posee el mismo curso tejido en diferentes colores con diferentes hilos. Tiene diseños de colores como bloques distribuidos en diferentes fondos de color y los patrones se ven idénticos tanto al derecho como al revés (Ruiz, 2013).

## *Tejido de punto pointelle*

Pointelle es un tipo de tejido de punto doble el cual es muy utilizado para encajes ya que su aspecto femenino lo hace ideal para la confección de ropa para mujeres (Ruiz, 2013).

# *Tejido de punto terry*

Es un tejido de punto apilado que se fabrica con un accesorio especial en máquinas circulares regulares similares a las telas tejidas. El tejido está hecho de dos conjuntos de hilos, en los que un conjunto de hilos forma la pila, mientras que la otra forma la base. El terry es un tejido de punto más suave, flexible y cómodo; pero no son tan firmes ni duraderos (Ruiz, 2013).

Todos estos tipos de tejidos son muy variados, pero nos enfocaremos en los más básicos utilizados para la elaboración de sweaters tanto de hombre como para mujer y aplicados a prendas integrales.

Dichos tejidos son jersey, links, calados, trenzados, aranes, menguados, bolsillos y vinchas incluido en la misma prenda, dando una técnica de innovación de prendas, haciéndolo más vistoso, más llamativo e innovador.

## **1.7. Prendas integrales**

Hoy en día la tecnología en todos los ámbitos y procesos de la industria textil ha permitido evidenciar notables avances en la mejora de materiales y productos terminados, así como en la racionalización de procesos productivos.

La producción de prendas tejidas en máquinas rectilíneas de tejido de punto se ha beneficiado, logrando mayor productividad y flexibilidad gracias a los avances y la aplicación de la electrónica y la informática en las máquinas de tejido, lo que ha dado paso en los últimos años a la introducción de nuevas líneas de productos y modelos: se pasó de la fabricación mediante el proceso de corte y confección a la fabricación de artículos menguados y prenda integral.

La aparición de la tecnología de prendas integrales sin costuras, así como la evolución de las mejoras en el desarrollo de las máquinas rectilíneas, abre la posibilidad a las empresas textiles no solo de desarrollar productos con nuevas características, sino también de cambiar su proceso de fabricación.

La tecnología para obtener prendas sin costuras permite obtener directamente en una máquina de tejido convencional un producto completamente acabado, con todos sus componentes unidos, sin que sea necesario realizar el proceso de confección, como sucede en los procesos de fabricación tradicionales, donde se unen las partes tejidas (mangas, cuerpos, vinchas y cuello) en una remalladora. La posibilidad de eliminar completamente la fase de confección de estos artículos representa, desde el punto de vista de proceso, una radical reducción de las operaciones que implica: reducción de costos, flexibilización de la respuesta de fabricación derivada del recorte en los tiempos de proceso, nuevas alternativas en la distribución de los productos, mayor control sobre la calidad de los artículos y otras muchas ventajas vinculadas directamente a las nuevas características del proceso de producción.

Este tipo de prendas requiere de máquinas con algunas características especiales como lo son principalmente la separación entre las fonturas (mayor a la de una máquina normal), la galga de máquina (cuerpo de la aguja diferente de la cabeza) y densidad dinámica o doble graduación (capacidad de ajustar o aflojar el tejido en ciertas partes del diseño), además de ello se lo debe hacer con un método de tisaje en técnica 1x1.

Espec ficamente desarrollaremos prendas integrales en máquinas rectil neas de marca Wild Horse de procedencia China, dichas máquinas tienen las caracter sticas mencionadas anteriormente.

## *1.7.1. Prendas integrales jersey*

Es el ligamento clásico más sencillo en los tejidos de punto y es la base para la mayoría de los tejidos (ligamentos) de una sola cara. Es una estructura básica realizada con una fontura de agujas. La principal caracter ística de esta estructura es que el derecho y el revés de la tela son fácilmente reconocibles. Otras características de este tejido son su facilidad de estirarse tanto vertical como horizontalmente, su finura y su bajo peso. Desventajas: Si se rompe una puntada, el tejido se corre fácilmente, el tejido tiende a su vez a enrularse los orillos; hacia el envés en los laterales y hacia el haz en las orillas superior e inferior.

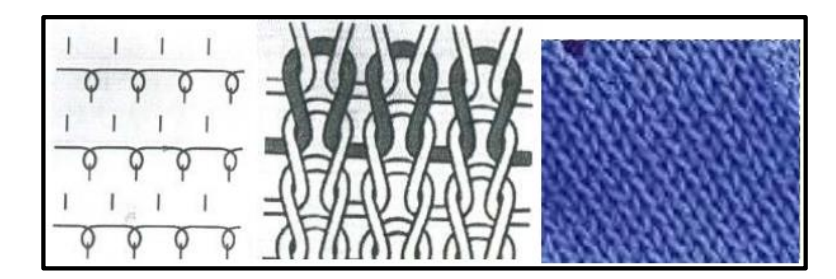

**Figura 11: Vista del tejido jersey Fuente: (Paez & Haylla, 2015).**

Con este tipo de tejido se empezará a elaborar prendas integrales sin costura, cuya caracter ática principal de este tejido será su tiempo de producción ya que al ser un tejido clásico de una sola fontura es más sencillo de diseñar en el programa de diseño y de tejer en la m áquina rectil nea.

# *1.7.2. Prendas integrales links*

Para el tejido links se tiene que tanto el derecho como el revés se tejen en una fontura, el efecto obtenido es la vista del revés del tejido en ambas caras del mismo. El punto links-links tiene la caracter ística de ser muy el ástico en sentido vertical, es por esta razón que se debe tomar muy en cuenta al momento de obtener ciertos tallajes que se debe planchar o fijar a la prenda para evitar posibles errores de medidas (Eche, 2014).

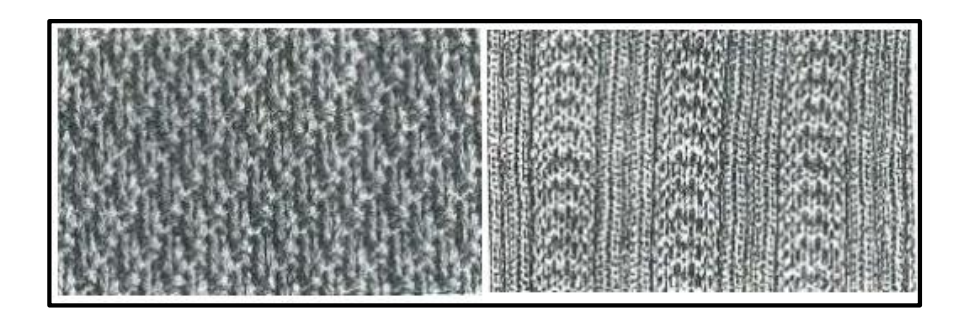

**Figura 12: Vista del tejido links**

**Fuente: (Eche, 2014).**

Para la elaboración de prendas terminadas con puntadas links es semejante a la de tejido jersey con la diferencia que en ciertas partes que se desee añadir la puntada links la máquina deberá transportar las mallas de una a otra fontura produciendo el efecto links-links y dando un detalle a la prenda ya elaborada (Eche, 2014).

Esta puntada toma un poco más de tiempo realizarla en la producción de la máquina de tejer por cuanto existirá una pasada de trabajo y una o más pasadas de transferencia de acuerdo a lo que se diseñe en el programa textil (Eche, 2014).

## *1.7.3. Prendas integrales acanaladas*

Para estas prendas se requiere el trabajo con doble fontura a la vez (una delantera y otra trasera), pero sin estar las mallas enfrentadas unas con otras. Se semejan al tejido interlook ya que al apreciar el tejido de un lado si lo miramos del otro lado tendrá la misma apariencia (efecto de canales).

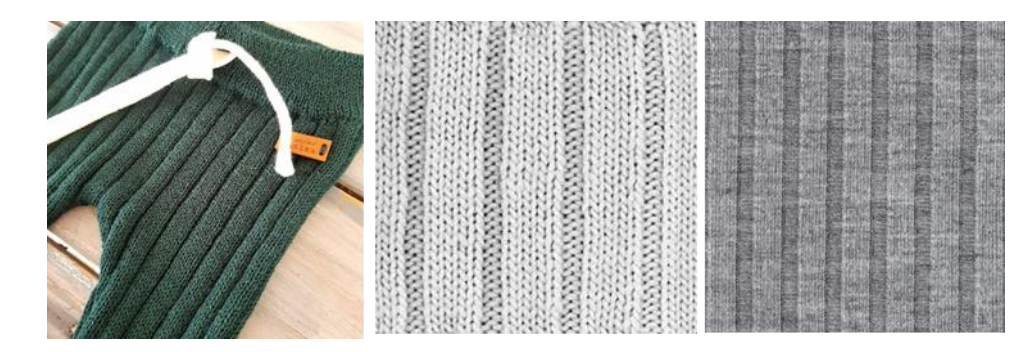

**Figura 13: Tejidos acanalados. Fuente: Propia.**

#### *1.7.4. Prendas integrales con calados*

Los calados se hacen trasladando una o varias mallas a su malla contigua como y se puede apreciar en la siguiente figura, pero en este caso se tiene un calado hacia la izquierda y otro hacia la derecha en la misma pasada, ahí se puede ver los movimientos del variador hacia la izquierda y hacia la derecha para cada uno respectivamente (Ruiz, 2013).

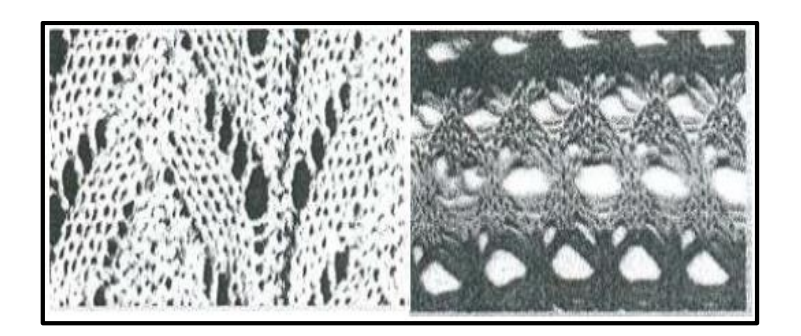

**Figura 14: Tejidos calados o petinet**

# **Fuente: (Ruiz, 2013).**

Un punto muy importante a tomar en cuenta al elaborar este tipo de diseños en prendas integrales es el movimiento del variador ya que para prendas integrales la máquina a trabajar utiliza la mayor á del tejido en las dos fonturas tanto trasera como delantera para la formación de mallas, y si el movimiento de los calados es mayor al que podría resistir la máquina al tener tejido en la fontura delantera y trasera podr á causar roturas o problemas en el tejido a obtener (Ruiz, 2013).

# *1.7.5. Prendas integrales con trenzas*

Le llamamos trenzas a todos los tejidos en columnas que se entrecruzan cada cierto número de hileras. Pero también son conocidas en el ámbito textil como cable, cuerda, y demás sinónimos. En inglés a todas les llaman cables (buscar como "knitted cables" o "knitting cables") (Ruiz, 2013).

Otra manera de representar a una trenza es que se hacen con dos columnas de puntos que se entrecruzan entre sí dando un efecto de cruces en forma de ochos.

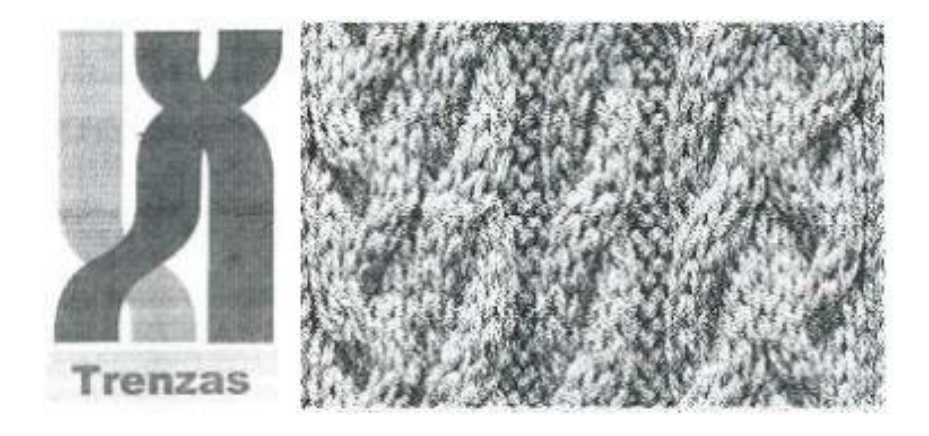

**Figura 15: Tejidos trenzados o cableados. Fuente: (Ruiz, 2013).**

Para elaborar prendas integrales con trenzas la programación debe de ser muy técnica y muy especial por los movimientos grandes del variador para realizar las trenzas, y tomando en cuenta que existe tejido en las dos fonturas es muy limitado el aplicativo de trenzas en prendas integrales, pero existe una técnica realizar varias formas de trenzas solo que requiere de una gran experiencia de manejo del programa de diseño como también del manejo y operatividad de la máquina a emplear.

# *1.7.6. Prendas integrales con bolsillos y vinchas*

Existe una técnica especial de programación para realizar bolsillos tejidos en la misma prenda sin que lleve costura alguna, dichas partes como bolsillos y vinchas son tejidas por la misma máquina, al poseer ciertas características, como su abertura de fonturas, su tipo de agujas deben ser multigalga, y doble graduación o también conocida como densidad dinámica, con estas cualidades de las máquinas más la programación de prendas integrales nos permite elaborar prendas completas con bolsillos y vincha sin costura alguna.

Cabe decir que para lograr diseñar este tipo de pendas se requiere de mucha experiencia de programación además de excelente manejo y operatividad de máquinas rectilíneas.

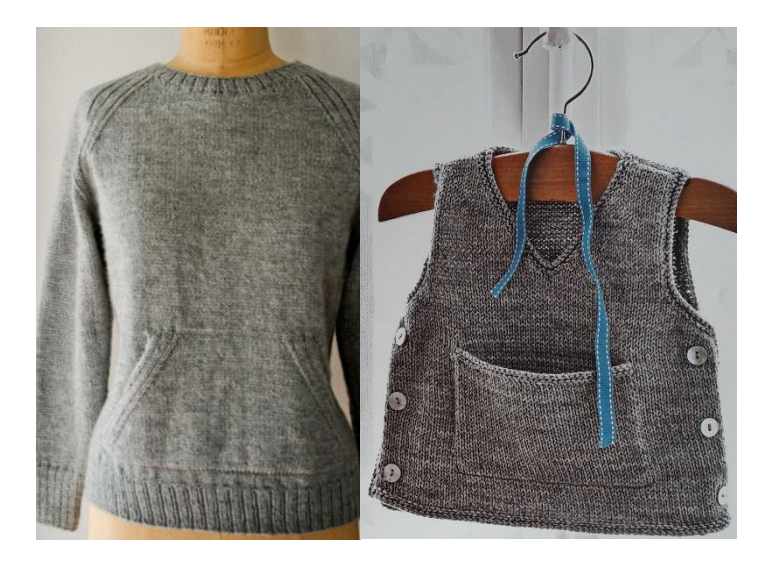

**Figura 16: Tejido con bolsillo sin costura, elaborado en la misma máquina**

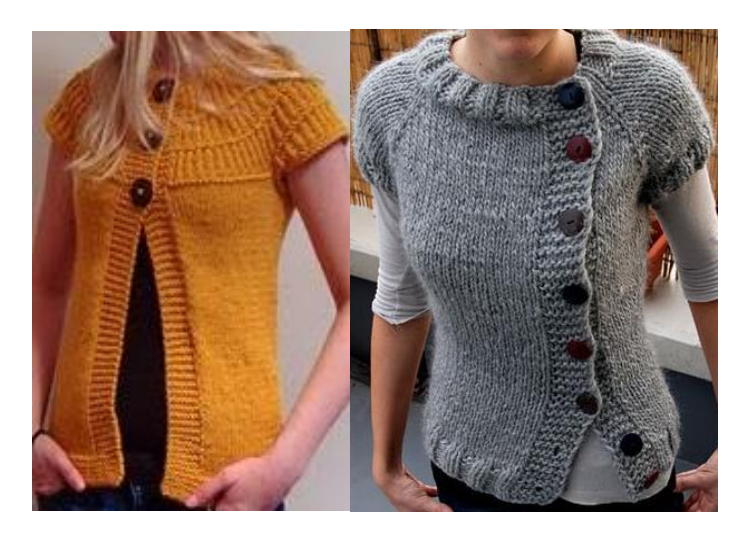

### **Fuente: Propia**

**Figura 17: Tejido con vincha sin costura, elaborado en la misma máquina Fuente: Propia**

# *1.7.7. Prendas integrales completas de estructura*

Las prendas integrales con estructura están conformadas por todos sus componentes tanto mangas, cuerpos, cuello, bolsillo y vincha en el mismo tejido unido por la misma máquina, produciendo así prendas sin costura alguna. Estas prendas requieren de un especial proceso de diseño, debido a su complejidad toma mucho más tiempo elaborar dichas prendas tanto en su programación como en su tejido en la máquina, ya que al ser un tejido completo en toda su estructura la programación debe de ser muy bien elaborada y revisada en sus mínimos detalles para que posteriormente al ser tejida en la máquina no haya problemas tanto en los ajustes y calibraciones como en el tejido mismo.

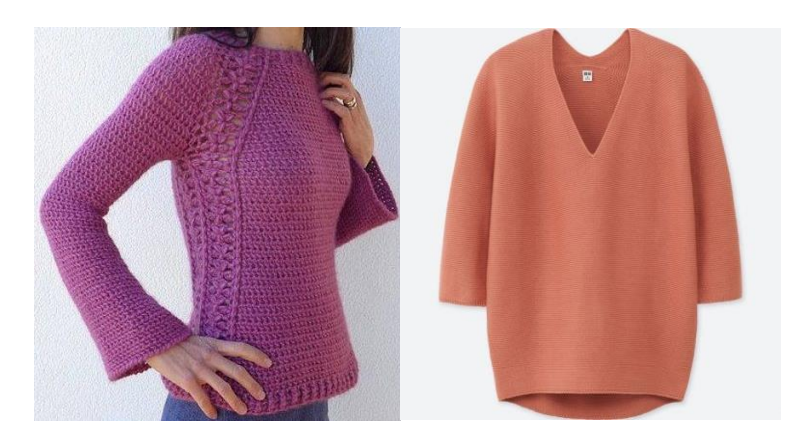

**Figura 18: Prendas integrales sin costura. Fuente: Propia.**

# **CAPITULO 2: PRESENTACIÓN Y DESCRIPCIÓN DEL SOFTWARE**

# **2.1. Introducción**

El software "LKS Wild Horse Lógica Interface" facilita la creación de patrones de tejido de prenda completa y de cualquier tipo de programación de diseños tanto para sweaters, sacos, gorras bufandas, etc. Un patrón es más que un gráfico, además permite incluir fácilmente cualquier tipo de puntada en dicho patrón. El patrón terminado se puede guardar como un archivo "LG" el cual podrá ser editado o modificado según se requiera (Alomia Trading Company, s/f).

Permite crear patrones de principio a fin con un solo programa de software. Es fácil y flexible como para adaptarse a su estilo creativo, y al mismo tiempo lo suficientemente potente como para ser la única herramienta que necesita para diseñar y programar diseños varios desde simples jersey hasta diseños completamente estructurados como prenda completa o integral (Alomia Trading Company, s/f).

Este software tiene su licencia de funcionamiento otorgado por la empresa Alomia Trading Company, dicha licencia tiene un costo de tres mil dólares americanos cuando el cliente adquiere una máquina rectilínea wild horse, y si por el caso el cliente solo desea el software para diseño tiene un costo de cuatro mil dólares americanos cuando no adquiere la máquina de tejer.

# **2.2. Requisitos operativos de software**

Los programas creados con el software "LKS Wild Horse Lógica Interface" se almacenan en una carpeta de archivos previamente creados o por crear. Este programa de diseño produce dos tipos de archivos. Los archivos tanto de computadora como de máquina que genera este software tendrán distintivos en su terminación, dicho esto, los archivos de computadora tendrán una terminación "LG" y los archivos para la máquina a emplear tendrán una terminación "LGM".

### **2.3. Instalación del software**

Instalación del software "LKS Wild Horse Lógica Interface", está disponible para los siguientes sistemas operativos; windows (xp, vista, 7, 9 y 10), mac os x (snowleopard 10.6, lion 10.7, mountainlion 10.8, mavericks 10.9, yosemite 10.10 y el capitan 10.11), linux (probado y admitido oficialmente solo en ubuntu) (Alomia Trading Company, s/f).

Tenga en cuenta que en mac os x, lks wild horse solo se ejecutará en máquinas que tengan un procesador de 32 bits. Para windows y linux, lks wildhorse se ejecutará en máquinas de 32 bits y 64 bits sin problema alguno (Alomia Trading Company, s/f).

Tenga en cuenta que existe una versión demo que tiene una licencia para un año, luego de este tiempo el programa dejara de funcionar indefinidamente hasta que el propietario adquiera la licencia completa y dicha versión esta brindada a clientes que adquieren las máquinas rectil neas wild horse en la compañía Alomia Trading Company de la ciudad de Atuntaqui, la versión completa del software tiene un costo especial de tres mil dólares americanos que se le pueden sumar a la factura de compra de la maquinaria. Además, está disponible la versión completa del software para terceras personas que desean adquirir dicho programa de diseño con un costo de cuatro mil dólares americanos que otorga la empresa antes mencionada (Alomia Trading Company, s/f).

El software se ejecuta en modo de demostración hasta que se cumpla el año asignado. Tenga en cuenta que, si ya ha instalado la versión demo, no hay necesidad de descargar e instalar nuevamente. Solo necesita ingresar una clave o llaves de activación proporcionada por la empresa Alomia Trading Company que tiene derechos legales de uso de este software (Alomia Trading Company, s/f).

Eligiendo el archivo instalador con la terminación (.exe) para su sistema, verá un cuadro de diálogo similar al siguiente que le pregunta qué desea hacer con el archivo ejecutable. La instalación correcta del software dependerá del buen proceso de instalación, asegúrese de seleccionar la opción (Next>) para continuar (Alomia Trading Company, s/f).

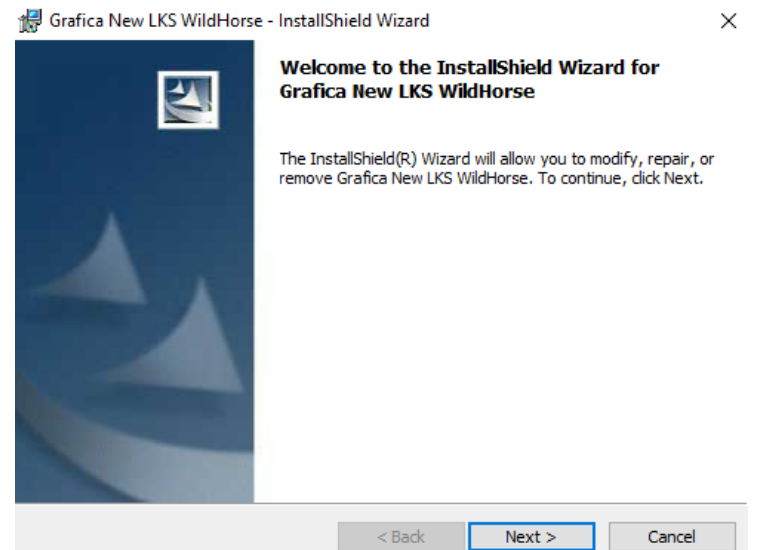

**Figura 19: Primer ventana de instalación**

## **Fuente: Propia**

Después se debe seguir el proceso seleccionando la opción Next> nuevamente como lo

indica la siguiente imagen.

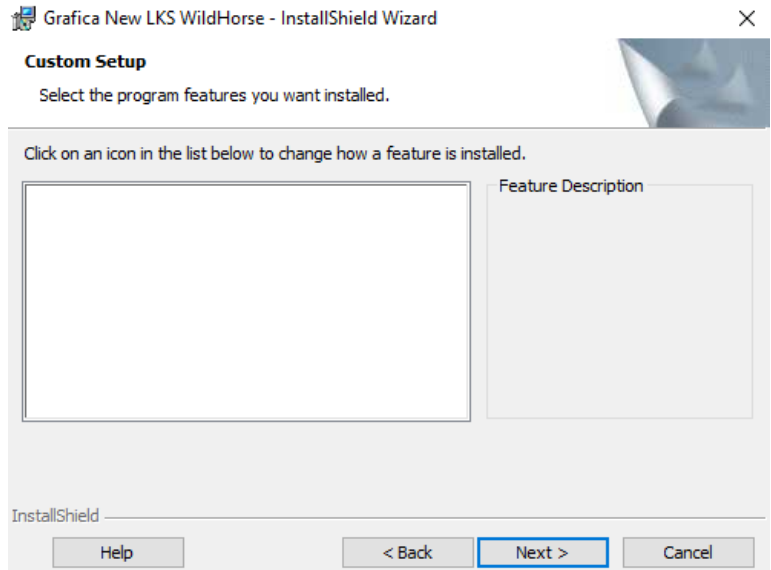

**Figura 20: Segunda ventana de instalación**

#### **Fuente: Propia**

A continuación, arroja la siguiente ventana en donde explica dónde se va a instalar sin dar la opción de escoger donde deseamos guardar, ya que el programa se instala automáticamente en el disco C: Program Files, con la terminación LKS-WILD HORSE. Para continuar con el proceso de instalación procedemos a seleccionar el ícono Install.

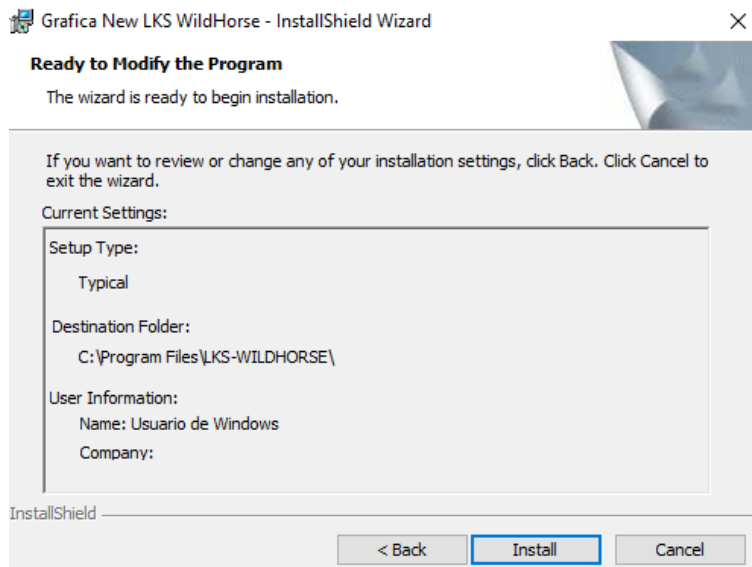

**Figura 21: Tercera ventana de instalación**

#### **Fuente: Propia**

El programa de instalación comenzara a ejecutar todos los archivos que necesita para su correcta instalación, solamente hay que dejarle por un par de minutos que termine de instalar todos sus componentes.

Una vez termine de instalar todos sus archivos saldrá la siguiente ventana la cual indicara que el proceso de instalación a finalizado con éxito. Finalmente seleccionamos el ícono Finish para concluir este proceso.

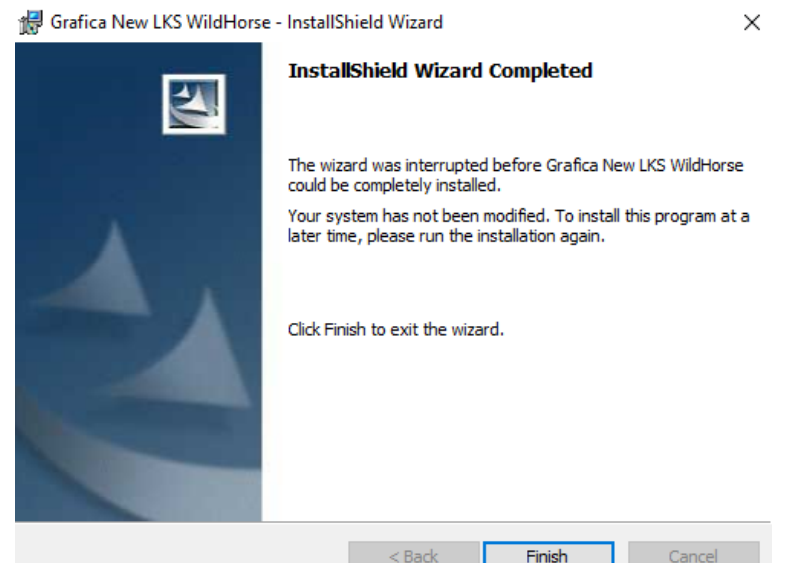

**Figura 22: Ventana de finalización de instalación Fuente: Propia**

# **2.4. Estilo de interfaz**

Para la interfaz utilizada en este software utilizaremos una de transferencia directa de los archivos que genera el programa de diseño hacia la aplicativa que en este caso sería la máquina rectil ínea, mediante un dispositivo de almacenamiento remoto o USB. As íel archivo que produce el programa de diseño es guardado en el dispositivo USB para que sea mediante este trasladado hacia la máquina de tejer y as ítener el vínculo hombre-máquina.

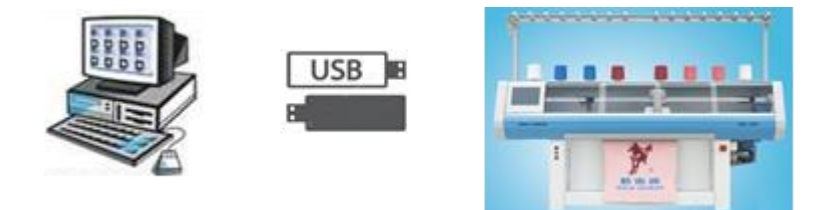

**Figura 23: Transferencia de archivos computadora a máquina mediante usb**

#### **Fuente: Propia**

# **2.5. Módulos de función principal**

Existen módulos estándares previamente establecidos en el programa de diseño LKS Wild Horse, entre los cuales se menciona los más principales a utilizar en la programación de prendas integrales. Estos módulos ayudan mucho a la programación de diseños bases, reduciendo el tiempo de elaboración de un diseño determinado, facilitan la creación de nuevos diseños con tejidos especiales y brindan una herramienta de mucha ayuda en la programación de cualquier diseño que se desee realizar.

*Módulos de trenzas o cables:* 

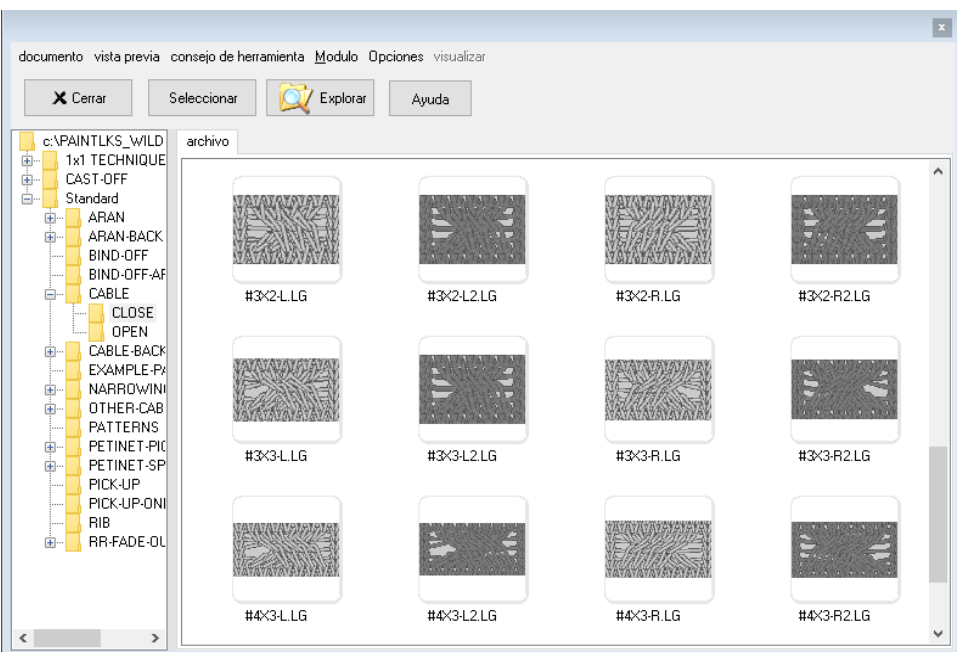

**Figura 24: Módulo de trenzas o cables**

**Fuente: Propia**

*Módulos de Aranes:*

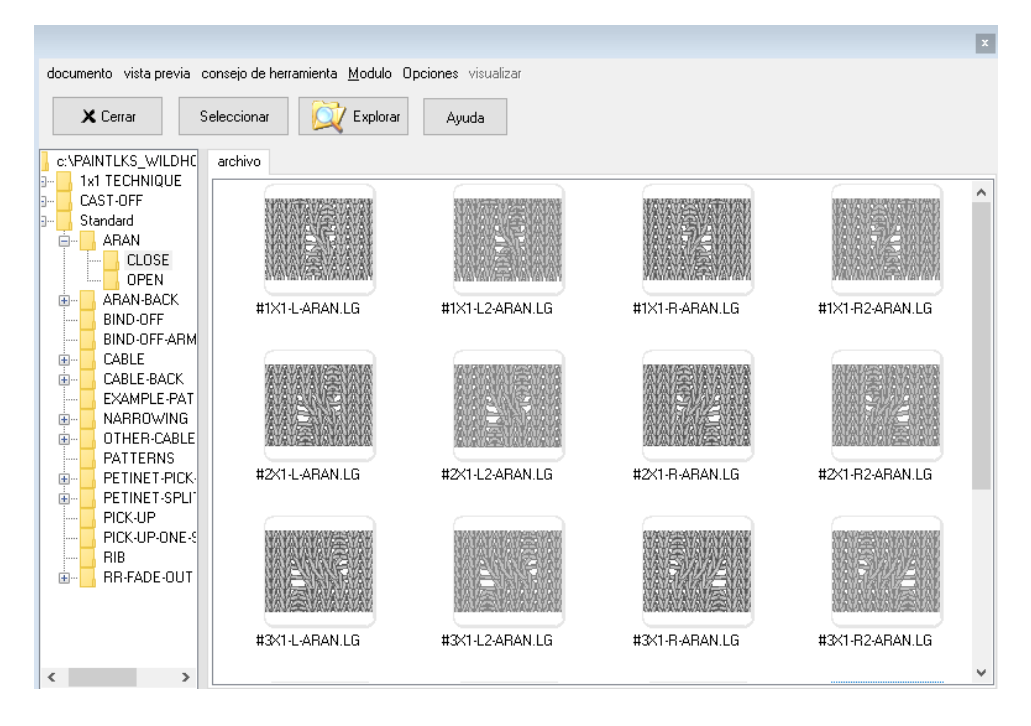

**Figura 25: Ventana de módulos de aranes**

#### **Fuente: Propia**

*Módulos de remallado o remate:*

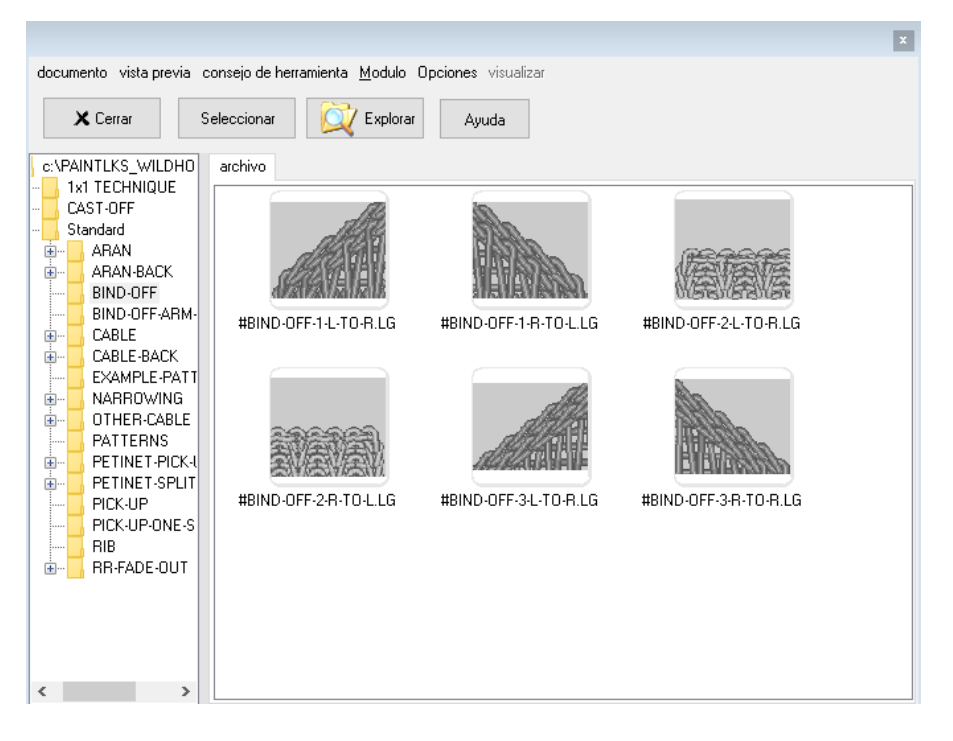

**Figura 26: Ventana de módulos de remalles**

**Fuente: Propia**

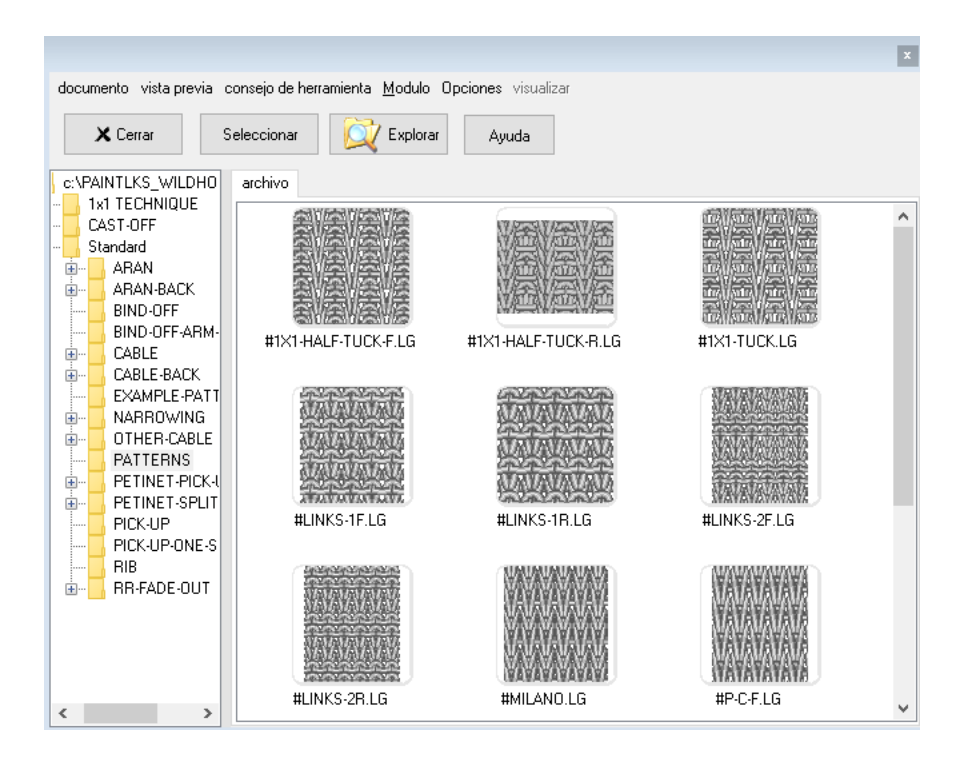

**Figura 27: Ventana de módulos de tejido links**

#### **Fuente: Propia**

*Módulos de calado o petinet:*

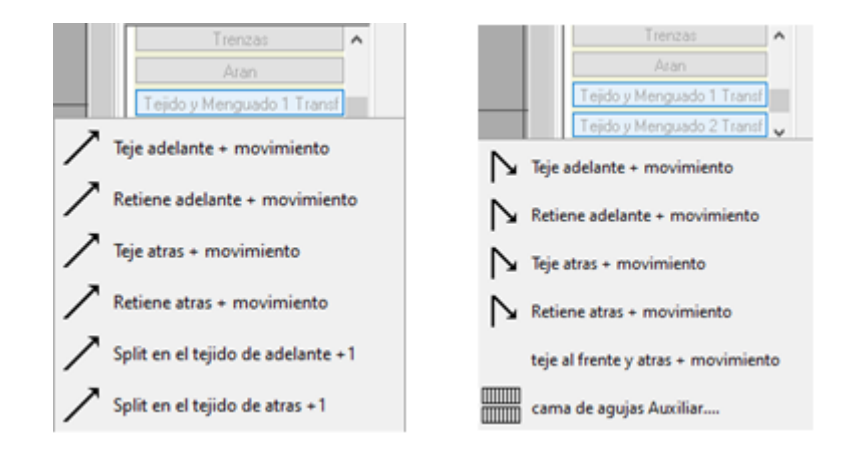

**Figura 28: Ventana de módulos de calados**

#### **Fuente: Propia**

Todos estos módulos antes descritos nos ayudan a elaborar de una manera más rápida un diseño sea cual sea y con mayor aplicación a prendas integrales logrando optimizar tiempos de diseño y producción de estas prendas.

# **2.6. Barras de herramientas**

Hay dos herramientas de selección en el programa LKS Lógica interface; la herramienta de selección principal y la herramienta de selección de funciones.

Al seleccionar cualquier icono en la barra de herramientas principal o en la barra de herramientas de la paleta ubicada al lado derecho del programa, se determina que acción y que función realizara el cursor en el área de diseño, para crear o modificar cualquier forma, figura, color o trabajo en el diseño a elaborar.

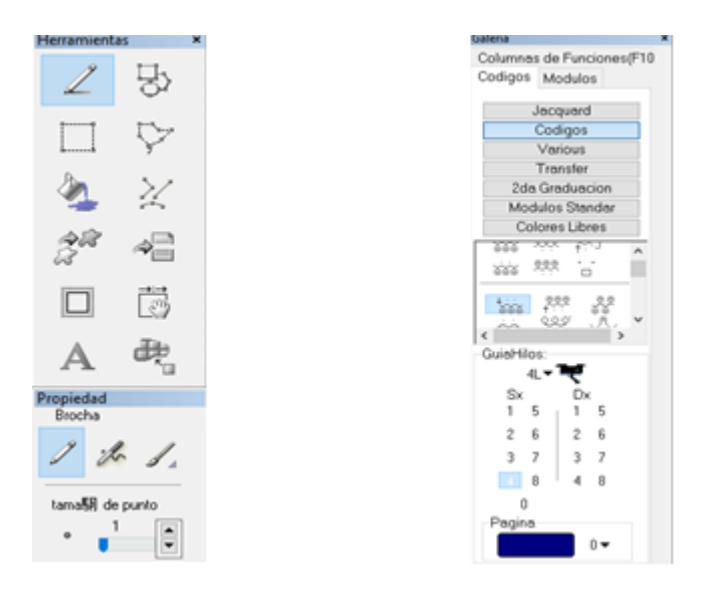

**Figura 29: Herramientas del programa LKS Lógica Interface Fuente: Propia**

Para seleccionar un elemento con la herramienta de selección principal, haga clic dentro de los límites del ícono. Si un elemento contiene otras opciones, debe hacer clic dentro de sus límites, pero no en sus elementos contenidos. Esto se aplica tanto a los íconos principales como a los de la paleta ubicada al lado derecho del programa y demás opciones existentes en cualquier herramienta a utilizar.

Todo este tipo de herramientas se detallará en el uso y manejo del programa de diseño tanto para conocer sus funciones como de su utilización en el programa de diseño.

# **2.7. Área de trabajo**

El área de trabajo del programa de diseño LKS lógica interface es la parte principal del programa, que es donde el diseñador y programador realiza el trabajo o edición del diseño. El área de trabajo es donde aparece la imagen técnica, y es donde se irá aplicando diferentes ediciones, selecciones, correcciones y cambios en general (Alomia Trading Company, s/f).

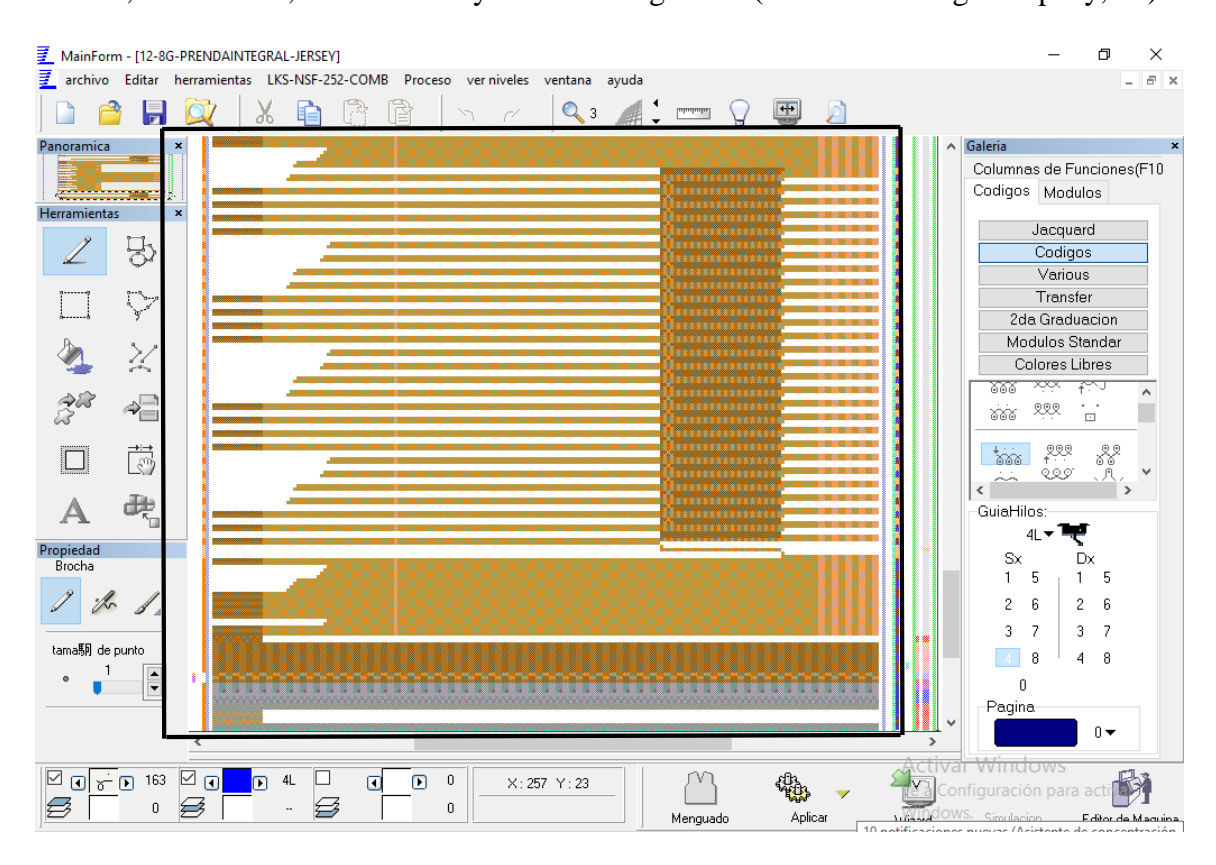

**Figura 30: Área del programa LKS lógica interface**

**Fuente: Propia**

# **2.8. Formación del diseño**

Para la elaboración de un cierto diseño debe de existir un diseñador textil el cual creará diseños de tejidos y géneros de punto, de acuerdo a la orden de pedido requerida en la empresa. Además de mantenerse al día con las últimas tendencias de la moda, los diseñadores textiles necesitan tener un conocimiento especializado sobre el modo de uso y el comportamiento de los distintos tipos de tejidos. También poseer conocimientos de manejo de máquinas rectil neas y sus técnicas de programación de las mismas.

El diseñador o programador textil tiene que decidir la técnica de programación y la mejor alternativa de elaboración de los diseños, así como también seleccionar en qué tipo de máquina se va a tejer el diseño ya terminado.

Una vez terminado el diseño, se lo envía a la parte de tejeduría donde se realizará la muestra que posteriormente se envía al personal encargado de dictaminar el costo que tendrá dicha prenda tomando en cuenta su peso, su material, su tiempo de elaboración, mano de obra y uso de maquinaria, para su posterior aprobación a producción o negación de dicha prenda.

# **2.9. Pasos para la programación de prendas integrales**

Los pasos a seguir para la programación de prendas integrales son los siguientes:

- Tener una muestra o diseño a producir (hoja de pedido).
- Determinar que material se va a utilizar para elaborar dicha muestra.
- Determinar en qué tipo de máquina y su galga para la fabricación de esta muestra.
- Comprender los procesos de elaboración, producción y sus limitaciones de la muestra.
- Manejar el programa de diseño LKS lógica interface.
- Diseñar con patrones de diseño de prendas integrales ya elaborados previamente en el software de diseño.
- Utilizar herramientas y módulos acordes a lo que se requiera para un mejor desempeño en la programación.
- Realizar todo tipo de calibraciones y ajustes en el programa de diseño.
- Obtener el archivo final de la muestra a elaborar.
- Pasar el archivo a un dispositivo USB, para su posterior elaboración en el área de tejedur á.

# **2.10. Técnicas para un mejor desarrollo de la programación**

Como técnica principal se puede decir que los cambios que se producen continuamente en la tecnología, hacen que tanto a principiantes como a veteranos programadores les cueste mantener el dominio de una tecnología y al mismo tiempo progresar en su carrera profesional.

En la experiencia se encuentra la técnica primordial para mejorar la programación, así mientras más se aprende mejor desenvolvimiento habrá para diseñar y elaborar prendas de cualquier índole en especial las más complejas como son las prendas integrales.

No te aferres a un solo lenguaje o marca de una cierta empresa, mientras más aprendas más experiencia ganaras y será de mucha ayuda tener conocimientos de varios lenguajes de programación. Todas las personas que programan por alguna extraña razón tienen un lenguaje favorito, con el que se sienten más cómodos trabajando. Sin embargo, esto no quiere decir que deben estar con él "hasta que la muerte los separe". De hecho, la tecnología está en constante evolución, y se desarrollan nuevos lenguajes y plataformas de diseño. El lenguaje o la plataforma no dejan de ser una herramienta más dentro de este trabajo, y como tal, es importante conocer y dominar de verdad más de uno, empleando el más adecuado en cada momento.

# **2.11. Revisión técnica del diseño**

Una vez diseñado una muestra se procede a su revisión técnica verificando posibles errores de diseño o de ajustes y calibraciones, esta revisión se la realiza en la vista técnica del diseño la cual indica pasada a pasada la elaboración del diseño ya en un modo de simulación del tejido en la máquina, permitiéndonos así verificar y corregir posibles errores que se presenten antes de llevar el archivo de diseño a tejedur á para su producción.

| Prueba            |               |         |                                     |                                                                                                    |
|-------------------|---------------|---------|-------------------------------------|----------------------------------------------------------------------------------------------------|
|                   | Opsiones      |         |                                     |                                                                                                    |
| $\overline{c}$    | $\theta$      | 5       | $\rightarrow$                       | o.<br>ō<br>ø<br>o.<br>ø.<br>$\overline{u}$<br>ø<br>$\overline{u}$<br>$\overline{1}$<br>ø<br>ō<br>ø<br><b>er</b><br>o<br>o<br>ū<br>$\hat{\phantom{1}}$<br>m<br>画<br>m<br>m<br>n<br>G<br>-a<br>Θ<br>a<br>$\sim$<br>ω<br>ω<br>×.<br>a.<br>- 1<br>a.<br>n. |
| $\mathbf{1}$      | $\theta$      | 5       | $\left\langle \cdots \right\rangle$ | Ä<br>a<br>c<br>c<br>ø<br>ø<br>ø<br>٠<br>A<br>a<br>Ω<br>a<br>o<br>o<br>п<br>٠                                                                                                    |
| $\overline{2}$    | $\theta$      | 5       | $\rightarrow$                       |                                                                                                    |
| $\mathbf{1}$      | $\theta$      | 5       | $\left\langle \cdots \right\rangle$ | a<br>Ω<br>a<br>a                                                                                                    |
| $\overline{c}$    | $\theta$      | 5       | $\rightarrow$                       | A<br>õ<br>Ω<br>A<br>A<br>A<br>A<br>A<br>A<br>A<br>A<br>A<br>m<br>m<br>a<br>a<br>×<br>×.<br>a.<br>- 1<br>a.<br>- 1<br>$\sim$ $\sim$<br>$\sim$<br>a.<br>×.                                                                                               |
| $\mathbf{1}$      | $\theta$      | 5       | $\left\langle \ldots \right\rangle$ | m<br>m<br>c<br>m<br>c<br>ø<br>a<br>m<br>ō<br>ō<br>a                                                                                                    |
| $\overline{c}$    | $\mathbf{0}$  | 5       | $\rightarrow$                       |                                                                                                    |
| $\mathbf{1}$      | $\theta$      | 5       | $\left\langle \ldots \right\rangle$ | a<br>a<br>a<br>a<br>m<br>61<br>o                                                                                                    |
| $\overline{c}$    | $\theta$      | 5       | $\rightarrow$                       | m.<br>o<br>ø<br>ø<br>п<br>õ<br>o<br>Θ<br>Ω<br>c<br>o<br>a<br>$\sim$<br>$\sim$ $ \sim$<br>ю<br>ю<br>- 1<br>$\sim$<br>$\sim$ $\sim$<br>$\sim$ $\sim$<br>$\alpha$ . $\alpha$<br>$\sim$ $\sim$                                                             |
| $\mathbf{1}$      | $\mathbf{0}$  | 5       | $\leftarrow$                        | A<br>斎<br>A<br>A<br>A<br>A<br>A<br>Ω<br>Ω<br>Ω<br>ω<br>×<br>×                                                                                                    |
| $\overline{c}$    | $\theta$      | 5       | $\rightarrow$                       | Θ<br>Θ                                                                                                    |
| $\mathbf{1}$      | $\theta$      | 5       | $\left\langle \cdots \right\rangle$ | ٥<br>Ω<br>A<br>c<br>a                                                                                                    |
| $\overline{c}$    | $\theta$      | 5       | $\rightarrow$                       | m<br>ō<br>Θ<br>Θ<br>a<br>ø<br>o<br>$\sim$<br>m<br>- 1                                                                                                    |
| $\mathbf{1}$      | $\theta$      | 5       | $\left\langle \cdots \right\rangle$ | A<br>ø<br>ø<br>Θ<br>ø<br>ø<br>16<br>A<br>$\sim$<br>14<br>16<br>٠<br>٠<br>×<br>ø<br>A<br>o<br>Ω<br>Ω                                                                                                    |
| $\overline{2}$    | $\theta$      | 5       | $\rightarrow$                       | Ю<br>ю<br>a<br>61                                                                                                    |
| $\mathbf{1}$      | $\theta$      | 5       | $\left\langle \cdots \right\rangle$ | Θ<br>a<br>Θ<br>c<br>o<br>a<br>œ                                                                                                    |
| $\overline{c}$    | $\mathbf{0}$  | 5       | $\rightarrow$                       | 画<br>A<br>m<br>ß<br>a<br>m                                                                                                    |
| $\mathbf{1}$<br>٠ | $\theta$<br>٠ | 5<br>н, | $\left\langle \ldots \right\rangle$ | a<br>a<br>Θ<br>a<br>a<br>Θ<br>a<br>a<br>a<br>ω<br>ω<br>Θ<br>0<br>$\sim$<br>$\checkmark$<br>m                                                                                                    |
| ∢                 |               |         |                                     | ⋗                                                                                                    |

**Figura 31: Ventana técnica del desarrollo del tejido malla por malla**

# **Fuente: Propia**

Los tejidos de punto se pueden representar gráficamente de varias maneras, a continuación, se da a conocer cada una de ellas:

a) Representación por entrelazamiento teórico

Muestras de forma ampliada como se produce el entrelazamiento de los hilos.

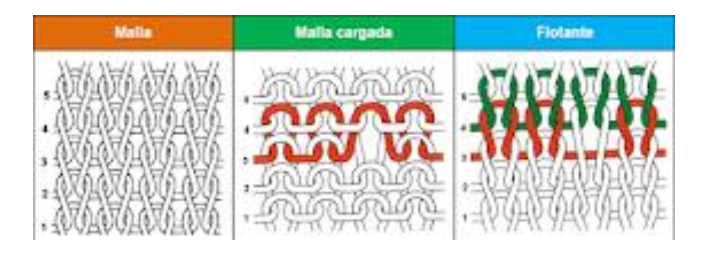

**Figura 32: Representación de un tejido de punto por entrelazamiento teórico Fuente: (Lavado, 2012).**

b) Representación por esquema técnico

Llamada también representación por ligadura. Las agujas se grafican mediante unas barras verticales y la forma como el hilo se entrelaza o no, se muestra de la siguiente manera:

| <b>Malla</b> | Malla cargada | <b>Flotante</b> |
|--------------|---------------|-----------------|
|              |               |                 |

**Figura 33: Simbología utilizada para la representación de un tejido de punto por esquema técnico Fuente: (Lavado, 2012).**

## c) Representación por símbolos

Es otra forma de graficar los géneros de punto y se emplea lo siguiente:

| <b>Malla</b> | Malla cargada | <b>Flotante</b> |
|--------------|---------------|-----------------|
|              |               |                 |
|              |               |                 |

**Figura 34: Símbolos también utilizados para la representación de un tejido de punto**

#### **Fuente: (Lavado, 2012).**

El método que más se va a utilizar es (b) que es la representación por esquema técnico y se va a profundizar un poco más en este. Con los símbolos que se vio se puede ir representando las acciones de agujas y así ir graficando todas las pasadas y agujas que comprendan un dibujo.

Como es imposible representar todas las agujas de la máquina y todas las pasadas de un tejido, se recurre al «motivo, rapport o repetición». Motivo es la zona o el grupo mínimo de agujas que se necesita representar para dar a conocer el trabajo que realizan todas las demás agujas. El motivo abarca el grupo de agujas que efectúan un trabajo que hacen exactamente todas las demás de la máquina, repartidas en grupos iguales. Por extensión, se llamará también motivo al conjunto de pasadas que es exactamente repetido numerosas veces, forman el tejido (Ruiz, 2013).

**Figura 35: Señalamiento del motivo o repetición de agujas de un diseño.**

**Fuente: (Ruiz, 2013)**

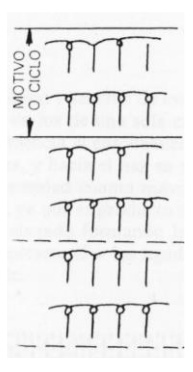

**Figura 36: Señalamiento del motivo de las pasadas o ciclos de un diseño.**

#### **Fuente: (Ruiz, 2013)**

En las anteriores figuras se vio solamente la representación de la fontura delantera de la máquina, en la siguiente figura se ve la representación de las dos fonturas (delantera y trasera) tejiendo simultáneamente en una misma pasada.

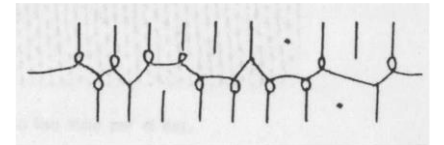

**Figura 37: Trabajo simultáneo de las dos fonturas delantera y trasera en una misma pasada.**

#### **Fuente: (Ruiz, 2013)**

Además, se conoce que las agujas pueden efectuar traslados de mallas o transferencias. Los traslados de mallas se realizan entre dos pasadas simultaneas. Aunque hay máquinas que tejen y trasladan en la misma pasada, el traslado siempre seráposterior a alguna pasada de tejido. Por tanto, cuando se quiera representarlo, se lo hará usando las líneas de las agujas, pero con ausencia del hilo. En la siguiente figura se representa las transferencias, el de la izquierda indica con la flecha que la malla de la fontura delantera es trasladada a la fontura trasera. El sentido de la flecha de la derecha nos dice que la malla de la aguja trasera es trasladada a la fontura delantera.

#### **Figura 38: Representación esquemática de una transferencia de mallas entre la fontura delantera y**

**trasera.**

#### **Fuente: (Lavado, 2012).**

Cuando se quiera representar un traslado de mallas de una aguja de una fontura a otra aguja de la misma fontura, se use o no la fontura opuesta para lograrlo, se lo hará como está indicado en la siguiente figura, es decir, con una flecha cuya base parte de la aguja que pierde su malla, y cuya punta señala la aguja que la recibe.

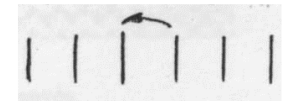

# **Figura 39: Representación esquemática del traslado de mallas entre una aguja hacia la aguja contigua. Fuente: (Lavado, 2012).**

En todas las representaciones gráficas del trabajo de las agujas, la primera pasada a tejer será el número uno, y se seguirá después progresivamente; las agujas representadas serán siempre el motivo, y las pasadas el ciclo completo a repetir continuamente.

A fin de no repetir numerosas veces en la representación una misma pasada que así deba realizarse en el tejido, se indicará a la derecha las veces consecutivas que deba tejerse cada vez que se llegue a aquel punto del ciclo (Ruiz, 2013).

# **2.12. Aplicación y simulación del diseño**

Cuando obtenemos el diseño ya realizado y revisado en su vista técnica, se procede a aplicar todos sus ajustes y calibraciones apropiadas al diseño a elaborar.

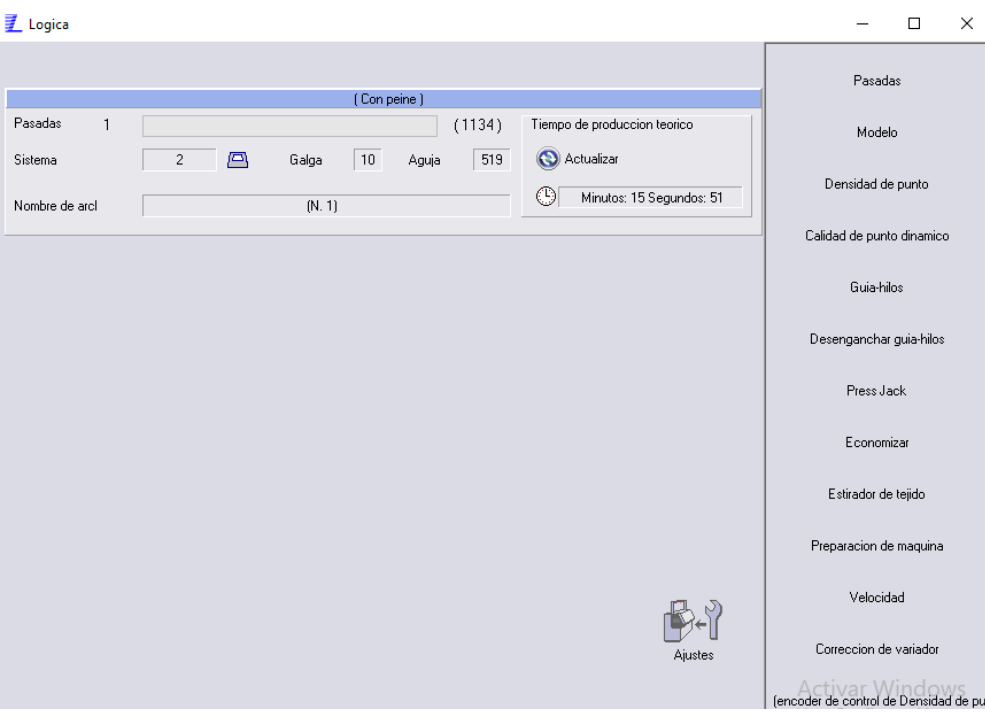

**Figura 40: Ventana de ajustes y calibraciones del programa LKS Lógica Interface Fuente: Propia**

Una vez culminado el proceso de ajuste y calibración se guarda los datos modificados en la misma ventana de ajustes. Posteriormente se puede seleccionar el ícono de simulación de tejido en vista real de cómo se observará el tejido ya elaborado.

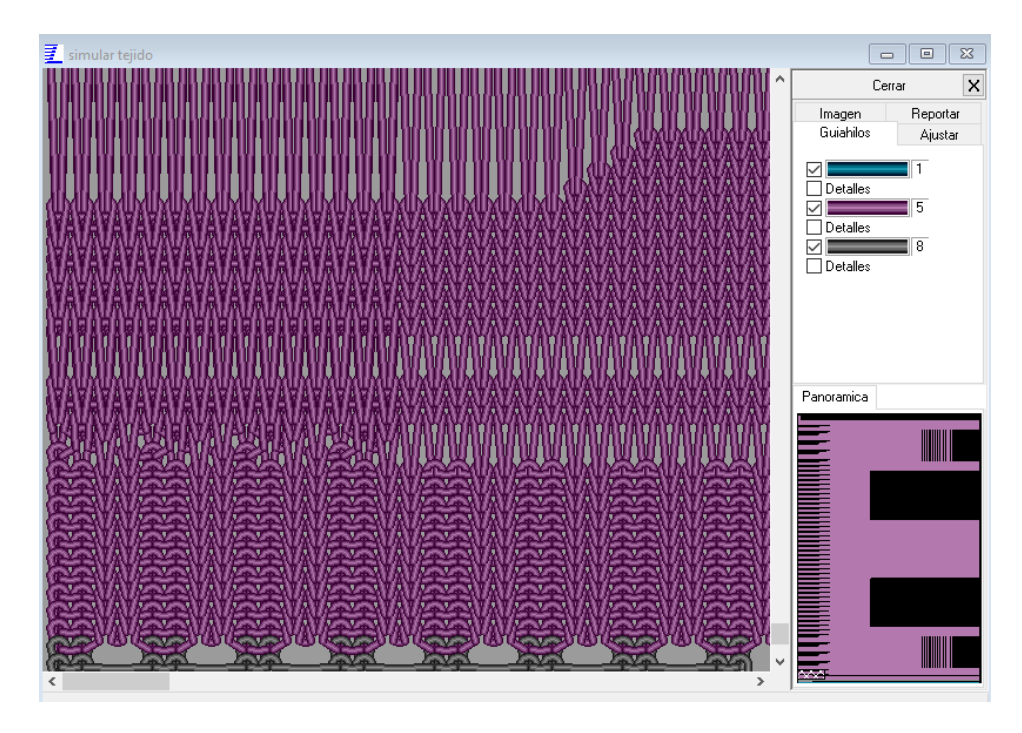

**Figura 41: Ventana de simulación del programa LKS lógica interface**

**Fuente: Propia**

## **2.13. Elaboración de parámetros de diseño**

Para la elaboración de los parámetros de trabajo es muy importante saber qué material se va a utilizar, su título y su número de hebras, además de en qué máquina se va a tejer la muestra, su galga y sus caracter ísticas.

Los parámetros principales a calibrar son:

- Densidades o ajustes de puntada del tejido.
- Segunda graduación o densidad dinámica.
- Guía hilos a utilizar.
- Desenganche de gu á hilos, o parqueo lateral de gu á hilos.
- Valores de pressjacks o sinker.
- Economizadores o contadores.
- Estirador de tejido.
- Velocidades.

## **2.14. Generar archivo de máquina**

Al tener todo este proceso de elaboración del diseño y terminado la calibración y los ajustes se procede a la generación de archivos de máquina, los cuales servirán para ser cargados en la máquina a utilizar y su posterior tejido.

# **2.15. Traslado de archivos de diseño a la máquina**

Para cargar los diseños luego de realizarlos en el computador se los puede cargar a la máquina por medio de cualquier dispositivo USB para lo cual la máquina posee dos puertos disponibles.

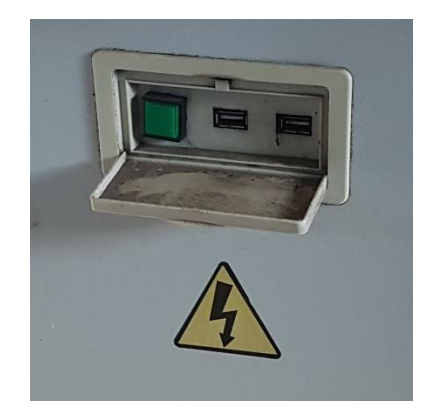

Figura 42: Puertos USB de la máquina rectil nea Wild Horse **Fuente: Propia**

Además de esto también existe la posibilidad de conectar una o varias máquinas por medio de cable de red ethernet a la computadora y cargar los diseños directamente hacia la máquina.

# **CAPITULO 3: MÁQUINAS DE TEJIDOS DE PUNTO**

## **3.1. Tejido de punto a máquina**

Para la obtención del tejido de punto intervienen las agujas y estas que se encuentran en las fonturas de las máquinas. Se puede hacer una clasificación de las máquinas de tejido de punto siguiendo diferentes criterios. El primero clasificado según las características constructivas de la máquina y la segunda según el tipo de aguja que alberga la máquina (Ruiz, 2013). Existen numerosos tipos de máquinas de punto. Todos, sin embargo, producen diversos tipos de tejidos de punto, generalmente planos o tubulares, y de diversos grados de complejidad.

El tejido de punto tuvo un salto impresiónate al ya fabricarse máquinas rectilíneas y circulares que utilizan agujas en sus fonturas para la formación de mallas y dejar atrás el tejido de punto a mano (Lavado, 2012).

# **3.2. Clasificación de las máquinas de tejido de punto**

Los tejidos de género de punto están formados por mallas, no todos son iguales, ya que las diferencias de estructuras y los métodos de formación de mallas permiten ciertas propiedades y/o aspecto a menudo difíciles de comparar. Se puede hacer una clasificación de las máquinas de género de punto siguiendo diferentes criterios, aquí presentamos una clasificación según sus características constructivas (Lavado, 2012).

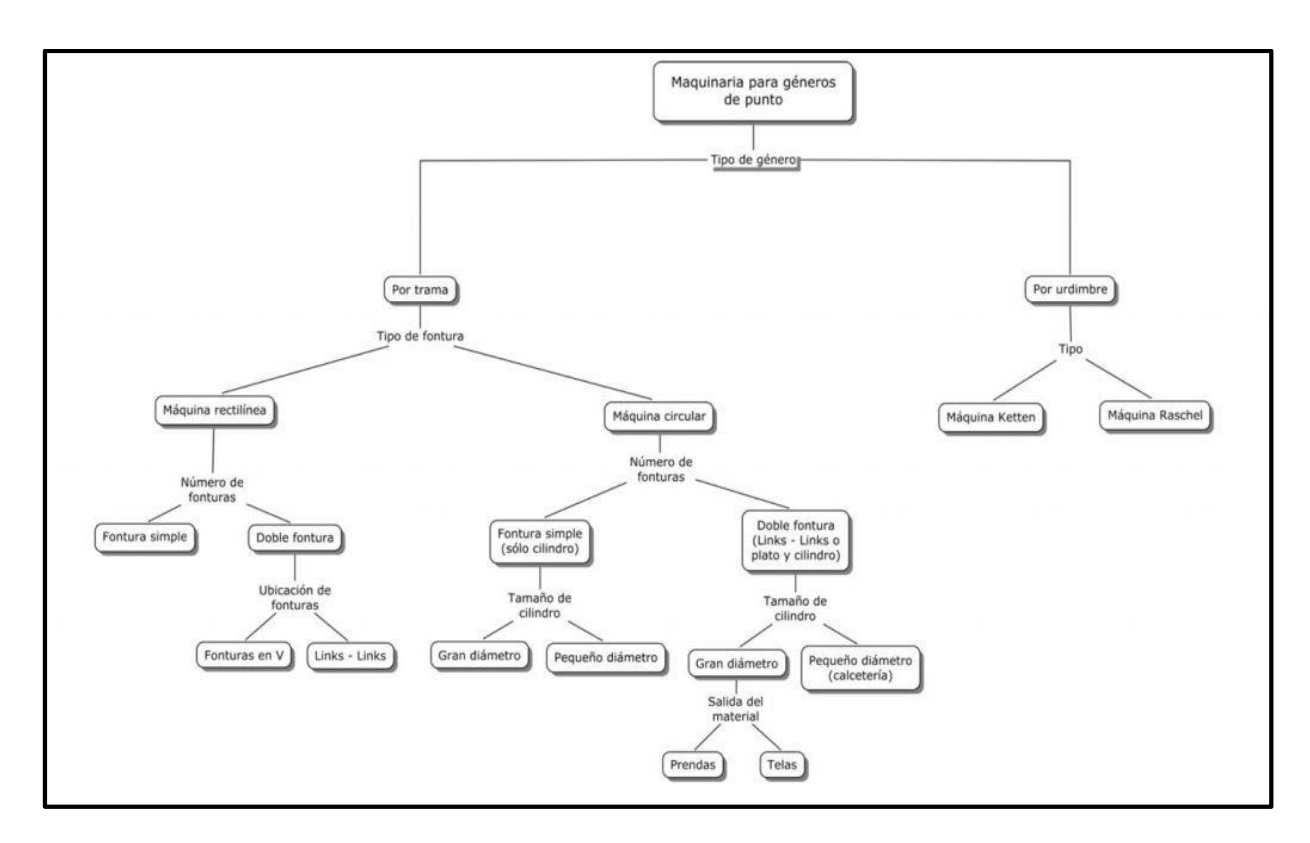

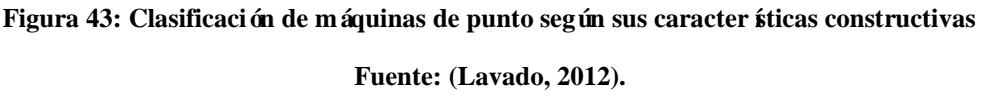

Nos enfocaremos a las máquinas de tejido de punto por trama que tenemos a la máquina rectil í ea de doble fontura como principal contenido a tratar.

# 3.2.1. Máquinas de fonturas planas (máquinas rectil *íneas*).

Llamadas máquinas rectilíneas, por la forma de sus fonturas en forma de barras. Estas fonturas pueden estar inclinadas en un ángulo de 90º – 100º una respecto a la otra, en forma de v invertida. También existen máquinas alineadas en el mismo plano horizontal (180º), denominadas links-links (Ruiz, 2013).

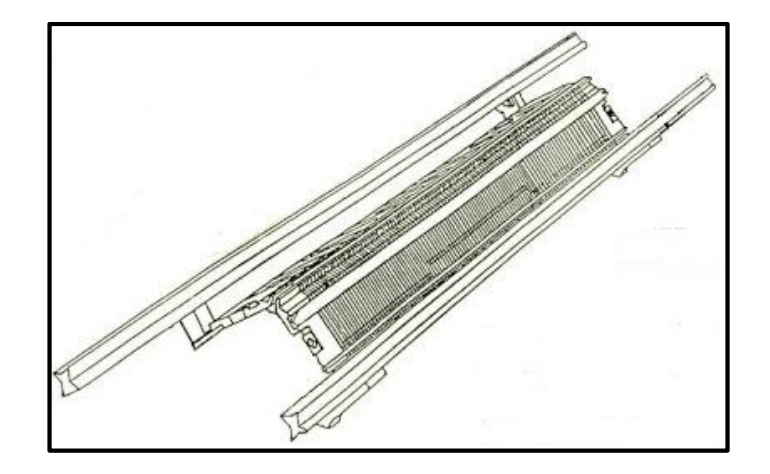

**Figura 44: Fonturas de una máquina rectilínea con un ángulo de 90° - 100° Fuente: (Ruiz, 2013).**

Las máquinas rectilíneas pueden ser accionadas manualmente (como el caso de las máquinas domésticas, semi industriales) o por transmisión mecánica. En donde la fontura permanece fija y el sistema para el accionamiento de las agujas (carro portalevas) se desplaza a lo largo de toda la fontura. De tal manera, que la formación de los cursos de mallas (o pasadas) se realiza de forma sucesiva. Son usadas para elaborar chalinas, cuellos, puños, fajas, etc. Además, gracias al avance tecnológico, pueden programarse para elaboras piezas con formas determinadas para la confección sobre todo de sweater o chompas también gorras y bufandas e incluso hasta fabricar prendas completas.

Las máquinas rectil *fieas* Wild Horse poseen una capacidad de *curso variable* al momento de tejer, y se explica que es una característica de la máquina de realizar variedad de movimientos del carro en una cierta parte del diseño, esto quiere decir que el carro se moverá en ida y vuelta solo donde debe tejer sin realizar movimientos del carro fuera del tejido y optimizando así tiempo de trabajo al tejer.

## **3.3. Las Agujas**

Las máquinas tricotosas llamadas rectilíneas, debido a la posición de sus placas portaagujas son las versátiles de todas las existentes en la elaboración de géneros de punto.

La aguja es considerada el corazón de la tricotosa, pues ella es la que hace posible la formación de las mallas de las que se compone un tejido de punto. La aguja consta principalmente, de la cabeza donde se deposita el hilo durante la formación de la malla, una lengüeta que consigue descargar una malla al ponerle a la aguja hilo encima de la cabeza y formar así una nueva malla. Las agujas también están equipadas con unos muelles de transferencia que permiten transportar la malla a otra aguja (Ruiz, 2013).

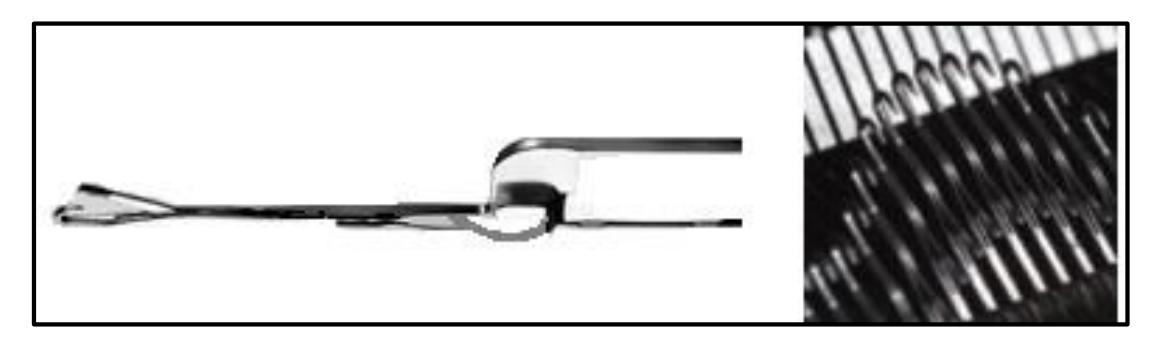

**Figura 45: Aguja de lengüeta con muelle de transferencia Fuente: (Lavado, 2012).**

## **3.5. Galga y paso**

# *3.5.1. Galga*

La galga se determina por el número de agujas situadas en 1 pulgada (2,54 cm). La galga está dada por la cantidad de agujas que se alinean en una fontura de agujas en una pulgada de longitud, de modo que una máquina de simple fontura que posea 7 agujas en una pulgada de fontura, será una máquina de galga 7. Si esta máquina tuviera dos fonturas (Una delantera y otra trasera) las cuales tendr án 7 agujas cada una en una pulgada de fontura, también se dirá que se trata de una máquina de galga 7, por cuanto si es de una o dos fonturas no varía el valor de la galga.

En máquinas tricotosas tenemos un rango desde galga 3 hasta galga 16. Para galgas más finas se utilizan otro tipo de máquinas como circulares o telares cotton. Entonces la galga 3 será la galga más gruesa y la galga 16 será la más fina que existe en este tipo de máquinas rectil *freas*.

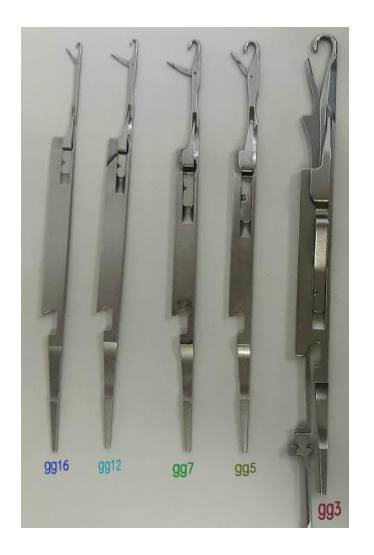

**Figura 46: Diferentes galgas de agujas de máquinas rectilíneas Fuente: Propia**

# *3.5.2. Paso*

El concepto de paso se designa en las máquinas rectil neas a la distancia existente entre dos agujas contiguas de una fontura, a contar desde sus respectivos ejes longitudinales, y medida sobre el ancho nominal de la máquina. El paso se expresa en milímetros, pero no es muy tomado en cuenta al dar una caracter ística de las máquinas rectil íneas.

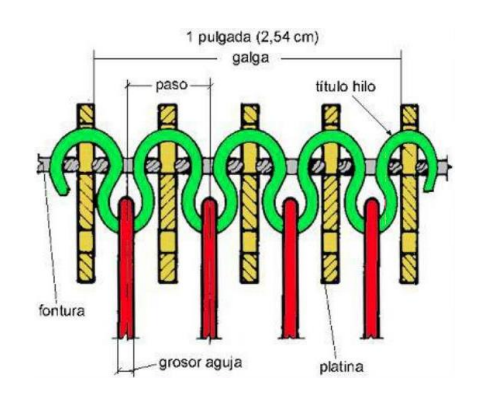

**Figura 47: Galga y paso, entre una y otra aguja**

**Fuente: (Lavado, 2012).**

# **3.6. Guía-hilos**

Los guiahilos no difieren mayormente de los de la máquina manual en su forma y el objetivo es el de llevar el hilo directamente hasta las agujas en el momento preciso en el que lo necesiten (Ruiz, 2013).
La máquina rectil nea tiene 8 guiahilos de trabajo y en ciertas marcas vienen provistas de doble juego de guiahilos, es decir 16 en total (8 guiahilos a cada lado), y tiene un dispositivo de pinzado y corte de hilo para cada hilo a cada lado y estos son llevados por pistones que son controlados electromagnéticamente para que caminen y paren en el lugar exacto y en el momento preciso que sea requerido.

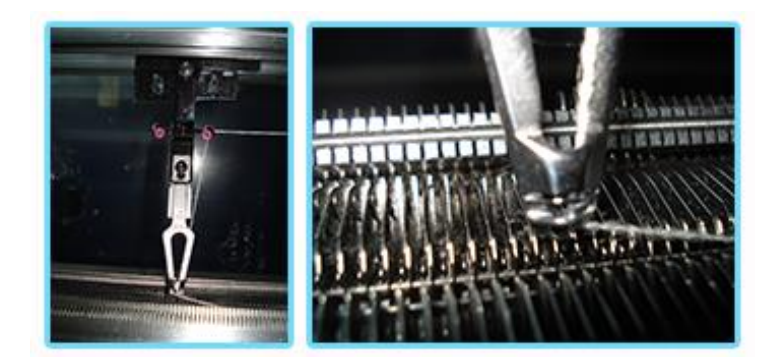

Figura 48: Gu á Hilos de una máquina rectil *nea Wildhorse* **Fuente: Propia**

### **3.7. Tensores y sus tipos**

Los tensores de hilo o unidades de control de hilo tienen la función de controlar el paso del hilo desde su punto de inicio (conos), hasta el ingreso del hilo hacia las agujas (guiahilos). Existen dos tipos de tensores de hilo en las máquinas rectil neas, unos tensores superiores y los tensores laterales.

Los tensores superiores tienen detectores mecánicos de nudos pequeños y grandes, en el caso de los grandes la máquina se detiene al instante para que el operario revise el hilado y corrija dicho problema, cuando detecta un nudo pequeño la máquina disminuye la velocidad del carro por un momento hasta que el nudo pase por el tejido y de esa manera no cause fallas en el tejido, además están provistos de una luz indicadora que nos muestra en que detector exactamente está el fallo.

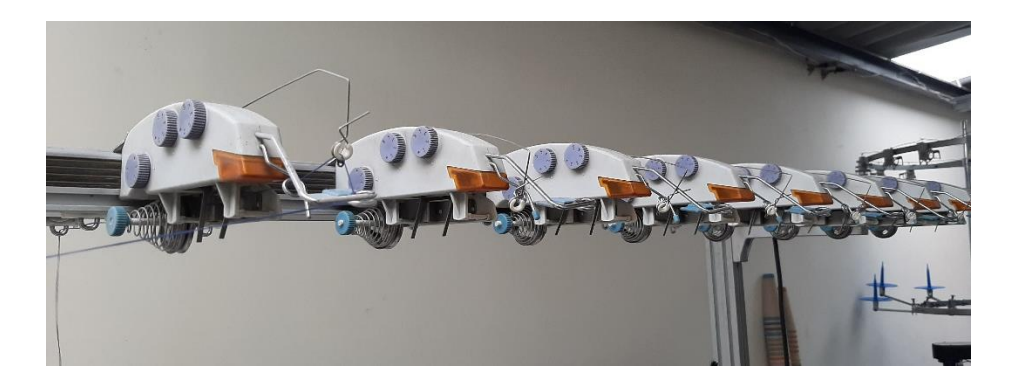

Figura 49: Tensores superiores de una máquina rectil nea Wildhorse **Fuente: Propia**

Los tensores laterales nos ayudan a cobrar la tensión del hilo al momento que el carro cambia de dirección en los extremos del tejido, estos dispositivos están provistos de un resorte regulable para dar más o menos tensión según se requiera.

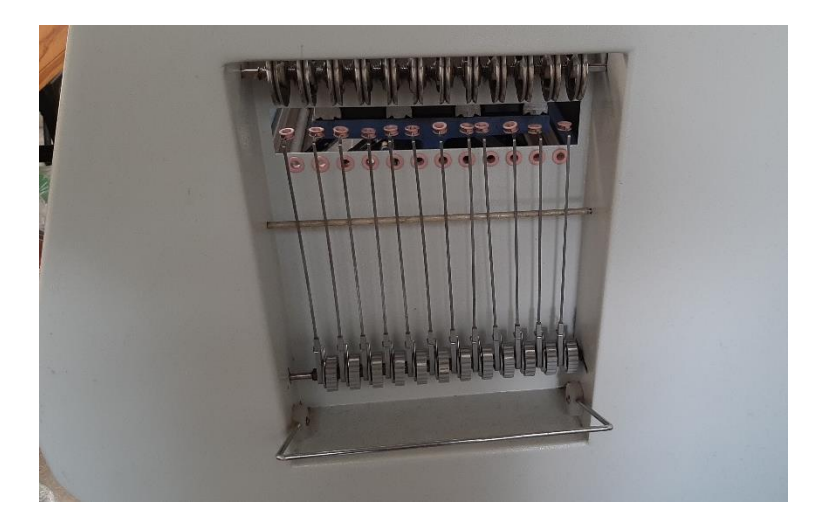

Figura 50: Tensores laterales de una máquina rectil **nea Wildhorse Fuente: Propia**

### **3.8. Sistema de estiraje**

Hay ciertas máquinas rectil neas que poseen un sistema de estiraje con peine y máquinas que solamente poseen estirador y no peine, la diferencia es que en las máquinas con peine facilitan la producción de prendas que tengan un inicio con un campo de agujas de trabajo grande y termine con pocas agujas o viceversa, en esos casos dicha máquina termina cada pieza y la bota para empezar la nueva pieza con el peine, el peine hace el trabajo del estirador hasta que el tejido alcance la altura del estirador principal, esto sucede generalmente con prendas que sean menguadas o tengan un inicio diferente del final. Por otro lado las máquinas que no poseen peine siempre tienen que tener un tejido sujeto a las agujas para que este esté en contacto con el estirador principal y así poder tejer, si tenemos anchos diferentes de inicio y de final en la prenda ya nos va a dificultar al momento de empezar la nueva pieza ya que no puede desprender el tejido anterior, pero existen métodos para hacerlo en este tipo de máquinas pero para ello se tendría que tejer un desperdicio hasta ir adquiriendo el ancho inicial de la pieza (Ruiz, 2013).

El sistema de rodillo que poseen este tipo de máquinas Wildhorse, es un rodillo casi pegado a las fonturas y está provisto de unas gomas de silicón las cuales permiten estirar el tejido y resbalar ciertas partes que no se está tejiendo, con esto ayuda a la elaboración de prendas integrales o diseños especiales que requieren un sistema de estiraje por contacto sin presión exagerada, permitiendo estirar solo el tejido que está trabajando y sin dañar ni romper partes del tejido que quedan en reposo.

Este sistema de estiraje trabaja con un motor individual y su control es electrónico, permitiendo graduar el estirador según se requiera, dicha graduación se la realiza tanto en el programa de diseño como también es modificable desde la máquina.

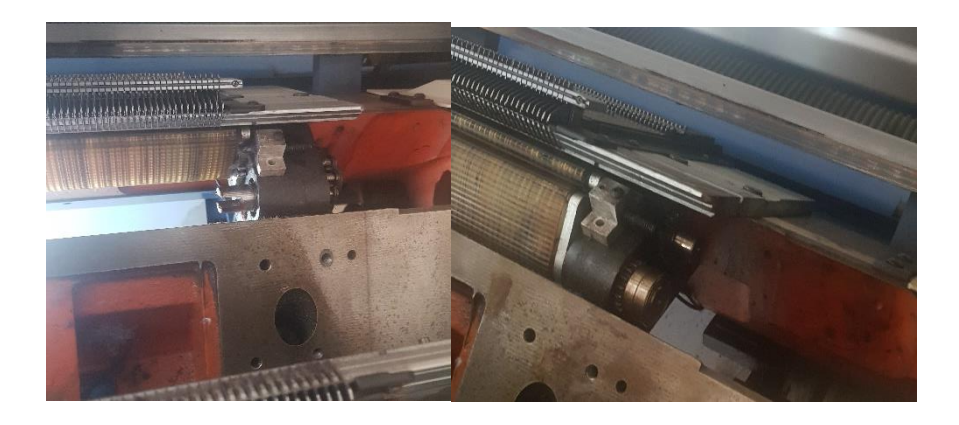

Figura 51: Sistema de estiraje de la máquina rectil nea Wildhorse **Fuente: Propia**

### **3.9. Graduación**

La máquina rectilínea comprende un sistema de regulación de longitud de puntada compuesto de motores a pasos, los cuales comandan el movimiento de las levas del carro, estos motores se reajustan extremadamente rápido y se puede con ellos inclusive tener varias longitudes de mallas en cada pasada (densidad dinámica), obteniendo as ívarias graduaciones de puntada en un mismo diseño.

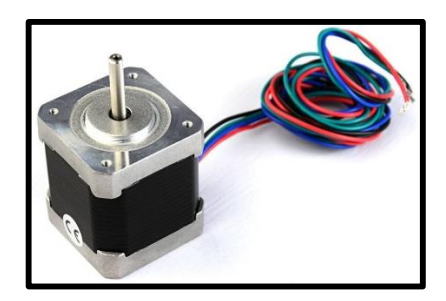

**Figura 52: Motor de pasos de máquinas Wildhorse Fuente: Propia**

## **3.10. Contadores**

Contadores o también llamados ciclos o repeticiones, nos ayudan a determinar un largo requerido aumentando o disminuyendo ciclos de repetición en ciertas partes que se asignen en la programación del diseño o muestra. Estas repeticiones tienen que ser siempre de pasadas pares por cuanto cada ciclo deberá tener ida y retorno del carro cumpliendo el ciclo de ida y vuelta. Cuando se trata de poner ciclos a un diseño estructurado se debe definir muy bien el inicio del ciclo y su fin para que cuando empiece el nuevo ciclo de repetición, esta tenga una simetr á exacta y no pierda su forma estructural.

### **3.11. Velocidad**

La velocidad de las máquinas rectil neas dependerá mucho del diseño a elaborar, pero al poseer un sistema de velocidad variable y regulable este nos permite asignar ciertas velocidades a partes determinadas del diseño, inclusive a una sola pasada de tejido se le puede poner una velocidad asignada, todo dependerá de cómo se programará la muestra. Estos

ajustes también se los puede realizar en la máquina a trabajar ya que al ser una máquina electrónica y de operatividad por una pantalla táctil en la cual constan todos los ajustes y calibraciones, permitiendo modificar o definir valores de velocidad de entre 10 – 120 rpm.

Con todas las caracter ísticas y sus partes componentes de las máquinas rectil íneas Wild Horse antes detalladas se establece que es una máquina óptima para elaborar cualquier tipo de prendas, pudiendo ser estos, ligamentos sencillos o muy complejos hasta prenda terminada, por sus propiedades como tipo de estiraje, su galga, su abertura de fontura a fontura, sus guiahilos, su graduación dinámica y su curso variable es una máquina apta e idónea para elaborar este tipo de prenda termina completa en el mismo tejido sin costura alguna.

### **3.12. Carga de archivos en la máquina**

Como se dijo anteriormente para cargar los diseños a la máquina a tejer se lo realiza mediante un dispositivo USB (flash), para lo cual la máquina posee dos puertos disponibles en los cuales se colocará la USB y posterior lectura del diseño en la máquina de tejer realizado por parte del operario de la maquinaria.

#### **3.13. Puesta en marcha de la máquina**

Para la puesta en marcha de la máquina se debe tener cargado el archivo y realizado sus ajustes pertinentes, además de tener ya enhebrada la máquina con el material a trabajar y en los guiahilos respectivos que utilizara el diseño. Una vez preparado esto se da inicio a la respectiva marcha de la máquina, verificando todo el trabajo que realiza el carro desde el inicio hasta el final del diseño y en marcha media o lenta para evitar así posibles fallos de cualquier índole tanto de la máquina como del tejido, ya que el principal fallo viene dado por mal calibración de densidades de longitudes de mallas y se debe de ir apreciando el correcto desempeño de todo el tejido para que no exista daños o fallas en el tejido.

### **3.14. Principales Fabricantes de Máquinas Rectilíneas**

Existen muchas marcas de máquinas rectil neas, a continuación, se va a ver un listado de las principales marcas de máquinas rectilíneas que se pueden encontrar en el mercado tanto local como internacional.

*ShimaSeiki.-* País de origen Japón, dispone de máquinas de tejido de punto, máquinas para la fabricación de guantes, de medias y máquinas para trazado y corte de tela. También posee maquinaria con la capacidad de realizar prendas multigalga y prenda completa (wholegarment). Su programa para diseño más actual se llama SDS-ONEAPEX3 (Shima, Masahiro, Sonomura, & Minoru, 1999).

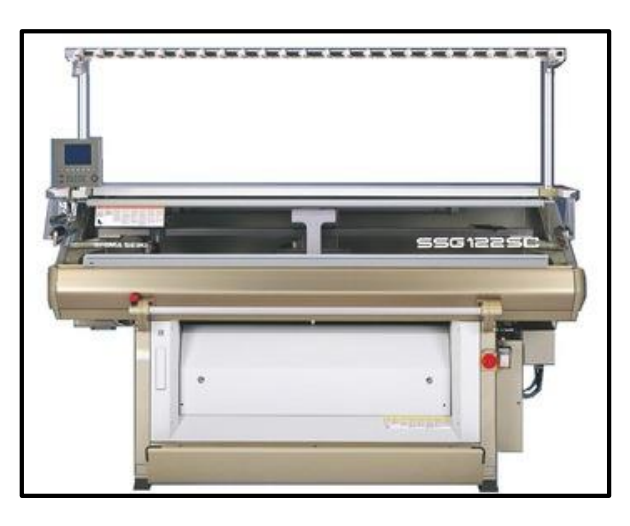

Figura 53: Máquina rectil *nea marca Shima Seiki* **Fuente: (Shima, Masahiro, Sonomura, & Minoru, 1999).**

*Stoll.-* De origen alemana de máquinas de tejidos de punto, tiene una amplia gama de productos con maquinaria de uno, dos y tres sistemas, con uno y dos carros, con y sin peine además de máquinas multigalga y de prenda completa (knit and wear). Su programa más actual para el diseño se llama M1plus (Sedlag, Michael, Haltenhof, Hans, Mohr, & Jurgen, 2007).

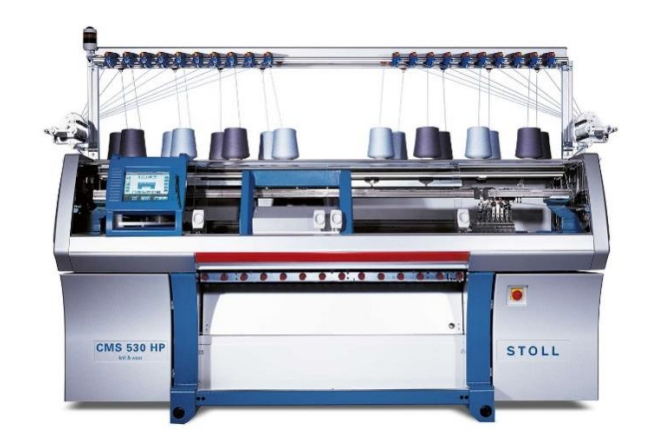

Figura 54: Máquina rectil *nea marca Stoll* 

**Fuente: (Sedlag, Michael, Haltenhof, Hans, Mohr, & Jurgen, 2007)**

*Universal.-* Procedencia Alemana que en la actualidad ya no está funcionando, pero en el mercado todavía se están comercializando estas máquinas y por ello se ha visto la importancia de señalarlas. Su programa de diseño se llama MA-8000 el más actual.

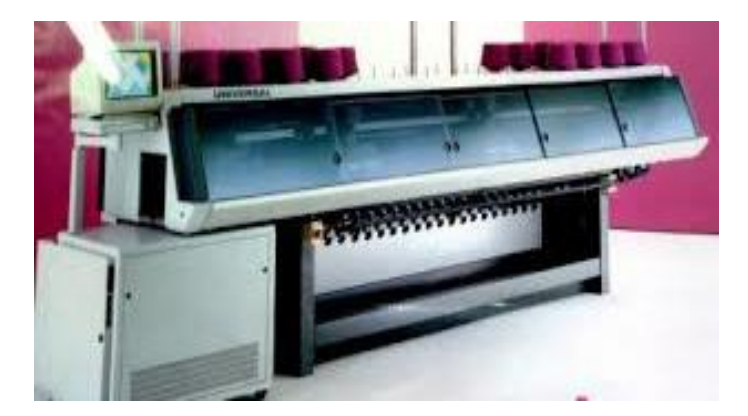

Figura 55: Máquina rectil *nea marca Universal* 

### **Fuente: Propia**

*Protti.-* Procedencia italiana con varios modelos y anchos de trabajo e inclusive con máquina para prenda terminada. El programa de diseños para estas máquinas se llama PV Basic (S.L., 2020).

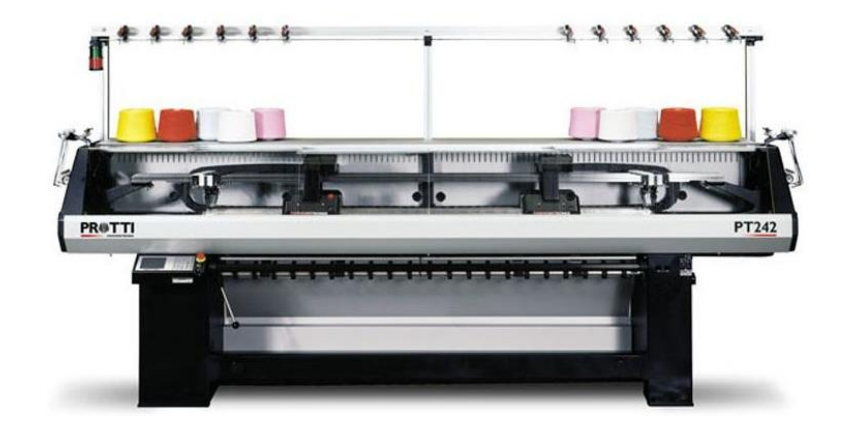

Figura 56: Máquina rectil *nea marca Protti* **Fuente: (S.L., 2020)**

*Steiger.-* País de origen Suiza, posee una variedad de maquinaria y su fuerte es en el campo de los tejidos intarsia ya que posee un mecanismo diferente para los guiahilos que facilita su tejido. El programa para los diseños se llama Model Version 8. (RIMATEXSRL, 2015).

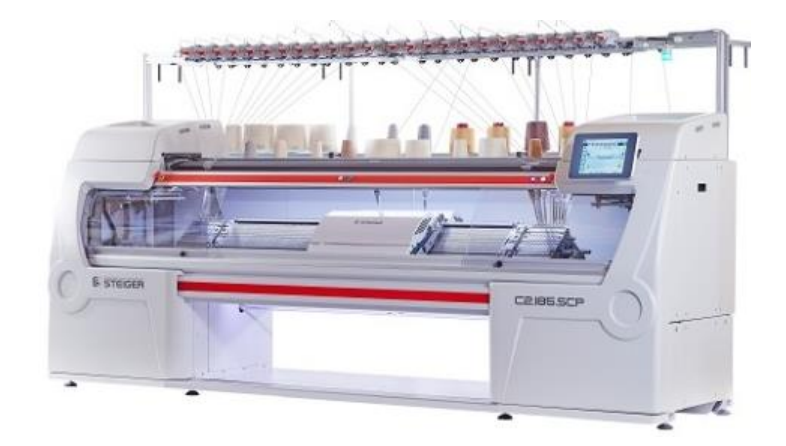

Figura 57: Máquina rectil *nea marca Steiger* **Fuente: (RIMATEXSRL, 2015)**

*Cixing.*- Pa *f* de origen China, posee una variedad de maquinaria para diferentes tejidos de punto, cuellos, fajas, etc., hasta para prenda integral. Hoy en día existe mucha demanda de estas máquinas de procedencia china debido a su precio más económico que las de procedencia alemana e italiana. El programa para los diseños se llama CKS Cixing Knitting System (RIMATEXSRL, 2015).

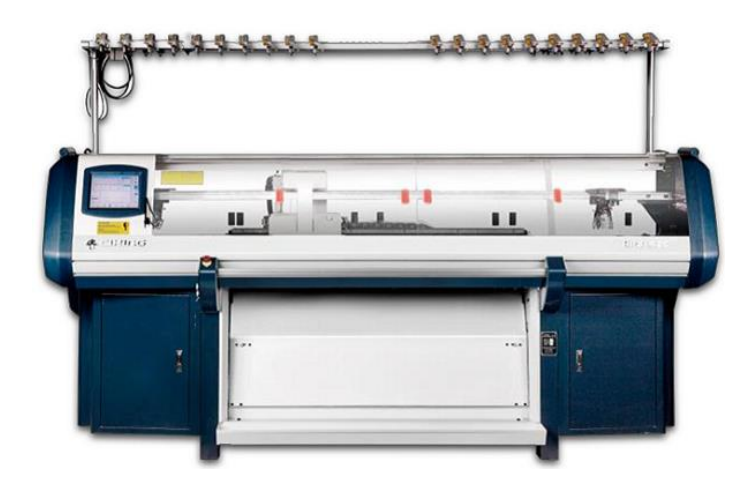

Figura 58: Máquina rectil *nea marca* Cixing **Fuente: (RIMATEXSRL, 2015).**

*Longxing.-* País de origen China, Este tipo de máquinas también están invadiendo el mercado local debido a su precio y sobre todo a rapidez de trabajo al elaborar tejidos de cualquier índole. El programa de diseños se llama KnitCAD(RNQL) (Jiangsu Jinlong Ltdis Technology Co., 2017)

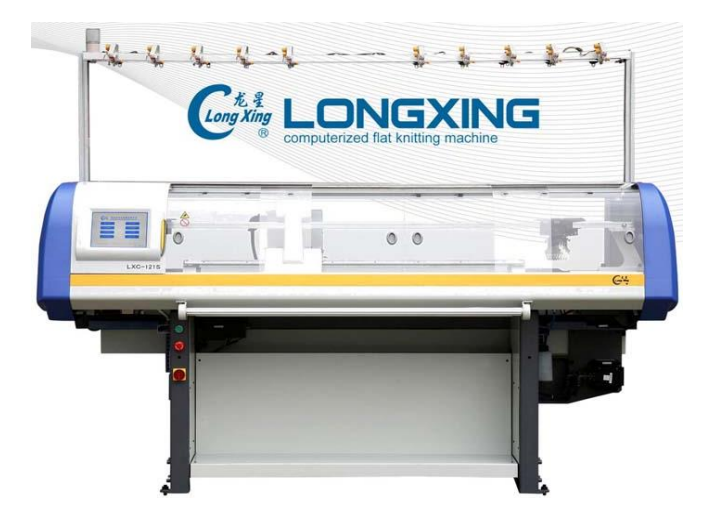

Figura 59: Máquina rectil *nea marca Longxing* **Fuente: (Jiangsu Jinlong Ltdis Technology Co., 2017).**

*Wild Horse*. - Pa *f* de origen China, Este tipo de máquinas también existen en el mercado local y su trabajo es muy variado tanto para sacos, sweaters, cuellos, fajas, gorras y también prenda integral. El programa de diseño se llama LKS WildHorse Lógica Interface (Alomia Trading Company, s/f).

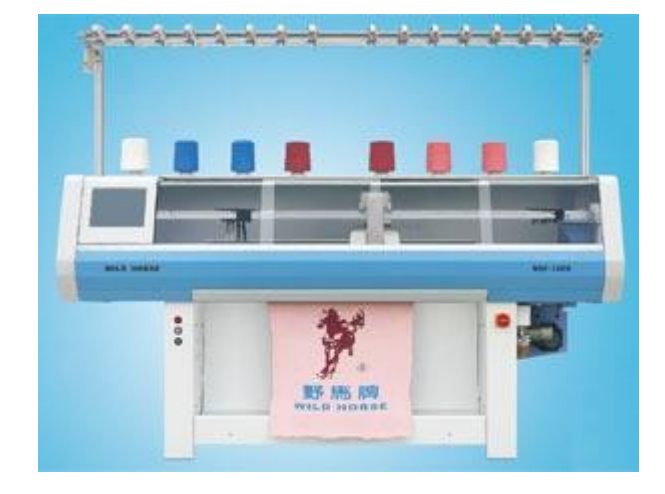

Figura 60: Máquina rectil **nea marca Wildhorse** 

**Fuente: (Alomia Trading Company, s/f)**

### **FASE EXPERIMENTAL**

# **CAPITULO 4: PROGRAMACIÓN DE PRENDAS INTEGRALES**

### **4.1. La muestra a elaborar**

Por lo general, las órdenes de pedido llegan al departamento de producción de la empresa, aunque también en muchas ocasiones el comerciante, industrial o particular se dirige espontáneamente al departamento de diseño para formular directamente el pedido y cuadre posterior de medidas y talla para su posterior entrega tanto de contra muestras como de diseños definitivos a elaborar.

La elaboración de estas órdenes de pedidos requiere de un cuidado especialísimo, ya que al tener por objeto el solicitar contra muestras a las muestras originales la entrega o envó de una determinada cantidad de contra muestras se debe detallar con la mayor exactitud posible sus medidas respectivas y detalles minuciosos del tejido a elaborar, a fin de que no se preste a confusiones ni imperfectos en el tejido y en sus medidas que puedan dar lugar a reclamaciones y litigios, por parte de los solicitantes siendo estos comerciantes, empresas, o pequeños minoristas que requieran de este servicio.

Los detalles de la entrega pueden darse en la misma orden de pedido, o en un impreso que se adjunte a la muestra receptada. Vale la pena insistir en lo del cuidado que se ha de poner en su elaboración tanto en su diseño como en su producción de contra muestras, ya que el comerciante, empresa o minorista al hacer el pedido adquiere un formal compromiso, cuyo incumplimiento, aunque no fuese debido a mala fe, le acarrear á molestias y disgustos.

### **4.2. Hoja técnica de pedido**

Ciertas hojas de pedido no tienen una estructura definida que se adecuen a los intereses y requerimientos de las empresas, comerciantes o personas jurídicas requirentes de estas prendas a elaborar, y solo se debe tomar en cuentas ciertos puntos ya que alguna información mal expresada podría hacer un mal desempeño en la elaboración de las muestras.

Para ejemplificar cómo hacer una ficha técnica completa, presento una hoja técnica de pedido con los fems más importantes muy usada en la empresa para la cual trabajo.

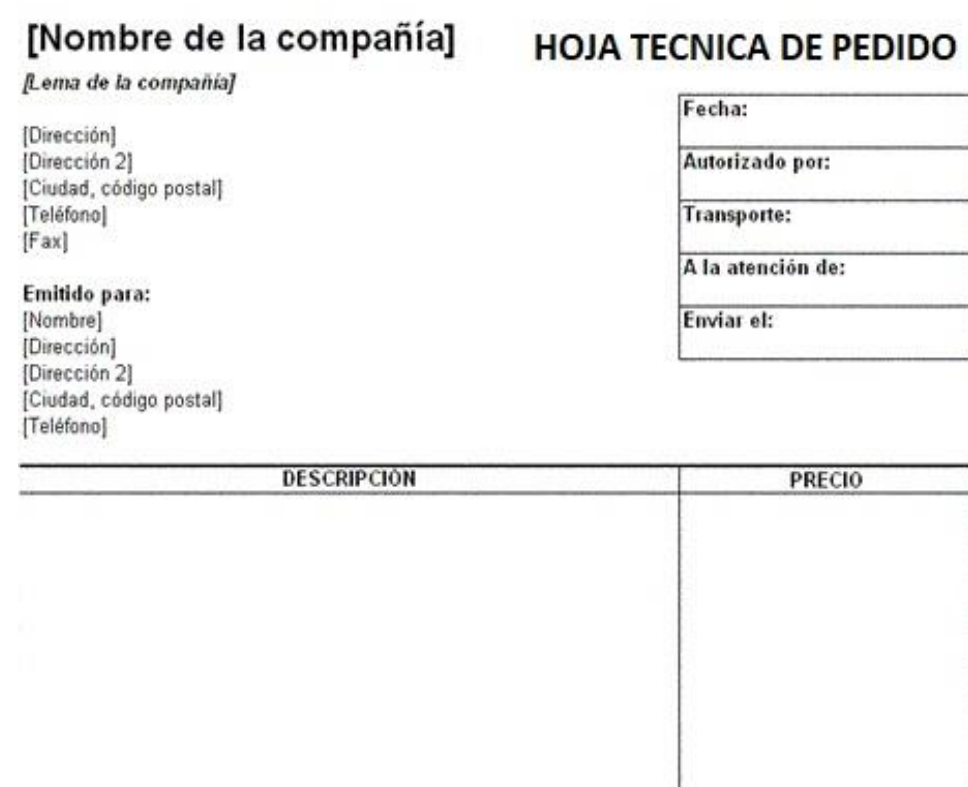

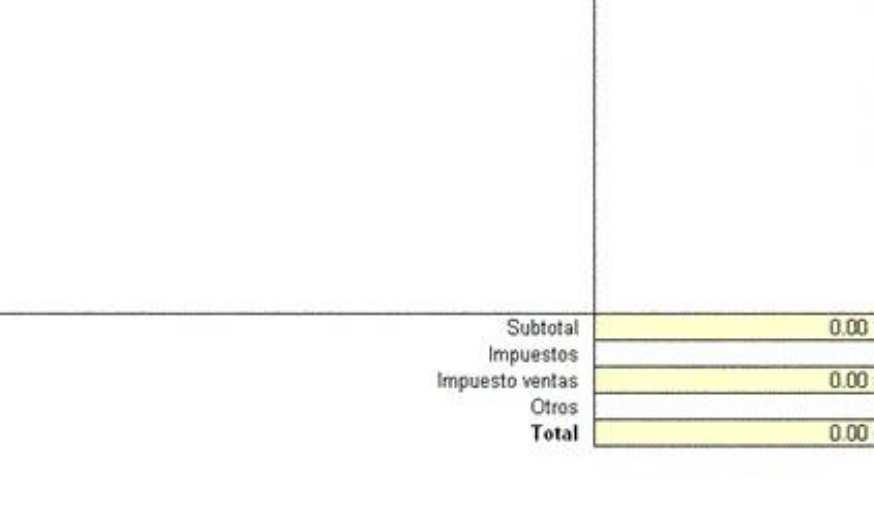

Firma del empleado

Fecha

El número de la orden de compra debe aparecer en todas las facturas y correspondencia.

**Figura 61: Hoja técnica del pedido**

**Fuente: (Alomia Trading Company, s/f)**

A continuación, presento cuadros de medidas de acuerdo a sus respectivas tallas tanto para prendas terminadas de hombre como también para mujer, en las cuales se detallan todo con respecto a su tallaje al momento de la elaboración de las contra muestras y su posterior aprobación para la producción definitiva de acuerdo a la orden de pedido solicitada. Cabe decir que son solo unas órdenes de pedido generales de ciertas empresas y que pueden variar de acuerdo al solicitante siendo estos comerciantes, empresas, o minoristas.

| <b>Medidas</b>              | <b>Escalado</b> |    |    |           |                   |
|-----------------------------|-----------------|----|----|-----------|-------------------|
|                             | S               | M  | L  | <b>XL</b> | <b>Tolerancia</b> |
| Contorno de busto           | 44              | 46 | 48 | 50        | $(-/+)$ lcm       |
| 1/2 contorno cadera         | 42              | 44 | 46 | 48        | $(-/+)$ lcm       |
| Ancho de espalda            | 46              | 48 | 50 | 52        | $(-/+)$ 1 cm      |
| Largo de manga              | 48              | 50 | 52 | 54        | $(-/+)$ l cm      |
| $\frac{1}{2}$ ancho de puño | 12              | 13 | 14 | 15        | $(-/+)0,5cm$      |
| Largo total                 | 64              | 66 | 68 | 70        | $(-/+)$ 1 cm      |
| Largo total costado         | 43              | 44 | 45 | 46        | $(-/+)0,5cm$      |
| Ancho puño                  | 12              | 12 | 13 | 14        | $(-/+)0.5cm$      |

**Tabla 1: Cuadro de medidas prenda terminada para hombre**

**Fuente: (Alomia Trading Company, s/f)**

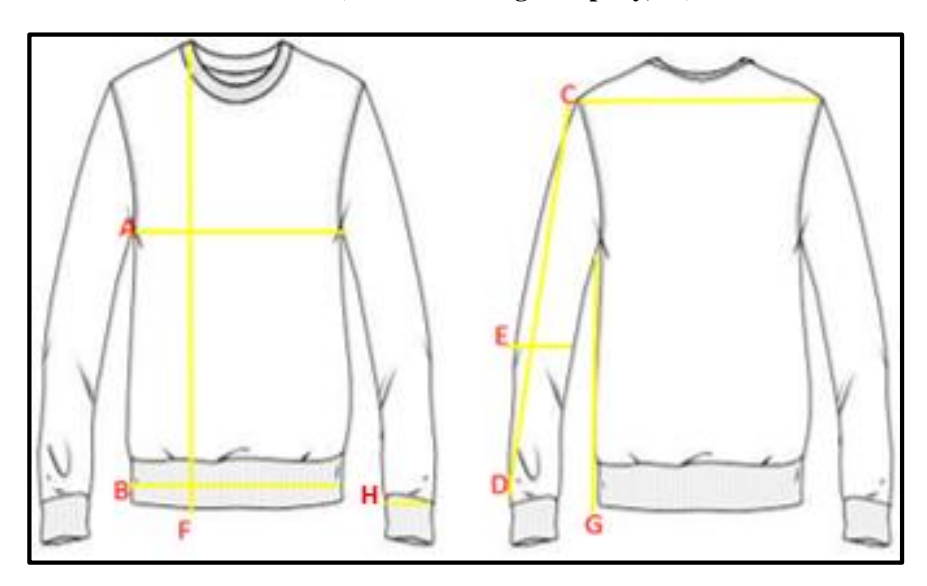

**Figura 62: Vista frontal y trasera de un patrón de sweater de hombre Fuente: (Alomia Trading Company, s/f)**

Cuadro de medidas prenda terminada mujer

| Medidas                      | Escalado |    |    |    |              |
|------------------------------|----------|----|----|----|--------------|
|                              | S        | M  | L  | XL | Tolerancia   |
| Contorno de busto            | 40       | 42 | 44 | 46 | $(-/+)$ l cm |
| 1/2 contorno cadera          | 40       | 42 | 44 | 46 | $(-/+)$ lcm  |
| Ancho de espalda             | 44       | 46 | 48 | 50 | $(-/+)$ 1 cm |
| Largo de manga               | 44       | 45 | 47 | 48 | $(-/+)0,5cm$ |
| $\frac{1}{2}$ ancho de pu ño | 10       | 11 | 12 | 13 | $(-/+)0,5cm$ |
| Largo total                  | 60       | 62 | 64 | 66 | $(-/+)$ 1 cm |
| Largo total costado          | 39       | 40 | 41 | 42 | $(-/+)0,5cm$ |
| Ancho pu ño                  | 10       | 10 | 12 | 12 | $(-/+)0.5cm$ |

**Tabla 2: Cuadro de medidas prenda terminada mujer**

**Fuente: (Alomia Trading Company, s/f)uente: Propia**

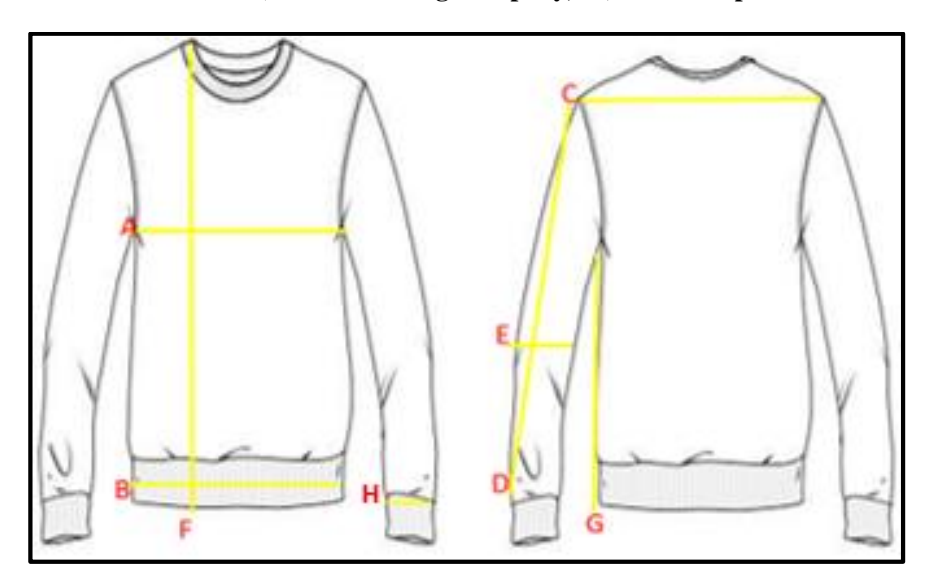

**Figura 63: Vista Frontal y trasera de un patrón de sweater de mujer Fuente: (Alomia Trading Company, s/f)**

#### **4.3. Programa a utilizar**

El programa a utilizar es LKS Wildhorse lógica interface, en el cual se diseña todas las puntadas requeridas de acuerdo a la hoja de pedido, pudiendo estas puntadas ser, jersey, links, acanaladas, trenzados, calados, bolsillos, vinchas, etc. Tiene idioma español y todas sus partes y componentes son identificables con su versatilidad de íconos como podemos apreciar en la siguiente imagen.

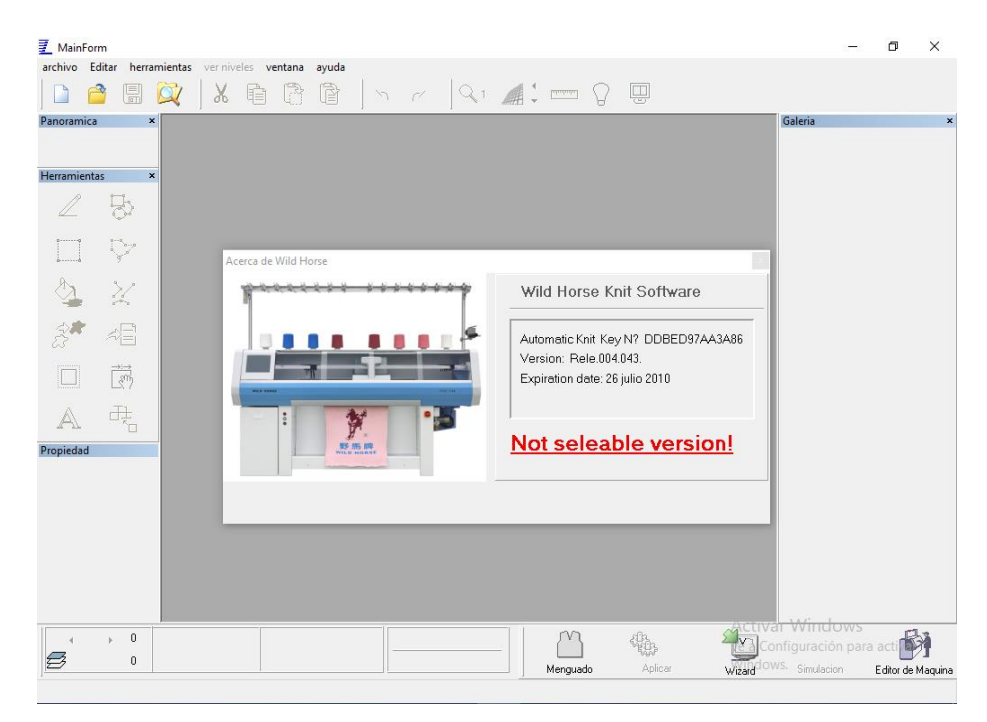

**Figura 64: Ventana principal del software de diseño LKS lógica interface**

#### **Fuente: Propia**

Se debe tomar muy en cuenta que existen muchas limitaciones para elaborar prendas integrales con ciertas puntadas, por cuanto puntadas especiales no podríamos adjuntar a patrones de diseño de prendas integrales, y es por esta razón que existe más cercanía la recepción de órdenes de pedido de empresas, comerciantes o minoristas con el departamento de diseño, que en definitiva es el encargado de elaborar las prendas y es el cual determinara que prenda se puede realizar con exactitud.

Para este programa no existe ningún requerimiento para ser instalado en cualquier sistema operativo, es funcional en cualquier sistema de Windows.

El único requerimiento es que el programa usa "una llave" para ser ejecutado, dicha llaves es otorgada cuando el usuario compra el programa de instalación a la empresa que tiene licencia para vender dicho programa de diseño, o cuando se realiza una venta de la máquina Wild Horse por parte de la empresa "Alomia Trading Company", esta va acompañada con su respectivo programa de diseño.

### **4.4. Arranque del programa**

Para el arranque del programa de diseño "LKS Wildhorse lógica interface" se necesita una llave que es la cual ejecuta el programa de diseño. A esta llave se la conoce como "hook" y es proporcionada por la compañía Alomia Trading Company que es la que tiene la licencia exclusiva de venta de este producto.

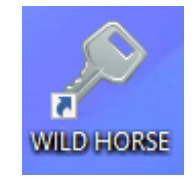

**Figura 65: Icono de llave de acceso para el software lks lógica interface.**

**Fuente: Propia**

### **4.5. Herramientas del programa**

Las herramientas del programa LKS Wild Horse son variadas y voy a detallar cada una de ellas para su aplicación y posterior funcionamiento en el programa de diseño ya especificado anteriormente.

A continuación, veremos una vista global de las herramientas del programa de diseño:

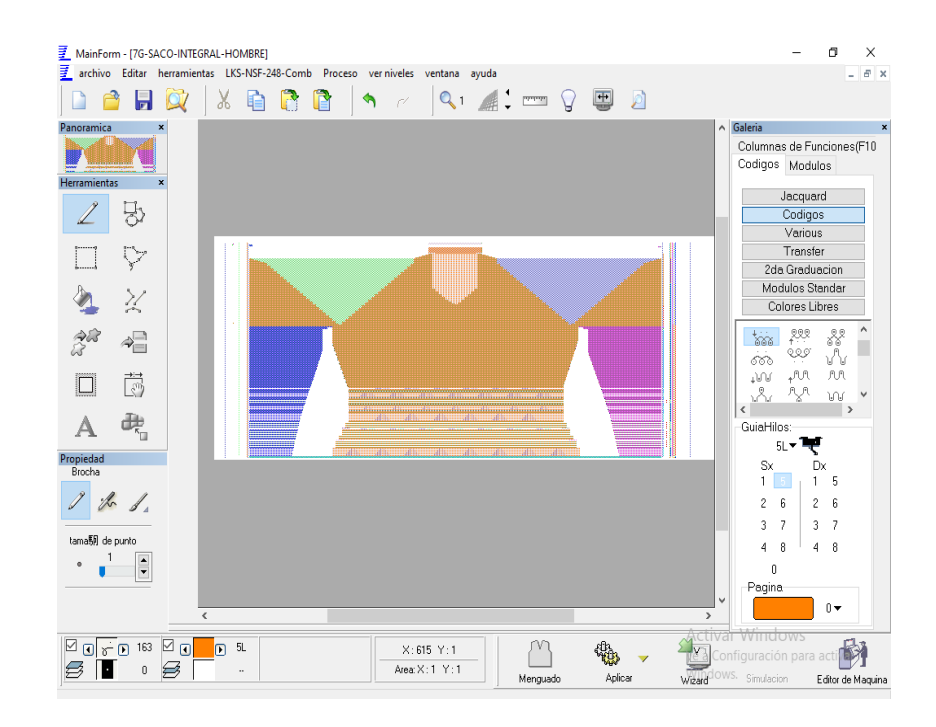

**Figura 66: Ventana principal con sus herramientas de diseño del software lks lógica interface**

Cada herramienta tiene su función y se explicará cada una de ellas.

Lápiz: la función lápiz nos permite dibujar punto por punto cualquier trabajo que se requiera en cierta aguja o en cierta columna de funciones.

| Herramientas | × |
|--------------|---|
|              |   |
| Ļ            |   |
|              |   |
|              |   |
|              | 苘 |
|              |   |

**Figura 67: Ventana de herramientas, seleccionado la función lápiz**

#### **Fuente: Propia**

Formas geométricas: esta función sirve para insertar formas múltiples en el diseño, pudiendo ser estas formas circulares, cuadradas, romboideas entre otras.

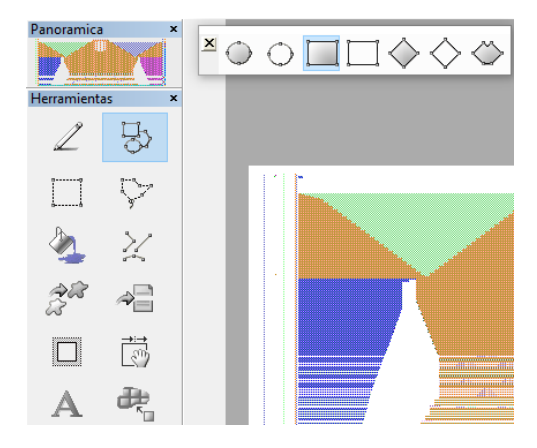

**Figura 68: Ventana de herramientas, seleccionado las formas geométricas Fuente: Propia**

Área de funciones: en este fem podemos encontrar funciones variadas como:

Seleccionar una cierta área específica dentro del diseño.

Seleccionar un área específica del diseño y bloquear dicha área.

Mover un área del diseño previamente seleccionada hacia otro destino.

Realizar copias múltiples a cualquier sentido sea horizontal como vertical y diagonal.

Cambiar o modificar el tamaño de cierta área seleccionada.

Espejo o copia invertida de un área previamente seleccionada.

Selección de todo el marco de diseño.

Cambiar imagen o función en ciertos puntos que se seleccione.

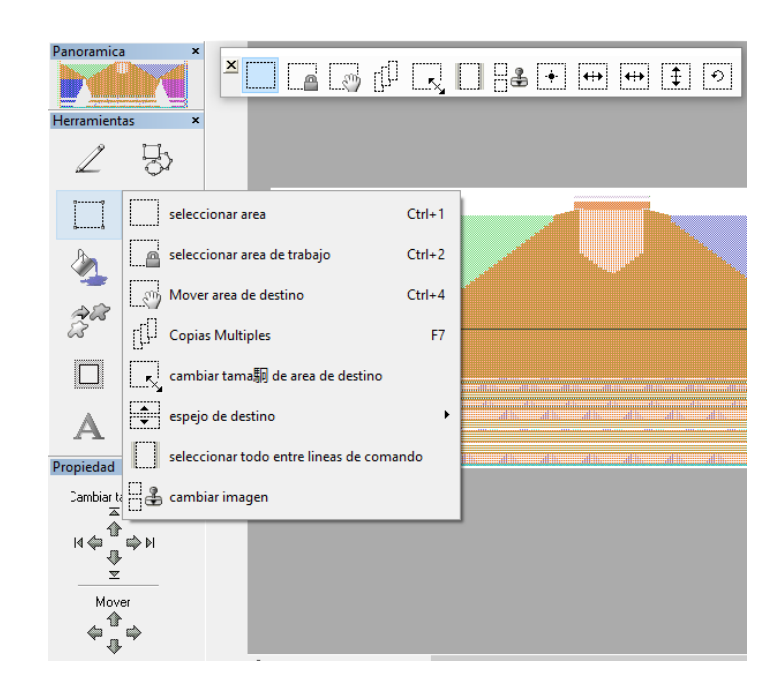

**Figura 69: Ventana de herramientas, seleccionado área de funciones**

Área de funciones libre: esta herramienta nos ayuda a seleccionar un área en diferentes formas no asimétricas libremente. Dicha área previamente seleccionada puede ser movida o copiada a cualquier parte del diseño.

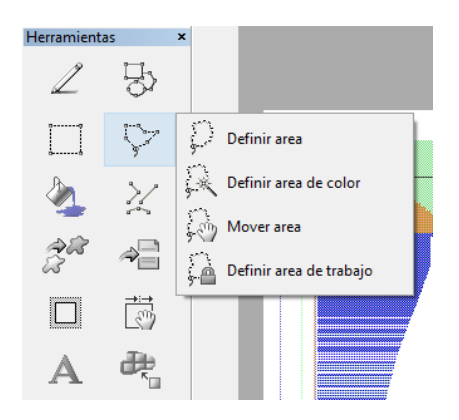

**Figura 70: Ventana de herramientas, seleccionado área de funciones libres**

#### **Fuente: Propia**

Llenar funciones: dicha herramienta nos ayuda a rellenar cualquier función que se seleccione de la barra de funciones, dispone de llenados en toda la forma o color de diseño, o llenado tanto de forma horizontal o vertical en ciertas partes que se desee.

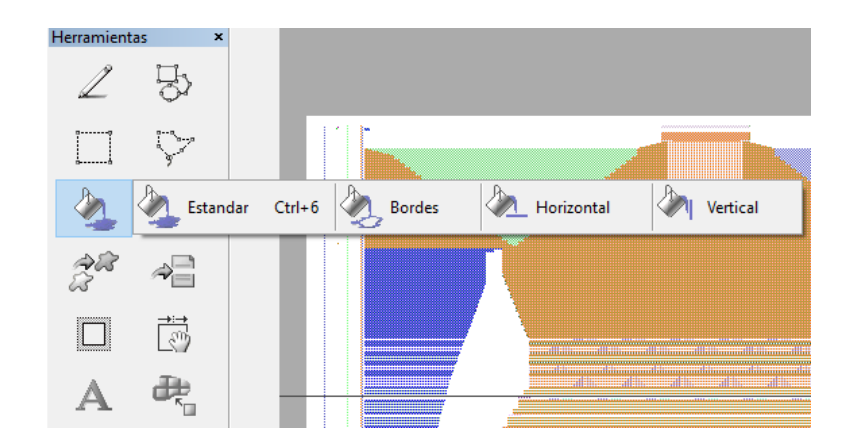

**Figura 71: Ventana de herramientas, seleccionado llenado de funciones**

Líneas: esta herramienta nos sirve para realizar líneas perfectamente definidas en cualquier sentido de entre dos o más puntos de acuerdo a lo que se requiera.

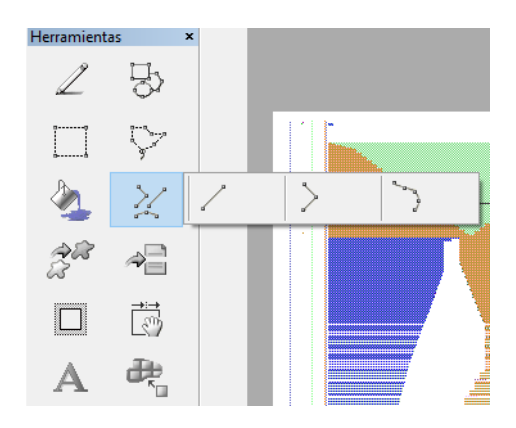

**Figura 72: Ventana de herramientas, seleccionado líneas**

### **Fuente: Propia**

Cambiar / intercambiar color: dicha herramienta sirve para cambiar o modificar toda un

área de color determinado.

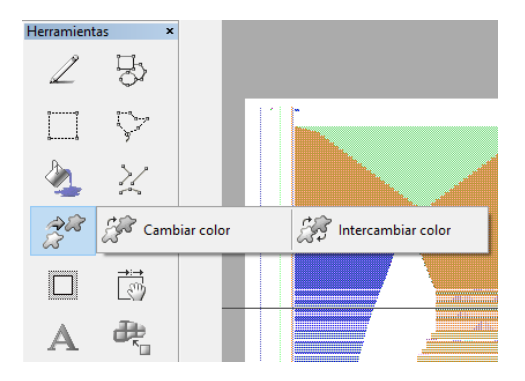

**Figura 73: Ventana de herramientas, seleccionado cambio / intercambio de color**

**Fuente: Propia**

Insertar o borrar líneas de diseño: esta herramienta nos ayuda a fácilmente insertar o eliminar tanto pasadas o agujas en todo el marco del diseño.

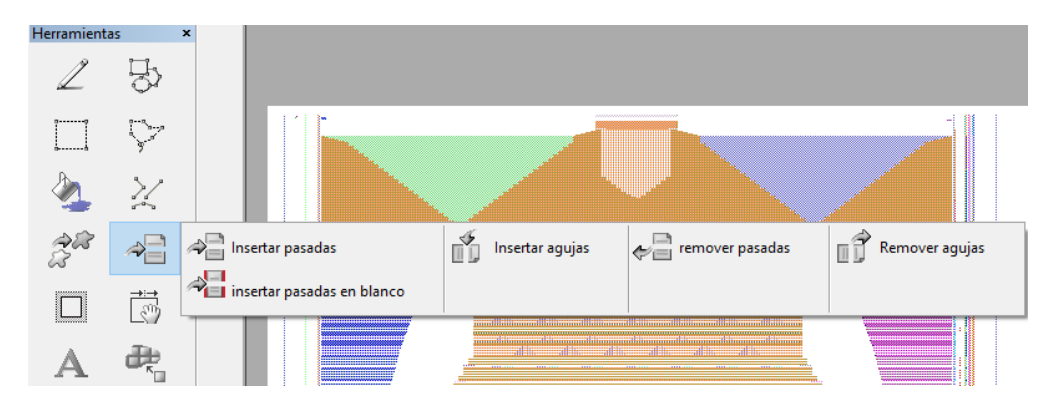

**Figura 74: Ventana de herramientas, seleccionado insertar o borrar líneas de diseño**

#### **Fuente: Propia**

Función de borde: la herramienta de función de borde nos ofrece realizar llenados de

funciones solamente en los bordes de todo el diseño o en el borde de un área seleccionada.

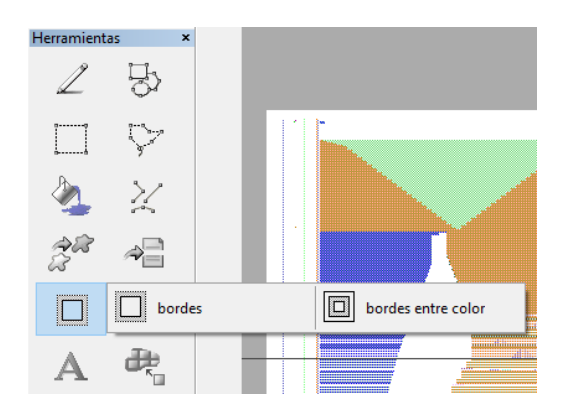

**Figura 75: Ventana de herramientas, seleccionado la función de borde**

#### **Fuente: Propia**

Cambiar diseño: esta herramienta permite mover todo el diseño con sus columnas de funciones específicas, pudiendo ser el movimiento a cualquier destino de la pantalla de trabajo.

| Herramientas |            |  |
|--------------|------------|--|
|              |            |  |
| $\Box$       |            |  |
|              |            |  |
|              |            |  |
| 11           | $\sqrt{2}$ |  |
|              |            |  |

**Figura 76: Ventana de herramientas, seleccionado el cambio de diseño**

Insertar texto: permite esta herramienta insertar un texto o letras de cualquier índole y en cualquier formato y tamaño.

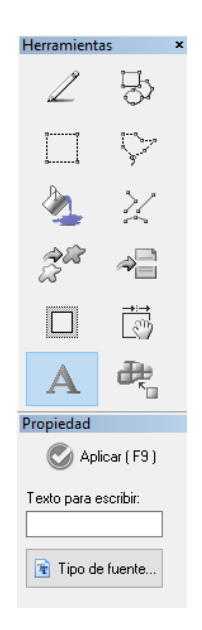

**Figura 77: Ventana de herramientas, seleccionado insertar texto**

### **Fuente: Propia**

Propagar sobre el color: dicha herramienta ayuda a cambiar toda un área de color en un punto determinado del diseño.

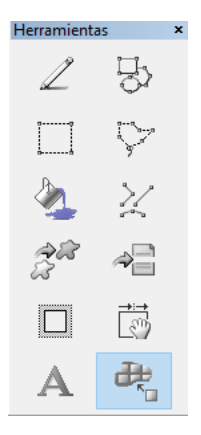

**Figura 78: Ventana de herramientas, seleccionado propagar el color Fuente: Propia**

Columnas de funciones, códigos: esta herramienta es todo un conjunto de funciones espec ficas para cada trabajo de aguja o pasada de tejido. Aquí se encuentra cada trabajo que puede realizar aguja por aguja, pudiendo ser estas jersey delantero, jersey trasero (revés), llano, tubular, retenido adelante o atrás, tejido y retenido a la vez, tejido nulo y transferencias.

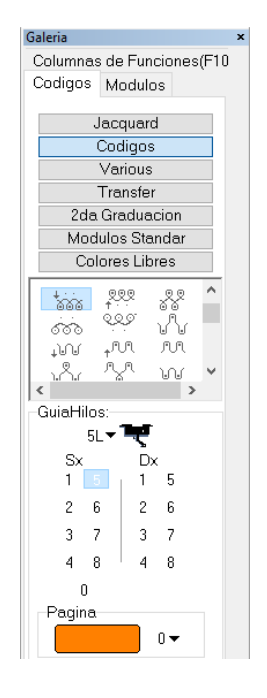

**Figura 79: Ventana de funciones y códigos del software lks lógica interface**

#### **Fuente: Propia**

Columnas de funciones, módulos: aquí encontramos módulos de diseño pre-establecidos como son trenzas, aranes, calados y menguados. Con estos módulos es más fácilmente desarrollar diseños estructurados.

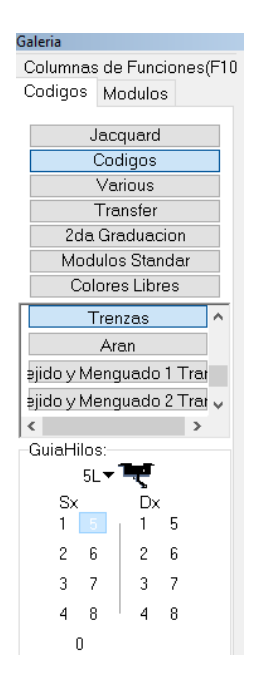

**Figura 80: Ventana de columnas de funciones del software lks lógica interface**

Guía hilos: en esta herramienta se designan los guiahilos con los cuales vamos a trabajar todo el diseño.

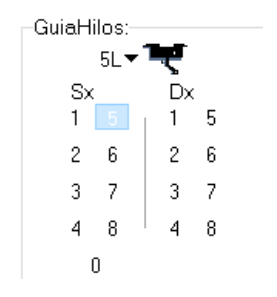

**Figura 81: Ventana de guía hilos**

#### **Fuente: Propia**

# **4.6. Partes y procesos de diseño**

Para la elaboración del diseño empezamos por crear un programa nuevo en "archivo", seguidamente seleccionamos en "nuevo".

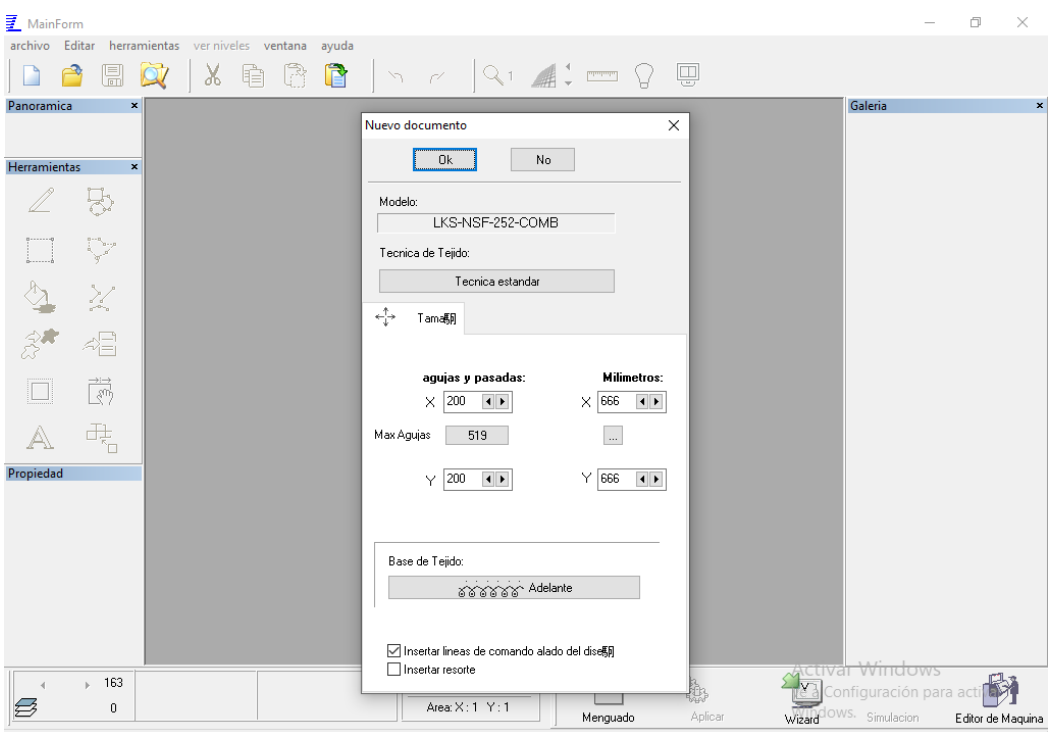

**Figura 82: Ventana de creación de un nuevo diseño Fuente: Propia**

Nos da una ventana donde hay que definir para que tipo de máquina se va a elaborar el nuevo diseño, seguidamente hay que seleccionar la técnica a trabajar pudiendo esta ser técnica normal (trabajo de todas las agujas) o técnica multigalga (trabajo de aguja saltada 1x1) o más conocida como técnica 1x1.

El próximo paso es seleccionar el tamaño que se requiere el diseño tanto de ancho (número de agujas), como de alto (número de pasadas).

Seguidamente se define la base con la cual se va a trabajar todo el diseño, esta puede ser jersey adelante, jersey atrás (revés), o tejido llano.

Por último, se define con qué tipo de resorte se desea empezar el diseño, este tipo de resorte puede ser 1x1, 2x1, 2x2, 3x3, llano, tubular, por mencionar algunos, ya que existe mucha más variedad y eso varia únicamente al requerimiento del cliente.

Cuando ya se tiene elaborado el diseño de acuerdo al requerimiento se procede a guardar y asignar un nombre al archivo, debiendo ser un nombre con caracteres de alfabeto internacional evitando las letras "ñ", puntos, comas y comillas y demás signos de interrogación y admiración. Y específicamente sin utilizar espacios o separaciones entre caracteres.

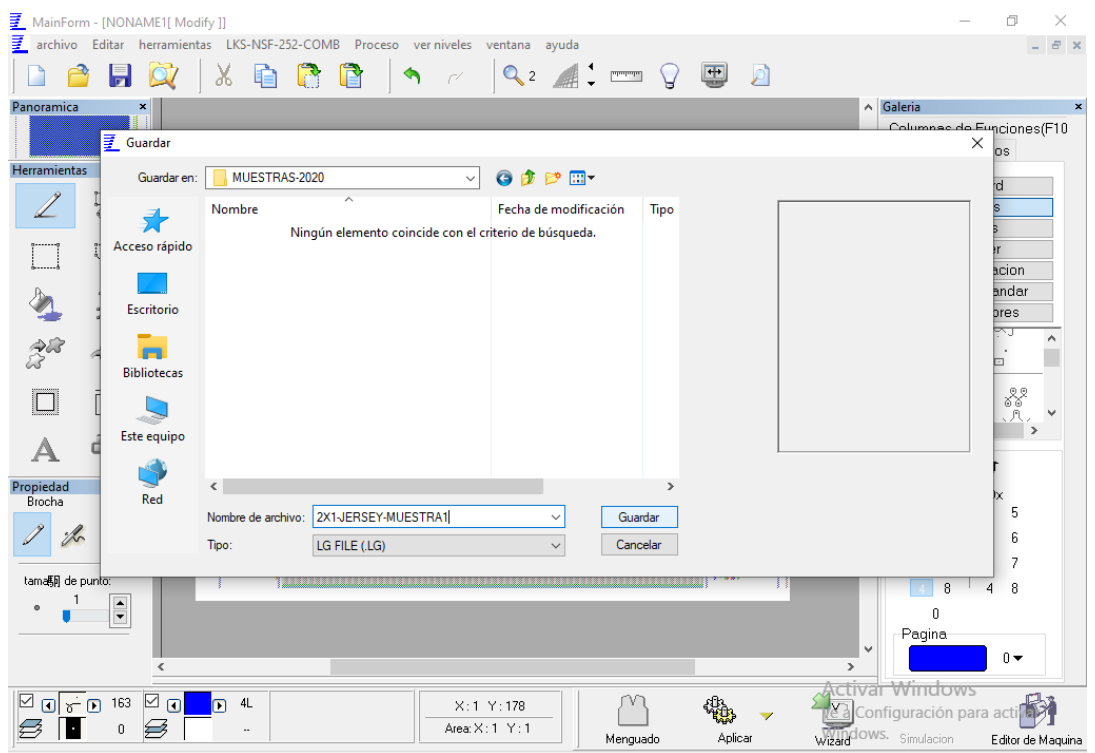

**Figura 83: Ventana de asignación de nombre de archivo nuevo**

### **Fuente: Propia**

Luego de haber guardado el nuevo diseño se procede a seleccionar el ícono de "aplicar" para seguir procesando el archivo de diseño.

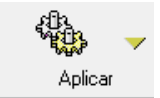

### **Figura 84: Icono de aplicación de ajustes**

#### **Fuente: Propia**

Al seleccionar "aplicar" nos arroja una ventana donde el programa tiene automáticos que ayudan a que la máquina distribuya uniformemente los guiahilos a trabajar, además también corrige errores de guiahilos si los hubiese y finalmente seleccionamos en el icono "ok >>" para culminar este paso.

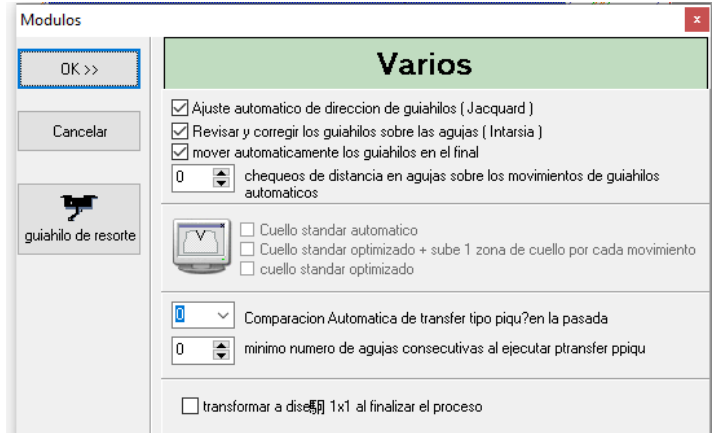

**Figura 85: Ventana de ajustes automáticos para guía hilos**

Cuando se termina ese paso se obtiene otra nueva ventana donde en un cronograma básico indica que guía hilos va a trabajar y en donde van a ser ubicados sea lado izquierdo o lado derecho dependiendo de dónde se requiera.

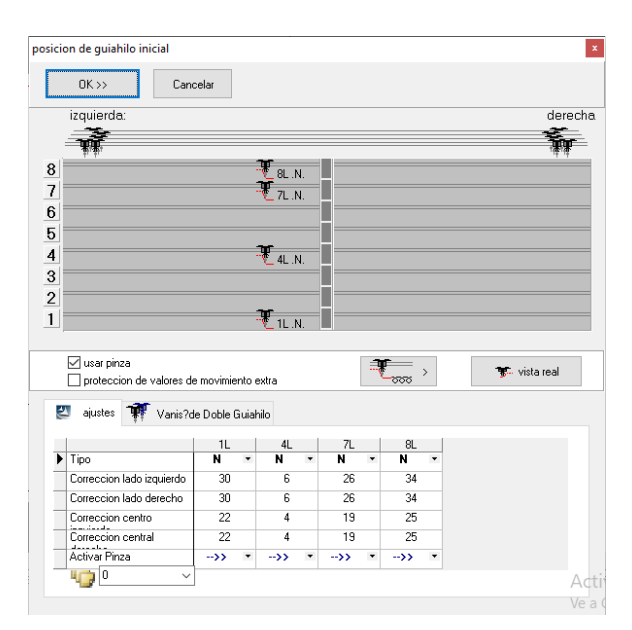

**Figura 86: Ventana indicadora de posición de trabajo de los guía hilos**

#### **Fuente: Propia**

Para concluir este paso se procede a seleccionar el ícono de "ok >>".

Una vez aplicado y procesado el nuevo diseño este arroja una ventana técnica del diseño en el cual se puede apreciar posibles errores tanto de guiahilos como de tejido, si no detecta errores se procede a observar la vista técnica del diseño, y de forma contraria si detecta

errores regresar a la vista de diseño y corregir cualquier tipo de error que se presente. Una vez resuelto cualquier error y si al aplicarlo ya no existen errores, podemos pasar a observar la ventana de tejido técnico donde se aprecia pasada por pasada el diseño elaborado.

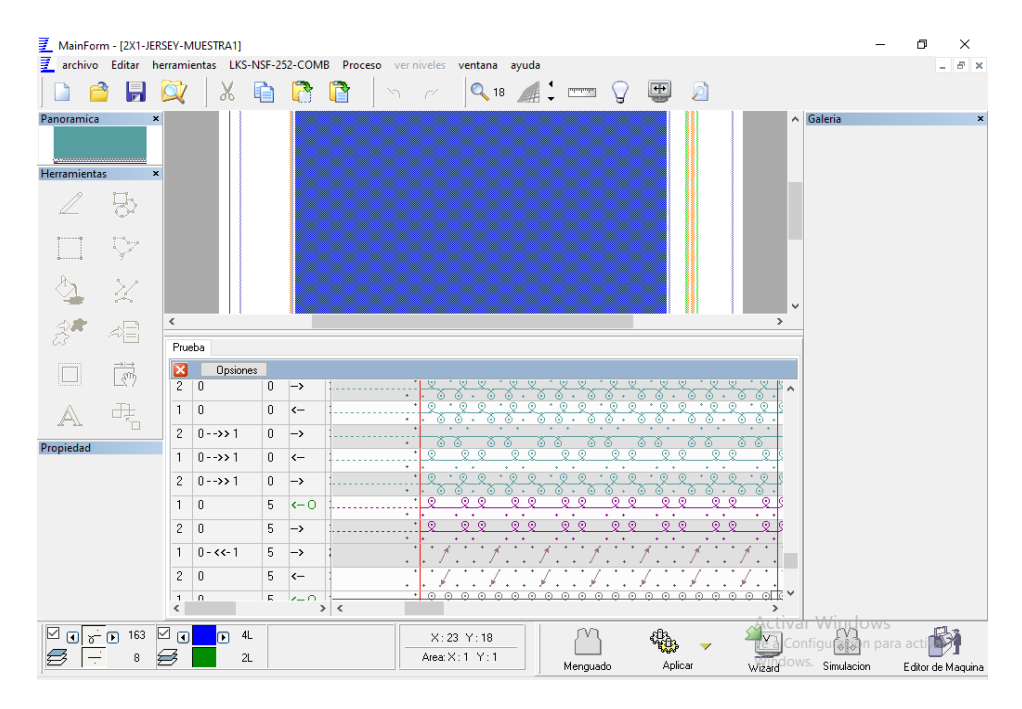

**Figura 87: Ventana de vista técnica del tejido**

### **Fuente: Propia**

También se puede ir al ícono de simulación y mirar el tejido elaborado en una manera de

vista real.

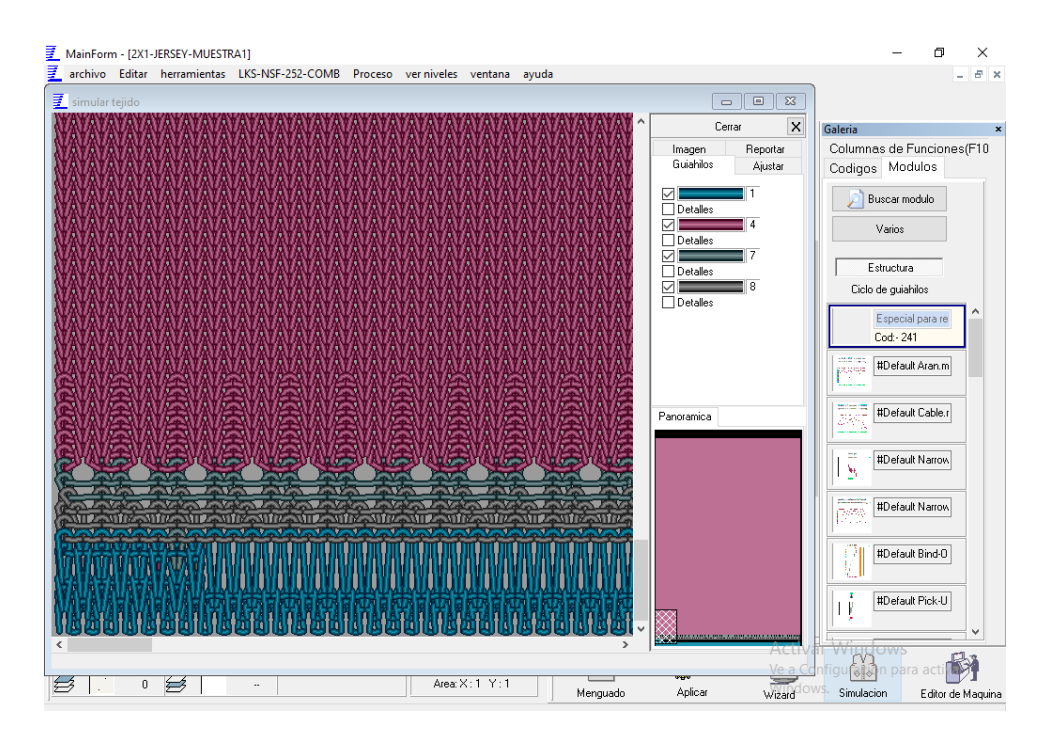

**Figura 88: Ventana de simulación de tejido**

# **4.7. Ejecución del programa de diseño**

Una vez terminado el proceso de diseño y verificación de tejido se procede a crear el programa para la máquina a trabajar ya que debe de existir un tipo de archivo el cual servirá para ser ejecutado en la máquina, el mismo que se lo transfiere mediante un dispositivo de almacenamiento remoto o más conocido como USB.

Para la ejecución del archivo de máquina hay que dirigirse a la barra principal de comandos ubicada en la parte superior del programa y seleccionar en lks-nsf-252-comb.

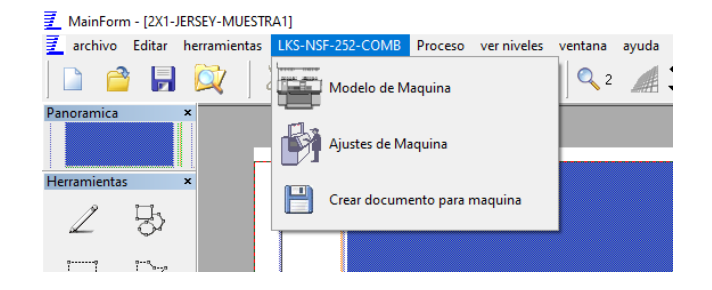

**Figura 89: Ventana de selección múltiple para ejecutar diseño.** 

**Fuente: Propia**

Aquí nos muestra tres opciones las cuales podemos seleccionar según se detalla a continuación:

La primera opción es "modelo de máquina" la cual sirve para escoger el tipo de máquina que vamos a trabajar, dicha máquina se debe describir si tiene peine o no, si tiene pinzas y tijeras o no, el ancho de agujas que tiene en pulgadas, el número de sistemas que tiene la máquina y finalmente la galga que vamos a utilizar.

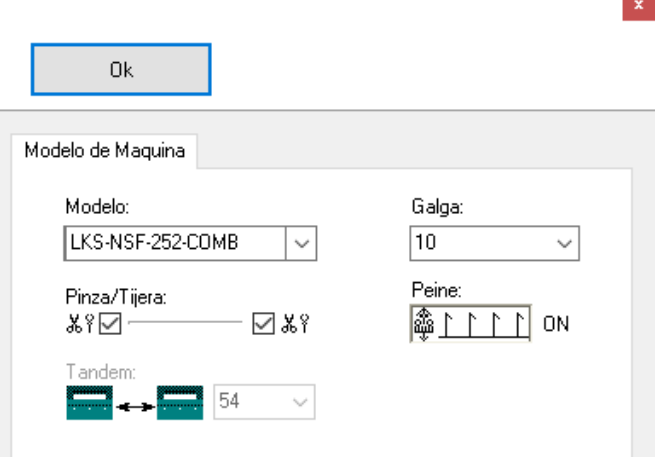

**Figura 90: Ventana de selección de modelo y galga de la máquina Fuente: Propia**

La segunda opción "ajustes de máquina" nos permite escoger el lugar e inicio de aguja por donde va a trabajar el tejido que habremos realizado previamente, como se muestra en la siguiente figura se puede seleccionar lado izquierdo, centro o lado derecho de la máquina para el trabajo del tejido a elaborar.

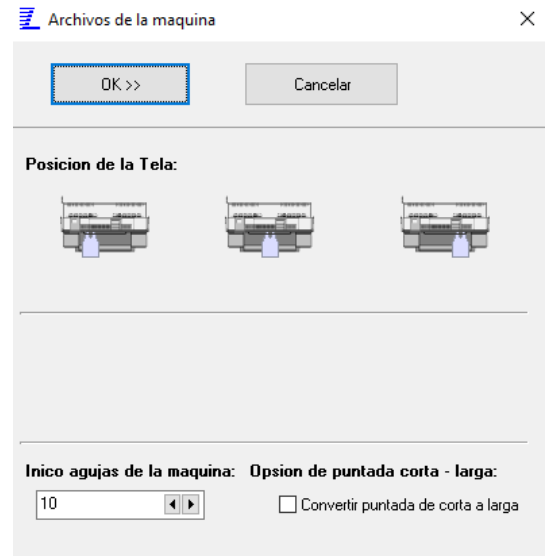

**Figura 91: Ventana de ajuste de posición inicial del tejido Fuente: Propia**

Una vez determinado por donde va a empezar a trabajar la máquina se continua el proceso de determinar ajustes varios del diseño como densidades de punto, guiahilos, lugares de estacionamiento de gu á hilos, valores de prejacks o sinker, economizadores o contadores, ajustes de estiraje y finalmente velocidades.

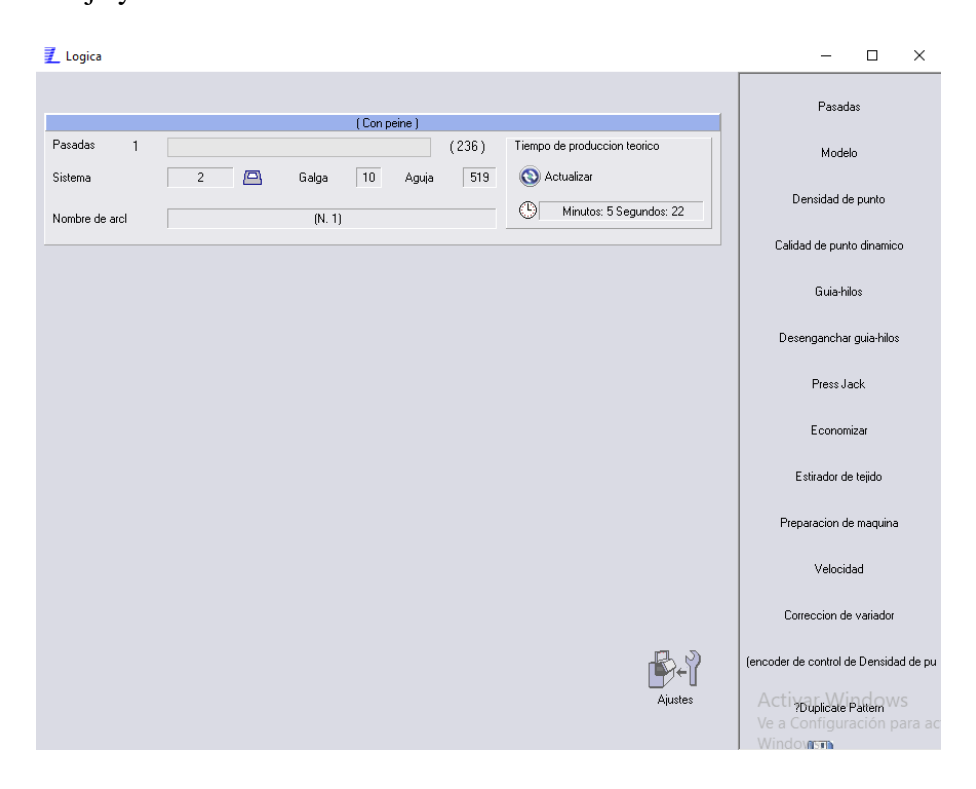

**Figura 92: Ventana de calibraciones y ajustes**

**Fuente: Propia**

Para concluir este paso precedemos a cerrar la ventana de ajustes de máquina para finalmente crear el archivo de máquina.

Dicha creación de archivo se lo realiza en la tercera opción que dice "crear documento para máquina". Ahí obtenemos una nueva ventana donde nos pide guardar el mismo nombre del archivo que ya creamos previamente, pero con el distintivo que este nombre ira acompañando de una terminación ".LGM", que es el que identificaremos para posteriormente guardar en un dispositivo USB y trasladar dicho archivo a la máquina que vamos a trabajar.

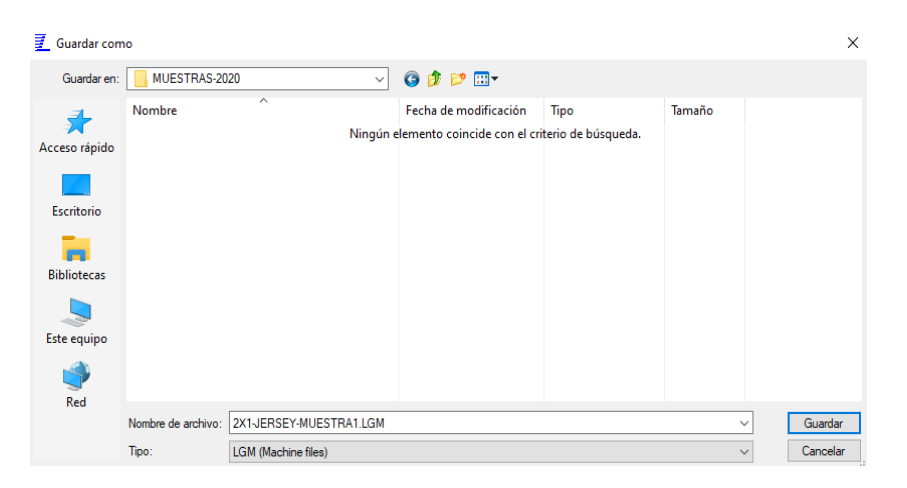

**Figura 93: Ventana de asignación de nombre de archivo de máquina Fuente: Propia**

Con este paso habremos culminado el proceso de diseño y elaboración de muestras previamente requeridas en ordenes de pedido.

Donde se haya guardado los archivos tanto de computadora como de máquina se debe ubicar y seleccionar dichos archivos para ser almacenados en un dispositivo usb, finalmente dichos archivos serán trasladados a la o las máquinas a utilizar.

El archivo cuya terminación en el nombre diga ".LG" será archivo solamente para uso de computadora.

El archivo cuya terminación sea ".LGM" será archivo exclusivo para la máquina a trabajar, cabe decir que cada archivo tiene su uso, el de computadora no servirá para la máquina y el de máquina no servirá para la computadora.

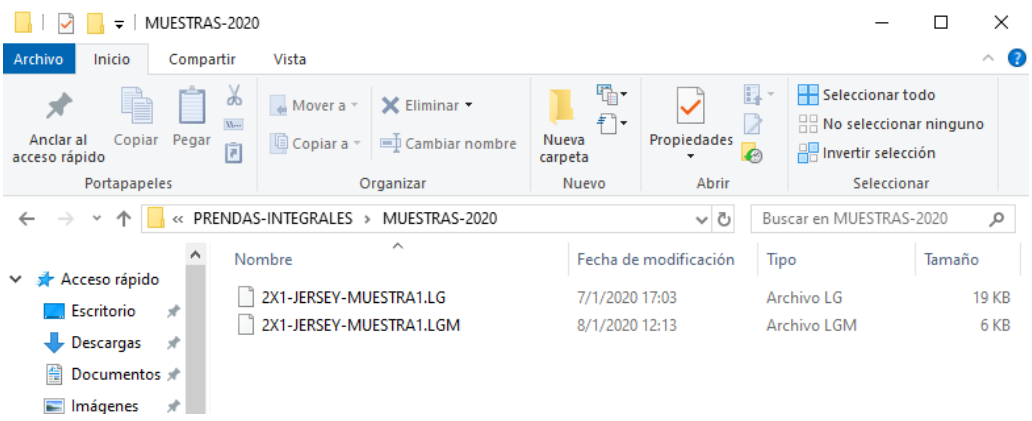

**Figura 94: Vista de nombres de archivos, diseño y máquina**

### **4.8. Bases de prendas integrales**

Indicare que este tipo de prendas requieren algunas características especiales de la máquina a usar como son principalmente que sea una multigalga, su separación entre las fonturas (permite tejer texturas más gruesas) y la galga de máquina (cuerpo de la aguja diferente de la cabeza) además de ello se lo debe hacer con un método de tisaje en técnica 1x1.

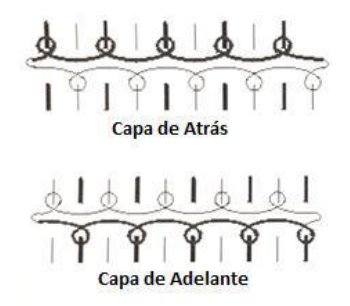

**Figura 95: Técnica de tisaje 1x1 Fuente: (Lavado, 2012).**

Para la galga de la máquina a usar se debe saber que debe de ser una máquina multigalga, dicha máquina tiene como caracter ísticas fundamentales su abertura de fonturas y su aguja diferenciada de agujas normales, que a continuación se da a conocer de una forma práctica dicha diferencia.

En las siguientes imágenes se explica que una máquina multigalga E5.2 es una máquina de caracter ísticas de galga 7 que puede estar equipada con agujas de g5, con lo cual al tejer desagujada puede imitar a un tejido de g5. La multigalga E6.2 es una máquina de caracter ísticas de galga 12 que puede estar equipada con agujas de g8, con lo cual al tejer desagujada puede imitar a un tejido de g8.

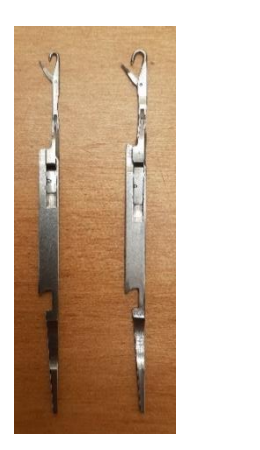

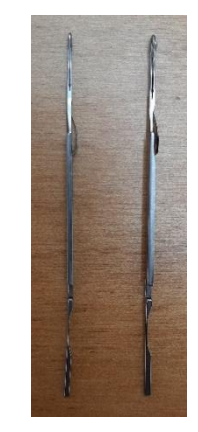

**Figura 96: Agujas g7 y g5.2**

**Fuente: Propia**

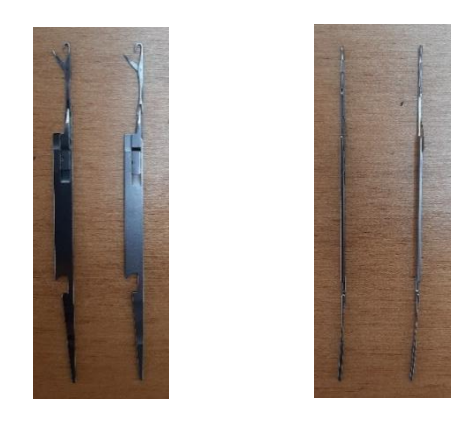

**Figura 97: Agujas g12 y g6.2 Fuente: Propia**

Estas agujas sirven para la misma galga en máquinas multigalga, detallando seria que la aguja g7 y g5.2; g12 y g6.2 tiene el mismo cuerpo tanto de largo como de ancho, su diferencia como se aprecia en las imágenes es su cabeza dicho esto quiere decir que la aguja multigalga es más grande la cabeza que una aguja normal, pero con su mismo cuerpo y grosor.

Es por esta razón que para elaboración de prendas integrales se requiere únicamente de máquinas multigalga que con sus especificaciones técnicas nos ayudaran al correcto desempeño de trabajo de una prenda integral.

Multigalga se entiende por una máquina con separación de fonturas la una de la otra mayor a una máquina normal, permitiendo así que el tejido tubular (tejido trasero y tejido delantero simultáneo) pueda deslizarse sin ningún problema entre sus fonturas, así podremos tejer bolsillos, vinchas etc.., que se tejen en las dos fonturas sin ningún problema en su tejido. Multigalga también quiere decir que contiene una aguja especial en su cabeza con la misma contextura de una aguja de galga normal, su diferencia as íser á su cabeza más gruesa que su cuerpo, permitiendo así realizar tejidos más gruesos en galgas más finas, por ejemplo, en una máquina normal galga 7 se pueden tejer tejidos de entre dos a tres hebras de acrílico título 2/29 Ne. En cambio, en una máquina multigalga 7-5 se pueden tejer desde dos hebras hasta 5 hebras del mismo titilo, por el grosor de la cabeza de su aguja permitiendo trabajar toda esta variedad de gramajes en distintos tipos de material y titulación.

### **4.9. Obtención de las muestras**

Para la obtención de las muestras de prenda integral presentare una cierta cantidad de muestras para su apreciación y distinción de las demás prendas existentes en el mercado textil.

Cuyas caracter ísticas principales es su innovación de diseño, su textura, su forma, y lo más importante es que no tienen costura alguna por la realización de los diseños completamente estructurados y unidos en la máquina de tejer omitiendo un proceso que es la confección, y dando así un costo menor en la fabricación de dichas prendas.

Hay que tomar mucho en cuenta que dichas prendas integrales tienen varias limitaciones por su estructura misma al momento de diseñar y es por esta razón que las ordenes de pedido
# **CAPITULO 5: PRENDAS INTEGRALES**

#### **5.1. Prenda integral jersey**

Para la elaboración de estas prendas partiremos con ideas simples de tejido jersey es decir prendas llanas de un solo lado y revés de su parte contraria. Este tejido estará también formado de una vincha tubular para su cuello y un resorte acanalado para su parte inferior, logrando así dar un acabado de prenda terminada con cuello y resorte. También esta prenda debe de contar con su frente y espalda bien definido, además de sus mangas bien talladas para su correcta forma de prenda terminada, se deben realizar varias pruebas hasta conseguir el tallaje especificado.

Una vez diseñado el programa completo se obtiene un patrón de base para posteriores muestras similares o para nuevas muestras a elaborar. Con estos diseños bases es mucho más fácil diseñar prendas integrales, añadiendo o modificando tejidos a este diseño base se conseguirá variedades interminables de nuevos diseños estructurados.

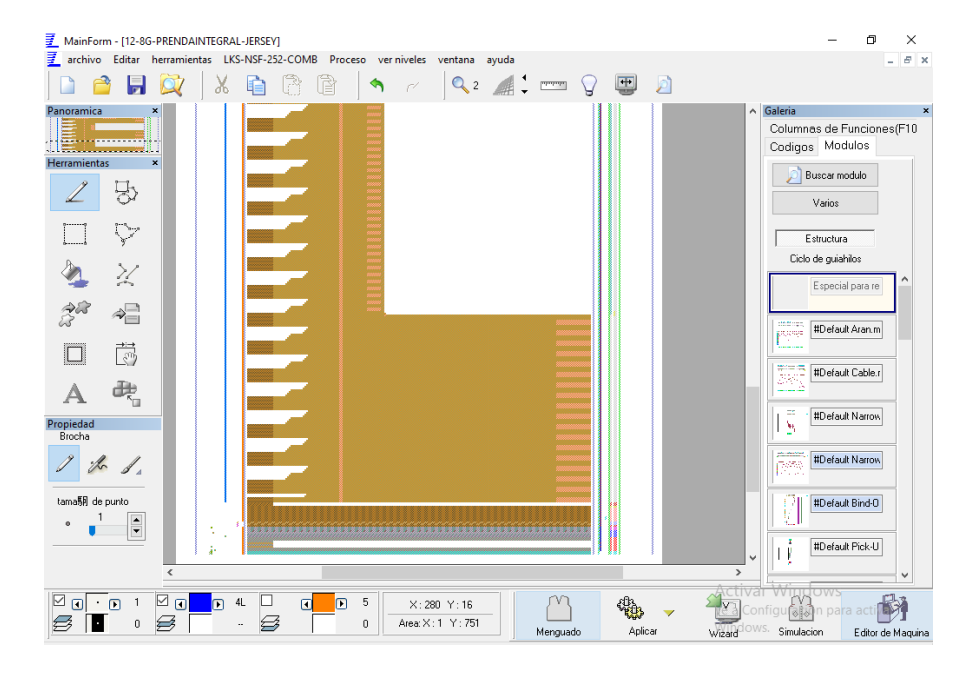

*Base de prenda integral jersey:*

**Figura 98: Diseño de prenda integral jersey (inicio) en el programa lks lógica interface.**

| MainForm - [12-8G-PRENDAINTEGRAL-JERSEY]                                                                                                    | σ<br>$\times$                                                                                                    |
|----------------------------------------------------------------------------------------------------|----------------------------------------------------------------------------------------------------|
| 罰<br>archivo Editar herramientas LKS-NSF-252-COMB Proceso ver-niveles ventana ayuda                                                                                                    | $E \times$<br>÷.                                                                                                    |
| $Q_2 \parallel \cdot \mid \equiv Q \parallel$<br>p<br>r<br>X<br>н                                                                                                    |                                                                                                    |
| Panoramica<br>Herramientas<br>$\pmb{\times}$<br>5<br>Ç<br>全部<br>$\gtrsim$<br>$A^{\Box}_{\Box}$<br>ö<br>æ,<br>А<br>Propiedad<br>Brocha<br>$\mathbb{Z}$<br>tama 列 de punto<br>$\div$<br>$\alpha$<br>$\overline{\phantom{0}}$<br>$\epsilon$<br>$\rightarrow$ | $\land$ Galeria<br>Columnas de Funciones(F10<br>Codigos Modulos<br>Buscar modulo<br>Varios<br>Estructura<br>Ciclo de guiahilos<br>Especial para re<br>antica.<br>Polonia<br>#Default Aran.m<br>顕<br>#Default Cable.r<br>×<br>#Default Narrow<br>w<br>#Default Narrow<br><b>BARA</b><br>#Default Bind-0<br>V<br>×<br>#Default Pick-U<br>$\mathsf{H}$<br>v |
| ☑<br>☑<br>ப<br>4L<br>5<br>$\mathbf{1}$<br>$\Box$<br>$\Box$<br>$\Box$<br>$\sqrt{2}$<br>$\blacksquare$<br>n<br>X:280 Y:299<br>B<br>S<br>Area: X: 1 Y: 751<br>$\,0$<br>$\mathbf 0$<br><br>Aplicar<br>Menguado                                                | Actival Windows<br>Configuration para act<br>Wizard <sup>Clows</sup> . Simulacion<br>Editor de Maquina                                                                                                    |
|                                                                                                    |                                                                                                    |

**Figura 99: Diseño de prenda integral jersey (mitad) en el programa lks lógica interface.**

**Fuente: Propia**

| ₹<br>MainForm - [12-8G-PRENDAINTEGRAL-JERSEY]                                                                      | ×<br>σ                                                                                                    |
|----------------------------------------------------------------------------------------------------|----------------------------------------------------------------------------------------------------|
| 匪<br>archivo Editar herramientas LKS-NSF-252-COMB Proceso ver niveles ventana ayuda                                | $ B$ $\times$                                                                                                 |
| $Q_2 \triangleq \blacksquare$<br>a)<br>È<br>Ж<br>$\sim$                                                            |                                                                                                    |
| Panoramica<br>×<br><b>County</b><br>.<br>$\pmb{\times}$<br>Herramientas                                            | $\land$ Galeria<br>$\boldsymbol{\mathsf{x}}$<br>Columnas de Funciones(F10<br>Codigos Modulos<br>Buscar modulo |
| 5                                                                                                    | Varios                                                                                                    |
| Çz                                                                                                    | Estructura                                                                                                    |
| χ                                                                                                    | Ciclo de guiahilos<br>۸<br>Especial para re                                                                   |
| $-20$<br>$\Rightarrow$ $\equiv$                                                                                    | <b>MARINER</b><br>#Default Aran.m<br>gassine                                                                  |
| Ä                                                                                                    | #Default Cable.r                                                                                              |
| æ,<br>А                                                                                                    | 37                                                                                                    |
| Propiedad<br>Brocha                                                                                                | E.<br>#Default Narrow<br>$\mathbf{V}_k$                                                                       |
| s .<br>$\mathbb{Z}$                                                                                                | #Default Narrow<br><b>Bea</b>                                                                                 |
| tama影 de punto<br>$\frac{\bullet}{\bullet}$<br>$\circ$                                                             | #Default Bind-O<br>V                                                                                          |
| $\checkmark$<br>$\rightarrow$                                                                                      | $\mathbf{r}$<br>#Default Pick-U<br>-ú<br>v                                                                    |
| ין סו⊡<br>☑<br>4L<br>⊔<br>5<br>$\Box$<br>$\sqrt{2}$<br>m<br>同<br>$\Box$<br>X:280 Y:564                             | ictival Windows<br>In                                                                                         |
| Ø<br>$\leftrightarrow$<br>Area: X: 1 Y: 751<br>$\bf{0}$<br>Ø<br>0<br>$\cdots$<br>wizardows.<br>Aplicar<br>Menguado | Configurato n para ac<br>Simulacion<br>Editor de Maquina                                                      |

**Figura 100: Diseño de prenda integral jersey (final) en el programa lks lógica interface. Fuente: Propia**

*Link de descarga de la base de diseño de prenda integral jersey:*

https://mega.nz/#!1dsW0ayY!mpRBMqJdUzEUzSlMYGy\_DTzSMy4o\_IxRaP4jraoRq2A

# **5.2. Prenda integral links**

Para este tipo de prendas partiremos de un diseño base de prenda integral jersey, con esto ganaremos mucho tiempo para elaborar estas prendas con este tipo de tejidos. Cabe mencionar que se debe tomar muy en cuenta que al ser un tejido links este tiende a encogerse a diferencia del tejido jersey, dicho así hay que realizar varias pruebas para conseguir el tallaje deseado.

Estas prendas de tipo links también van conformadas por un resorte, vincha, cuello y mangas unidos a su cuerpo para dar la completa estructura a la prenda terminada.

Una vez diseñado la prenda integral links se tiene un diseño base para este tipo de tejidos para posteriores muestras o nuevos diseños.

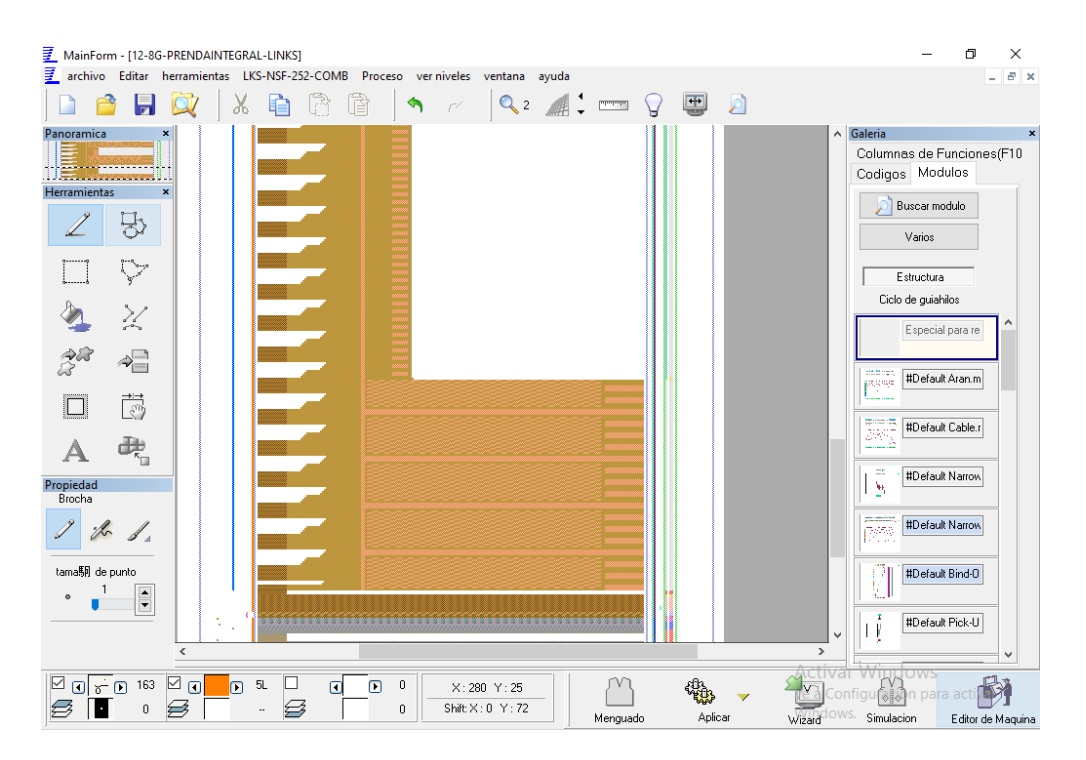

*Base de prenda integral links:*

**Figura 101: Diseño de prenda integral links (inicio) en el programa lks lógica interface.**

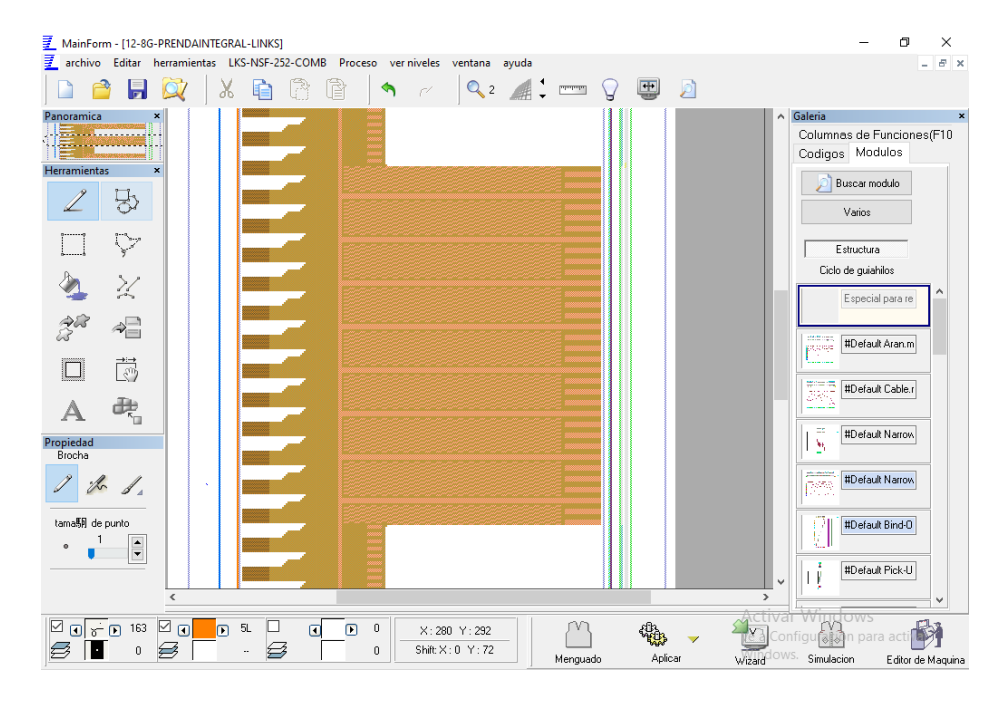

**Figura 102: Diseño de prenda integral links (mitad) en el programa lks lógica interface.**

**Fuente: Propia**

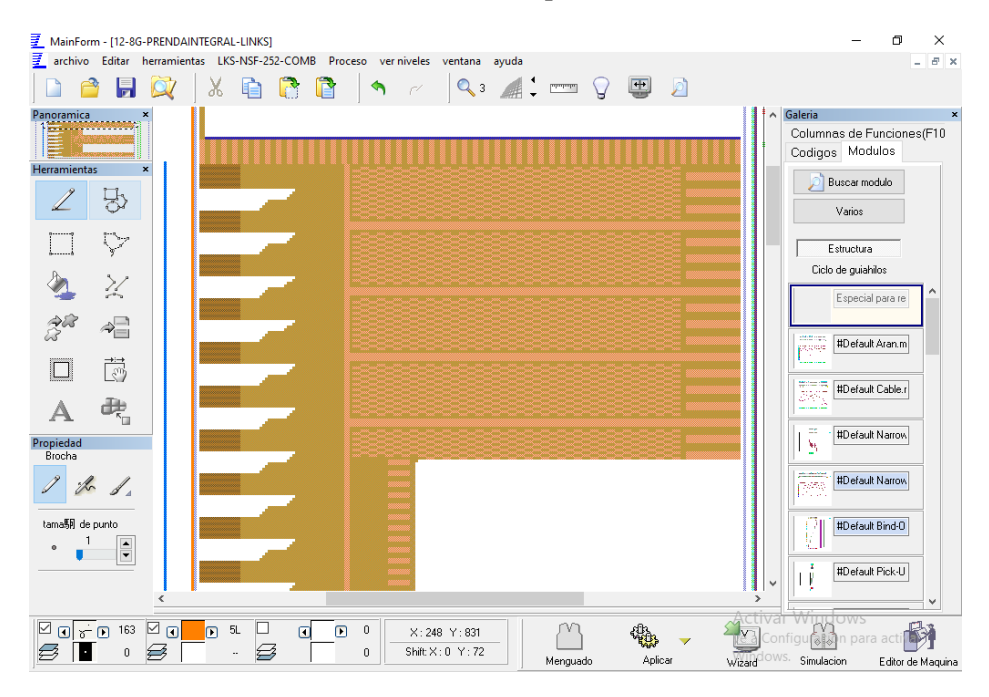

**Figura 103: Diseño de prenda integral links (final) en el programa lks lógica interface.**

# **Fuente: Propia**

*Link de descarga de la base de diseño de prenda integral links:*

https://mega.nz/#!5Q0T1YJI!dNc\_-cNiL4gYe4uKnUwqm-\_5yWI6KHG1KNLwHDSjhGE

# **5.3. Prenda integral acanalada**

Las prendas acanaladas son un tipo de diseño muy similar a la de tejido links ya que este tipo de tejido es trabajado en las dos fonturas de la máquina, pero con la diferencia de que este tejido forma unos canales gruesos dando un aspecto de resorte.

Para la elaboración de este tipo de diseños bases se parte de un diseño base links ya que al ser tejidos muy similares las prendas obtenidas saldrán casi definidas sin mayores modificaciones de tallajes tanto en anchos como alto de la prenda terminada.

Con estos diseños acanalados tendremos una base o patrón de diseño para nuevos diseños con este tipo de tejido, logrando así ganar tiempo de diseño y elaboración de estas prendas.

*Base de prenda integral acanalada:*

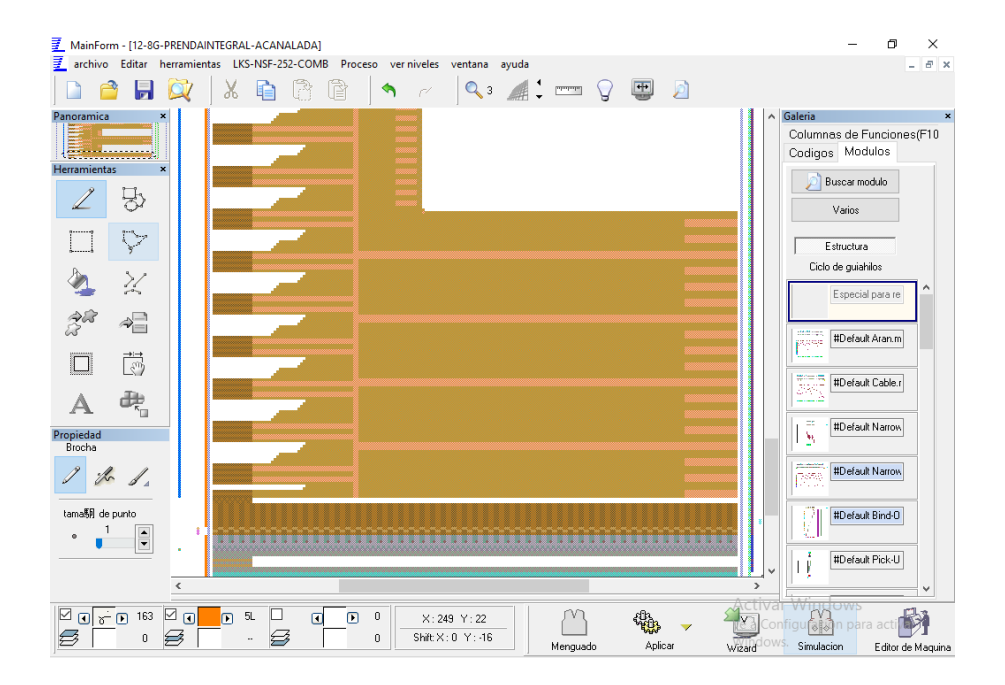

**Figura 104: Diseño de prenda integral acanalada (inicio) en el programa lks lógica interface.**

| ₹<br>MainForm - [12-8G-PRENDAINTEGRAL-ACANALADA]<br>₹<br>archivo Editar herramientas LKS-NSF-252-COMB                                                                                                    | σ<br>$\times$<br>B X                                                                 |
|----------------------------------------------------------------------------------------------------|--------------------------------------------------------------------------------------|
| Proceso ver niveles ventana ayuda<br>$\bigoplus$<br>$Q_2 = 9$<br>È<br>$\mathcal{D}$<br>Ы<br>X                                                                                                    | $\sim$                                                                               |
| Panoramica<br>$\hat{\phantom{a}}$<br><b>Herramientas</b><br>$\mathbf{x}$                                                                                                    | Galeria<br>$\boldsymbol{\mathsf{x}}$<br>Columnas de Funciones(F10<br>Codigos Modulos |
| 당                                                                                                    | Buscar modulo<br>Varios                                                              |
| $\bigvee$                                                                                                    | Estructura                                                                           |
| $\gtrsim$                                                                                                    | Ciclo de guiahilos<br>Especial para re                                               |
| <b>CONTRACTOR</b><br>≉⊟                                                                                                    | #Default Aran.m                                                                      |
| ö                                                                                                    | ptornje                                                                              |
| æ,<br>Α                                                                                                    | tina<br>Siski<br>#Default Cable.r                                                    |
| Propiedad<br>Brocha                                                                                                    | m<br>#Default Narrow<br>W                                                            |
| $\mathbb{Z}$                                                                                                    | #Default Narrow<br>PSS.                                                              |
| tama别 de punto<br>$\bullet$                                                                                                    | #Default Bind-O<br>ŦЛ<br>ÿ                                                           |
| $\frac{1}{\sqrt{2}}$<br>$\rightarrow$<br>$\checkmark$                                                                                                    | ×<br>#Default Pick-U<br>$\mathsf{F}$<br>٧                                            |
| ☑<br>☑<br>$\mathbf{0}$ of $\mathbf{0}$<br>163<br>5L<br>$\Box$<br>$\Box$<br>$\Box$<br>$\mathbf 0$<br>σ<br>X:280 Y:288<br>B<br>$\Rightarrow$<br>Shift X: 0 Y: -16<br>0<br>$\mathbf{0}$<br>$\ldots$<br>OWS.<br>Aplicar<br>Wizard<br>Menguado | Actival Windows<br>Configuralson para ac<br>Simulacion<br>Editor de Maquina          |

**Figura 105: Diseño de prenda integral acanalada (mitad) en el programa lks lógica interface.**

#### **Fuente: Propia**

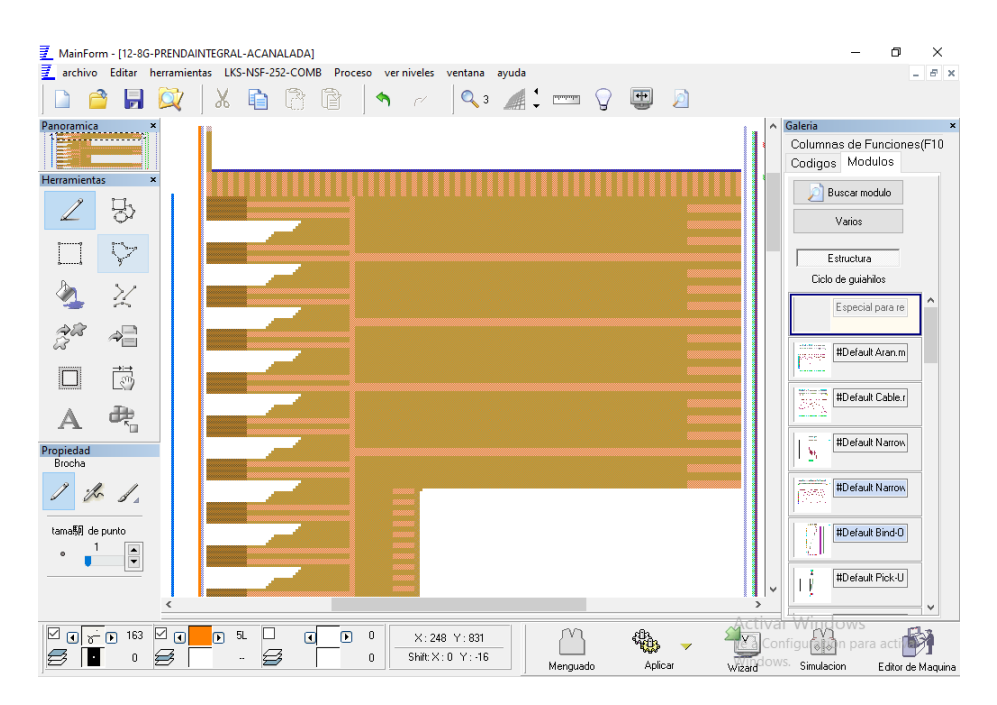

**Figura 106: Diseño de prenda integral acanalada (final) en el programa lks lógica interface.**

## **Fuente: Propia**

*Link de descarga de la base de diseño de prenda integral acanalada:*

https://mega.nz/#!AIdGDShY!OAet\_ERbHQ3YWFsV6eYHXsBZPSMWBvIqn0Jm9Rv\_UNU

#### **5.4. Prenda integral calada**

Para la elaboración de este tipo de prendas hay que tomar muy en cuenta su trabajo si es factible o no ya que para tejer calados se requiere el uso de las dos fonturas y al realizar prendas integrales siempre se trabajara las dos camas, sin embargo, la técnica 1x1 permite utilizar ciertas agujas que no trabajaran en el tejido y dar uso en este tipo de puntadas. Hay que saber que en cierto tipo de prendas integrales se puede hacer calados como uno lo desee siempre y cuando la máquina lo pueda hacer y el diseño sea bien establecido, aquí juega un papel muy importante la experiencia y el buen manejo de la máquina, ya que así se conseguirá obtener una prenda sin fallas y evitar problemas de tejido en la máquina de tejer.

Al elaborar diseños calados partiremos de un diseño jersey el cual es muy similar en tallaje al del tejido calado, ya que este tipo de tejidos no tienden a encogerse y quedan firmes como el tejido jersey.

Obtendremos un diseño base de prenda integral calada el cual nos servirá para facilitar la elaboración de nuevos diseños o para modificar ciertas partes del tejido y obtener nuevos diseños con este tipo de puntadas.

# *Base de prenda integral con calados:*

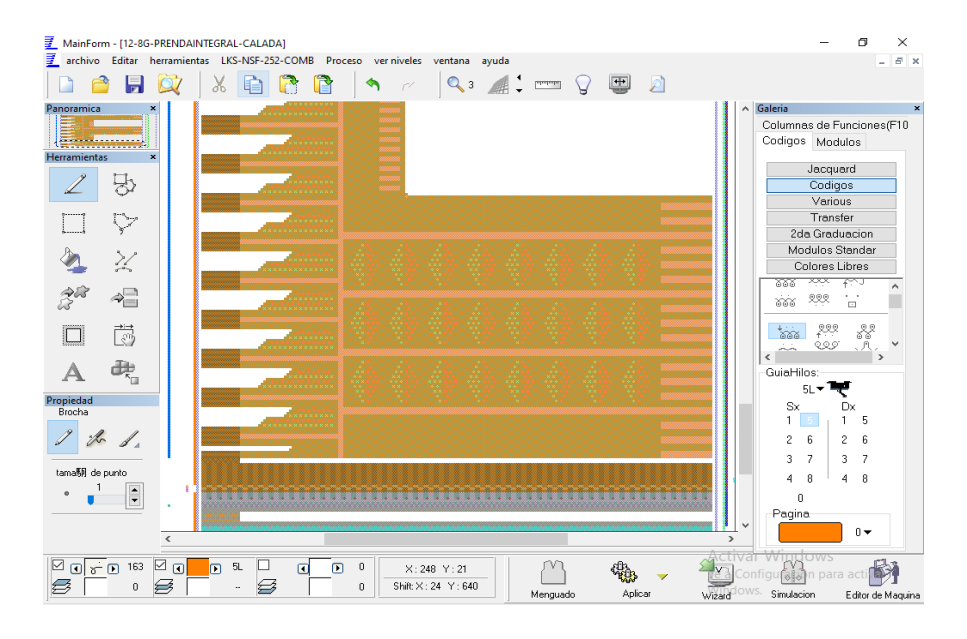

**Figura 107: Diseño de prenda integral calada (inicio) en el programa lks lógica interface.**

#### **Fuente: Propia**

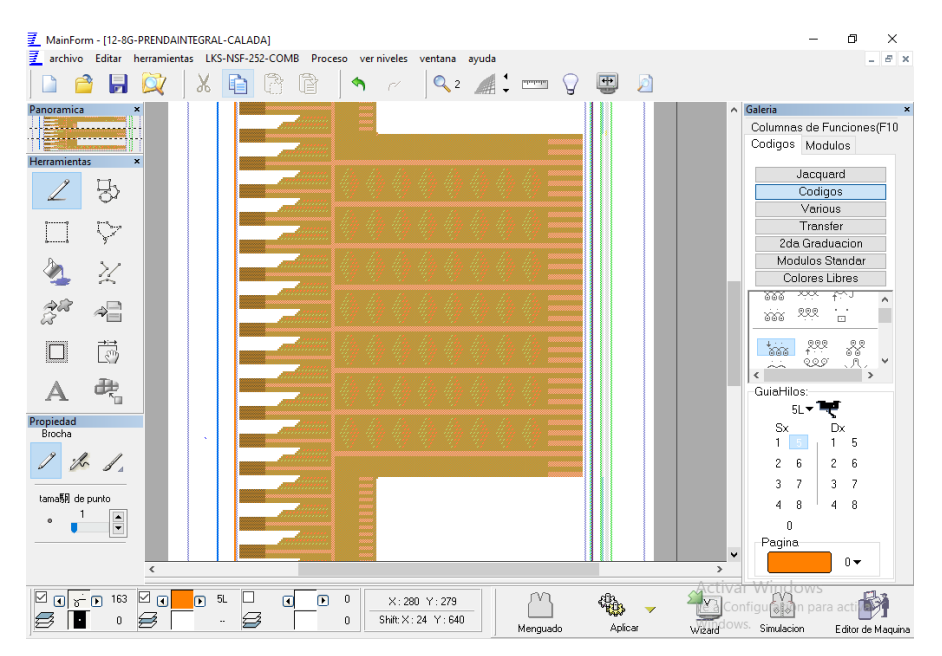

**Figura 108: Diseño de prenda integral calada (mitad) en el programa lks lógica interface.**

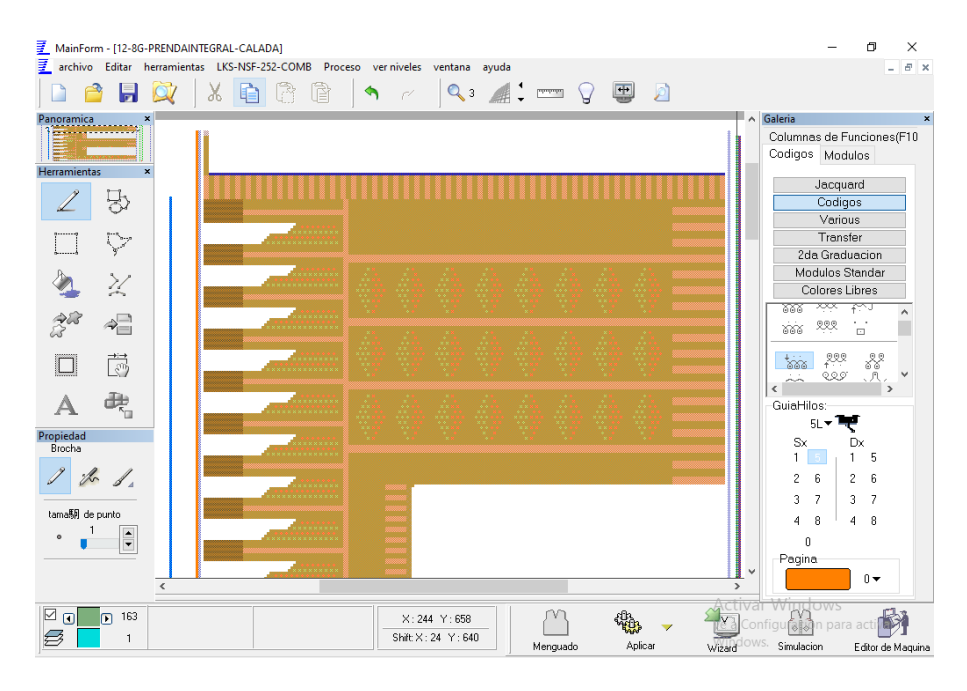

**Figura 109: Diseño de prenda integral calada (final) en el programa lks lógica interface. Fuente: Propia**

*Link de descarga de la base de diseño de prenda integral con calados:*

https://mega.nz/#!BQEUia5J!aemeO\_XaY-T4GQUhjLCfn3OHP9G9qHKjXfKhCvEgcBg

## **5.5. Prenda integral trenzada**

Estas prendas son de estructura compleja y se debe tener muy en cuenta si es posible realizar ya que una trenza se teje en las dos fonturas y sobre todo tiene movimiento del variador (movimiento de una fontura con respecto a la otra), y se debe primeramente definir si es posible realizar este tipo de tejido o no.

Las trenzas son un tipo de putada que una vez definido la elaboración al ser diseñada hay que verificar que su trabajo no afecte al resto de tejido, ya que una trenza podr á dañar el tejido de toda la prenda, dando así una limitación de este tipo de puntada en las prendas integrales. Si es factible realizar este tipo de puntadas en prendas integrales, pero teniendo en cuanta los detalles antes mencionados.

Una vez elaborado este tipo de diseños obtendremos un patrón de diseño de prenda integral con trenzas, será muy importante este diseño base para nuevos diseños con este tipo de puntadas, ya que son diseños muy especiales y estas bases son previamente probadas y aprobadas en su totalidad.

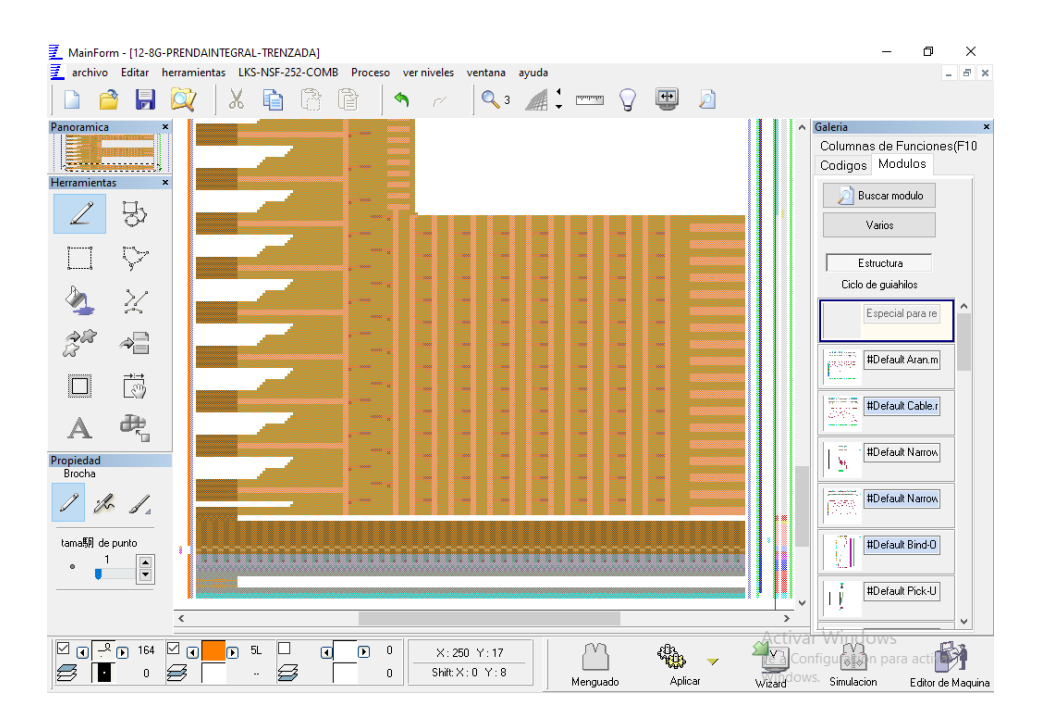

*Base de prenda integral con trenzas:*

**Figura 110: Diseño de prenda integral trenzada (inicio) en el programa lks lógica interface.**

| ₹<br>MainForm - [12-8G-PRENDAINTEGRAL-TRENZADA]                                                                                                    | σ<br>$\times$                                                                                                    |
|----------------------------------------------------------------------------------------------------|----------------------------------------------------------------------------------------------------|
| ₹<br>archivo Editar herramientas LKS-NSF-252-COMB Proceso verniveles ventana ayuda                                                                                                    | - 8 ×                                                                                                    |
| $Q_2 \parallel \cdot \mid \cdot \mid Q \mid \cdot \mid$<br>X<br>$\mathcal{P}$<br>Ы                                                                                                    |                                                                                                    |
| Panoramica<br>$\boldsymbol{\mathsf{x}}$<br><b>Herramientas</b><br>×<br>5)<br>Χ<br><b>CONTRACTOR</b><br>$\triangleq$<br>ö<br>æ,<br>Propiedad<br>Brocha<br>$\mathbb{Z}$<br>tama則 de punto<br>$\frac{1}{\sqrt{2}}$ | Galeria<br>$\hat{\phantom{a}}$<br>×<br>Columnas de Funciones(F10<br>Codigos Modulos<br>Buscar modulo<br>Varios<br>Estructura<br>Ciclo de guiahilos<br>Especial para re<br>ಯಡಿಯಲ್ಲಿ<br><mark>ಕ್ಷ</mark> ರಗೊಳಿಸುತ್ತ<br>#Default Aran.m<br>ð,<br>#Default Cable.r<br>÷<br>#Default Narrow<br>N,<br>#Default Narrow<br>æ<br>#Default Bind-D<br>Н |
| $\acute{\textrm{c}}$<br>$\rightarrow$                                                                                                    | ×<br>#Default Pick-U<br>ΙV<br>$\checkmark$                                                                                                    |
|                                                                                                    | ictival Windows                                                                                                    |
| ுந<br>® ⊠<br>⊠ ⊡<br>164<br>5L<br>0<br>n<br>$\Box$<br>$\Box$<br>X:280 Y:283<br>B<br>€<br>ShiftX:0 Y:8<br>0<br>$\mathbf 0$<br><br>Aplicar<br>Menguado                                                             | configuration para ac<br>Wizard <sup>Clows</sup> Simulacion<br>Editor de Maquina                                                                                                    |
|                                                                                                    |                                                                                                    |

**Figura 111: Diseño de prenda integral trenzada (mitad) en el programa lks lógica interface.**

**Fuente: Propia**

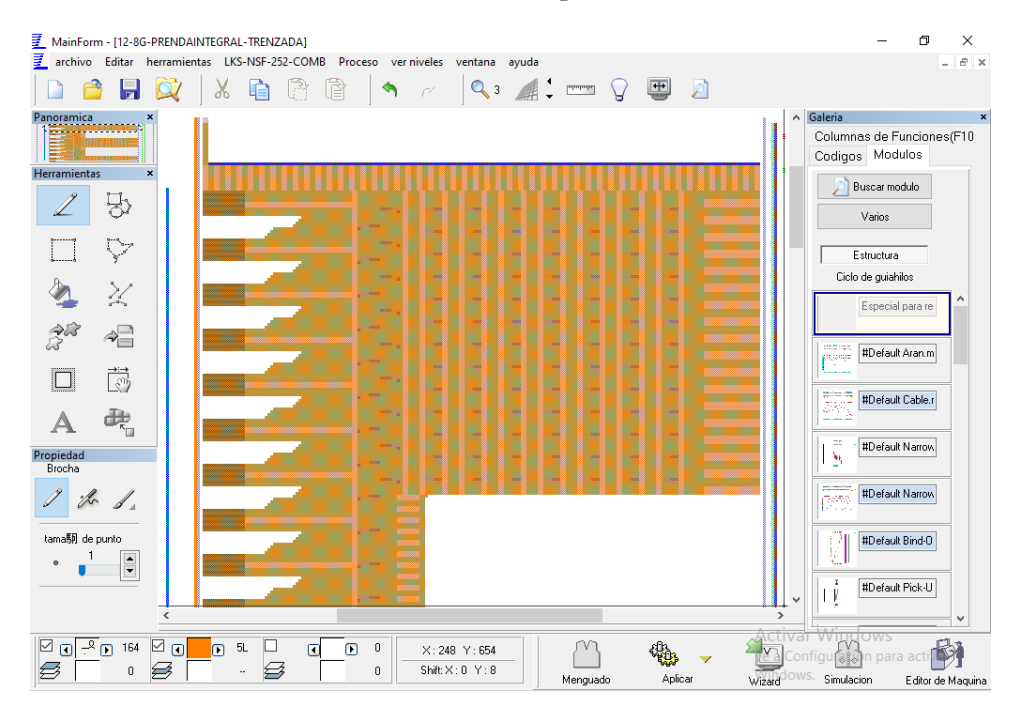

**Figura 112: Diseño de prenda integral trenzada (final) en el programa lks lógica interface. Fuente: Propia**

*Link de descarga de la base de diseño de prenda integral con trenzas:*

https://mega.nz/#!wFNAxApT!Gc2qQoBfyFb3dUjuWtjvthPi3Uusrb-0PRsBIdeKjM0

También se pueden realizar prendas integrales con ligamentos más complejos, esto incluye que la prenda tenga vincha, cuello, mangas, bolsillo y cualquier puntada en su tejido.

Dichas prendas son muy complicadas de realizar, pero cabe decir que es factible hacerlas en este tipo de máquinas rectilíneas, y con la ayuda del programa de diseño lks lógica interface es cuestión del diseñador conseguir el programa completo de estas prendas para que sea elaborado en las máquinas rectil neas Wild Horse.

A continuación de detalla un diseño base de este tipo de prendas integrales con completa estructura de ligamentos trenzados, calados, acanalados, links, con bolsillo y vincha en la misma prenda, para así obtener una prenda totalmente llamativa, innovadora y con bajo costo de producción al omitir el proceso de corte y confección.

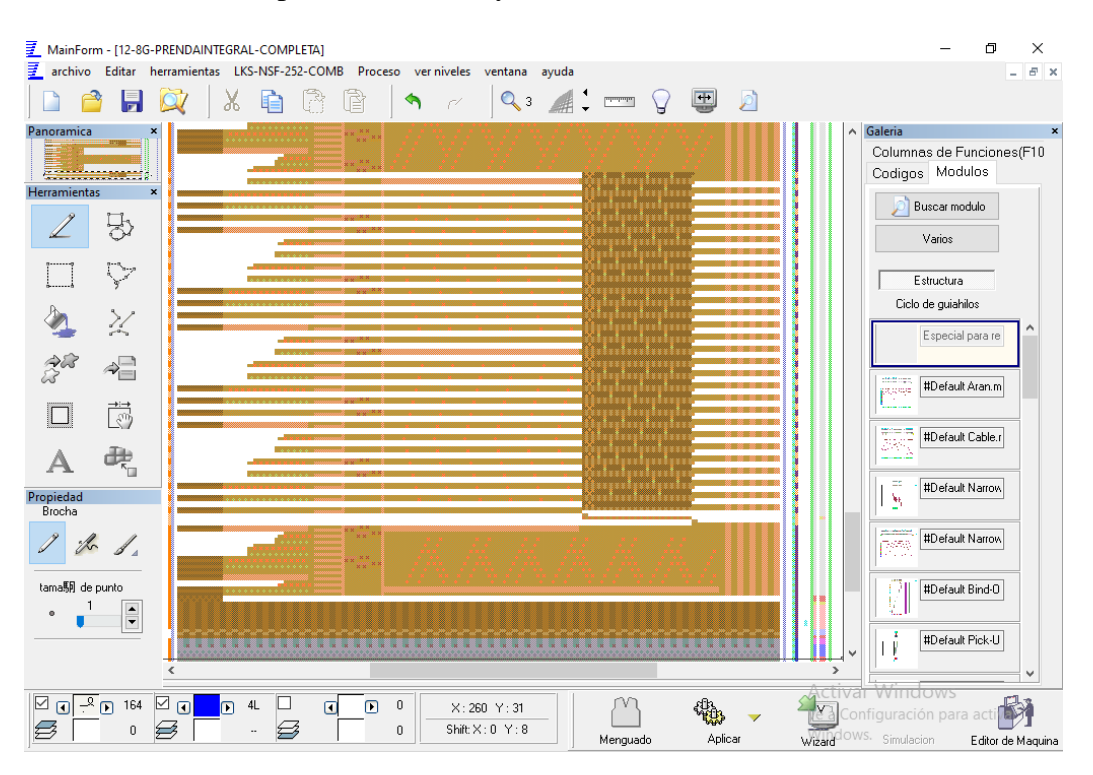

**Figura 113: Diseño de prenda integral estructurada (inicio) en el programa lks lógica interface.**

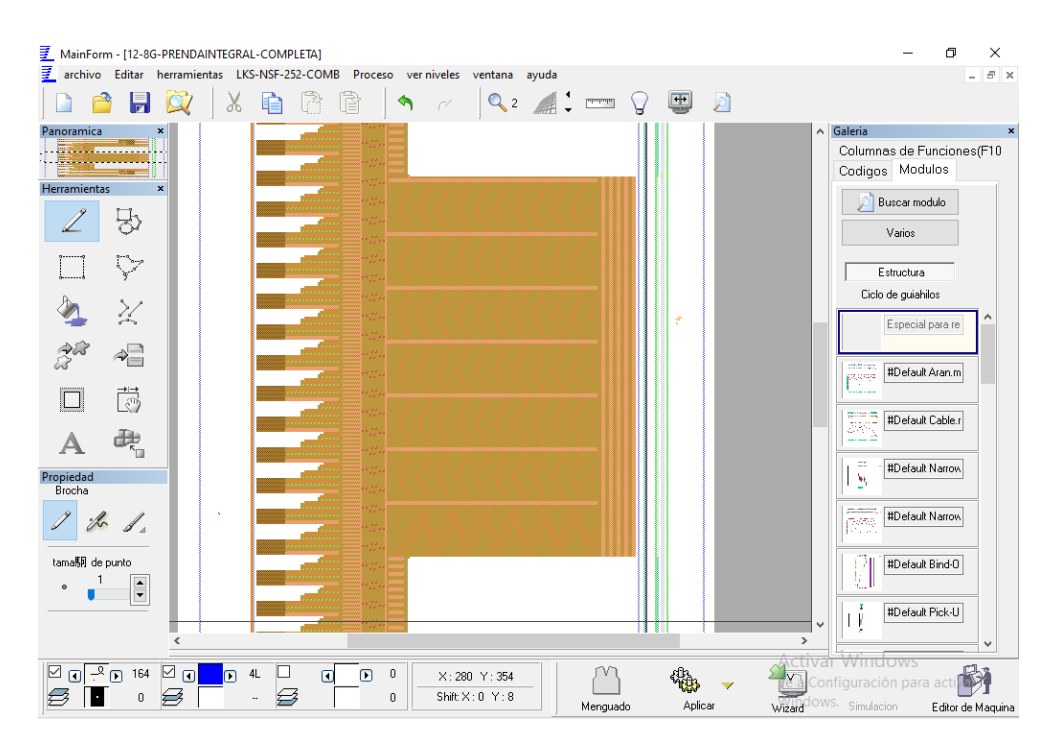

**Figura 114: Diseño de prenda integral estructurada (mitad) en el programa lks lógica interface.**

**Fuente: Propia**

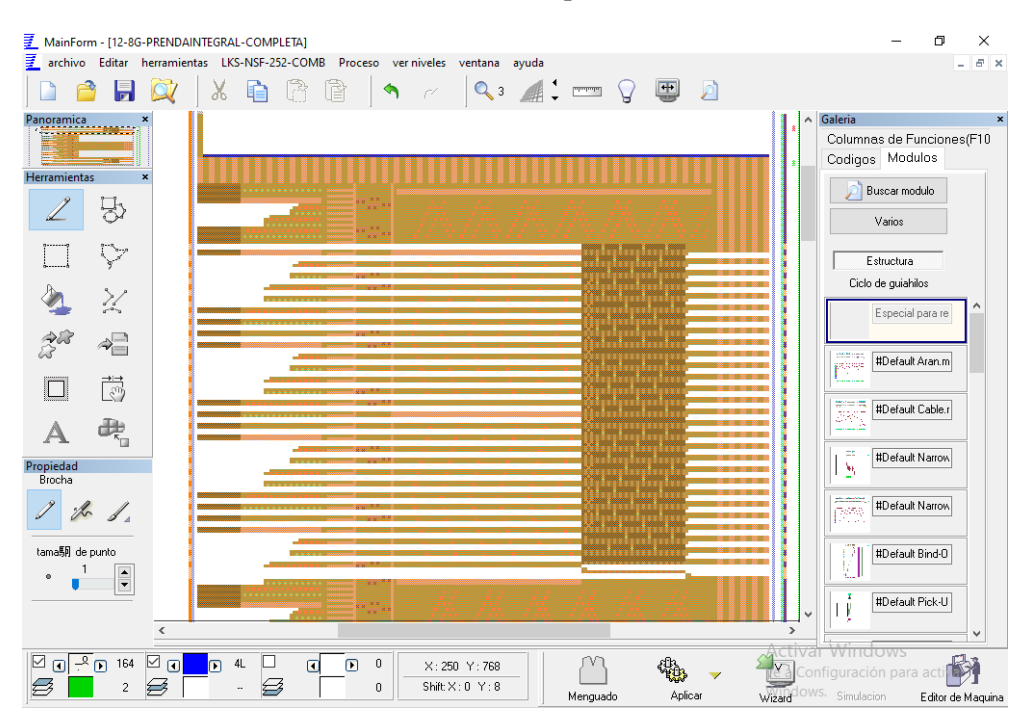

**Figura 115: Diseño de prenda integral estructurada (final) en el programa lks lógica interface.**

**Fuente: Propia**

*Link de descarga de la base de diseño de prenda integral estructurada completa:*

https://mega.nz/#!sQdiFYyK!kDJ0kQPlULexjazrFpOnzu5ggb00srUh5JG4L45NSPM

#### **5.6. Caracter ísticas de las prendas integrales**

Hay ciertas prendas que tienen su estructura simple o compleja, esto conlleva a utilizar este tipo de diseños bases para cualquiera de estas características, dando así una herramienta muy importante al momento de diseñar estas prendas integrales.

Las prendas integrales están compuestas de varias puntadas y es muy importante saber diseñar y manejar todas las herramientas del programa de diseño lks lógica interface, sobre todo para ganar tiempo en la elaboración y diseño de cualquier muestra.

Al constar una prenda integral de partes como vincha, resorte, cuerpos, mangas, bolsillo, y puntadas especiales, es importante decir que tiene muchas limitaciones de elaboración dando así una restricción de ciertas prendas, pero también las prendas que si se pueden elaborar se convierten en una nueva tendencia tanto innovadora como novedosa y más aún al elaborar estas prendas se elimina el proceso de corte y confección consiguiendo así un nuevo producto terminado con menor costo.

Como se dijo anteriormente las caracter sticas de las prendas son su novedosa presentación al no poseer costura alguna, su innovación de diseño, su completa estructura y su costo de producción.

# **CAPITULO 6: CONCLUSIONES Y RECOMENDACIONES**

# **6.1. Conclusiones**

- El programa LKS Wild Horse Lógica Interface es una herramienta muy útil para la programación de prendas integrales y obtención de prenda terminada sin costura en m áquinas rectil neas.
- LKS Wild Horse Lógica Interface posee herramientas, módulos y comandos que permiten realizar adecuadamente cualquier tipo de diseños, desde tejidos básicos como jersey a otros más complejos como prendas integrales.
- La máquina tricotosa rectil í ea Wild Horse es óptima para elaborar prendas integrales debido a que sus partes componentes como son: sistema de estiraje, graduación dinámica, curso variable, abertura de fonturas, tensores y guiahilos son aptos para la producción de estas prendas y de cualquier tipo de diseños.
- Al obtener el programa de diseño determinado, los ajustes y calibraciones como graduaciones, estirajes y velocidades en la máquina rectil nea dependerán del tipo de material, del título del hilo a trabajar y del requerimiento de la hoja técnica de pedido.
- Las máquinas rectil neas Wild Horse permiten producir prendas integrales simples y complejas en su diseño, obteniendo prenda terminada sin costura en el mismo tejido, eliminando el proceso de corte y confección, optimizando recursos y satisfaciendo al cliente al producir prendas muy atractivas, innovadoras y comerciales.
- Al realizar diseños bases de diferentes puntadas como: jersey, links, acanalados, trenzados, calados y estructurados con bolsillos se obtiene una variedad de patrones los cuales ayudaran a producir prendas integrales para todos los gustos y exigencias del consumidor final.

# **6.2. Recomendaciones**

- Para la programación de este tipo de prendas es aconsejable poseer conocimientos de manejo y funcionamiento de las máquinas rectilíneas ya que sin dichos fundamentos podremos causar daños graves en la maquinaria a utilizar.
- La comprensión de los diferentes tipos de ligamentos de punto, es esencial para la programación de este tipo de prendas integrales.
- El programa LKS Wild Horse Lógica Interface posee herramientas, módulos y comandos muy explicativos y en idioma español solo hay que informarse sobre cada una de sus funciones para hacer de este software muy útil y funcional.
- Para diseñar cualquier tipo de prenda integral en el programa LKS Lógica Interface, se debe partir de los diseños bases para facilitar la programación y obtención de nuevas muestras.
- Realizando los correctos ajustes y calibraciones en la máquina rectil nea se obtiene óptimos resultados en la elaboración de las prendas integrales.
- Al tener una variedad de diseños bases con diferentes puntadas se da a conocer una nueva técnica de programación para nuevas prendas.

# **7. Bibliografía**

Alomia Trading Company. (s/f). Manual de Intrucción. *LKS Wild Horse Lógica Interface*.

- Barrera, F. (1995). *Tecnolog <i>a del tejido de punto; por trama dos caras*. Mexico: Universidad Iberoamericana.
- Cachimuel, J. L. (2017). *Recontrucción, automatización, y puesta en funcionamiento de una máquina rectil í ea marca Rimach para tejido Jersey. Ibarra: Universidad Técnica del* Norte.
- Eche, J. (2014). *Estandarización del proceso de confección para artículos textiles, elaborados con desperdicios provenientes del sector de las confecciones de tejido de punto.* Ibarra: Universidad Técnica del Norte.
- Jiangsu Jinlong Ltdis Technology Co. (2017). Maquinaria de Procesamiento, producto el éctrico y electrónico, producto textil. Jiangsu, China.
- Lavado, F. E. (2012). *IV La Industria Textil y su Control de Calidad.*
- Lockúan, F. (2012). *IV La Industria Textil y su Control de Calidad - Tejeduría.*
- Paez, R., & Haylla, C. (2015). *Monografias.com*. Obtenido de

https://m.monografías.com/trabajos105/paper-desarrollo-tejido-textil.shtml

- RIMATEXSRL. (2015). *GLOBALNPO*. Recuperado el 2020, de http://www.rimatex.com.ar
- Ruiz, C. (2013). *Guía Técnica sobre la elaboración de Tejidos de Punto en Máquinas Rectil heas.* Ibarra: Universidad Técnica del Norte.
- S.L., S. C. (2020). *Suministros Ceymon S.L.* Obtenido de http://www.suministrosceymon.com/protti\_12.html
- Sedlag, Michael, Haltenhof, Hans, G., Mohr, & Jurgen. (2007). *Patente nº D04B15/36, D04B15/06.* Alemania.
- Shima, Masahiro, Sonomura, & Minoru. (1999). *Patente nº D04B15/10.* Japón.

# **ANEXOS**

**ANEXO 1: Máquina Wild Horse E6-2 multigalga en la que se realizaron las muestras.**

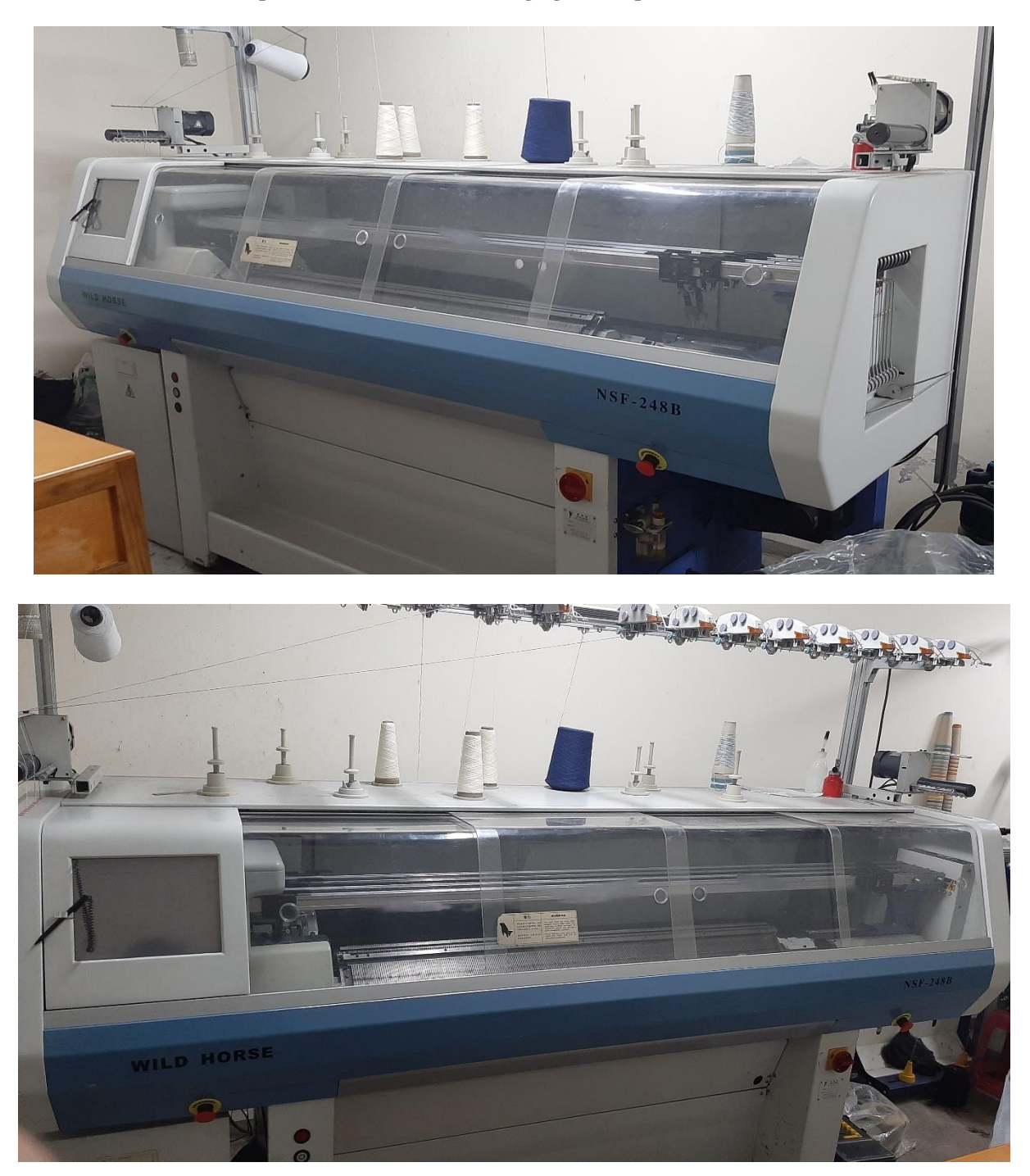

**ANEXO 2: Computadora en la que se realizó los diseños bases de prendas integrales con el software de diseño LKS Wild Horse Lógica Interface.**

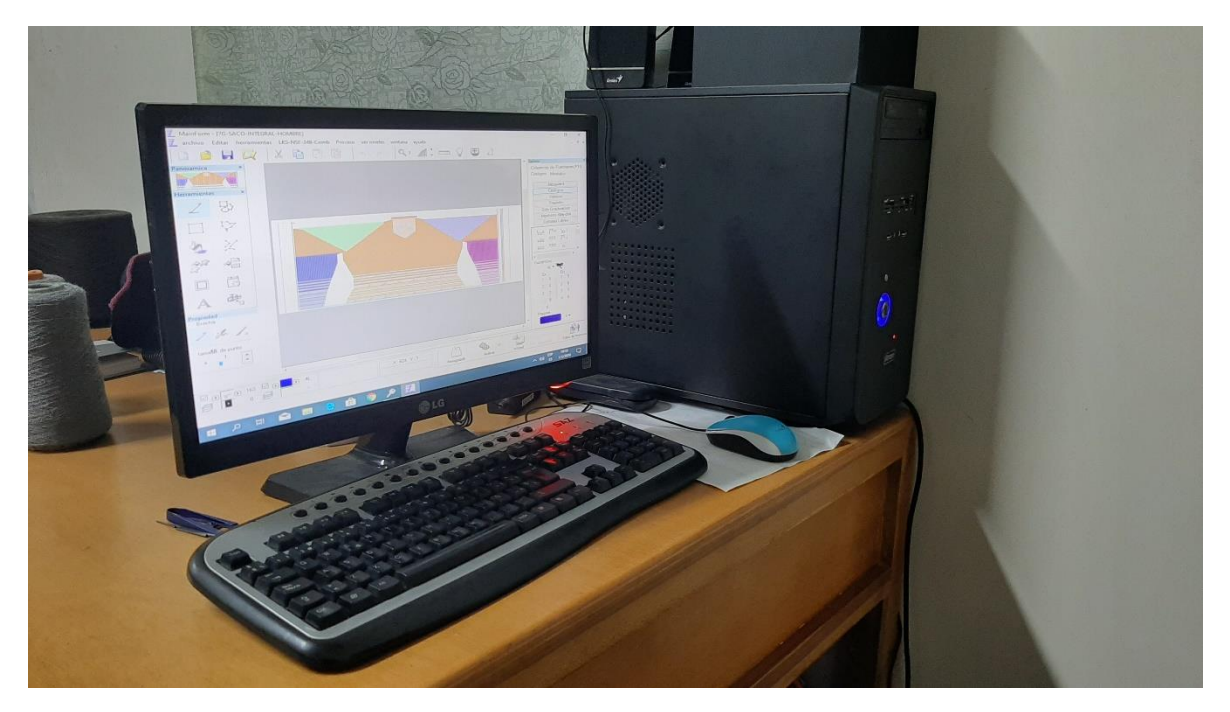

ANEXO 3: Prenda integral jersey obtenida en la máquina rectil *nea Wild Horse E6-2 multigalga*.

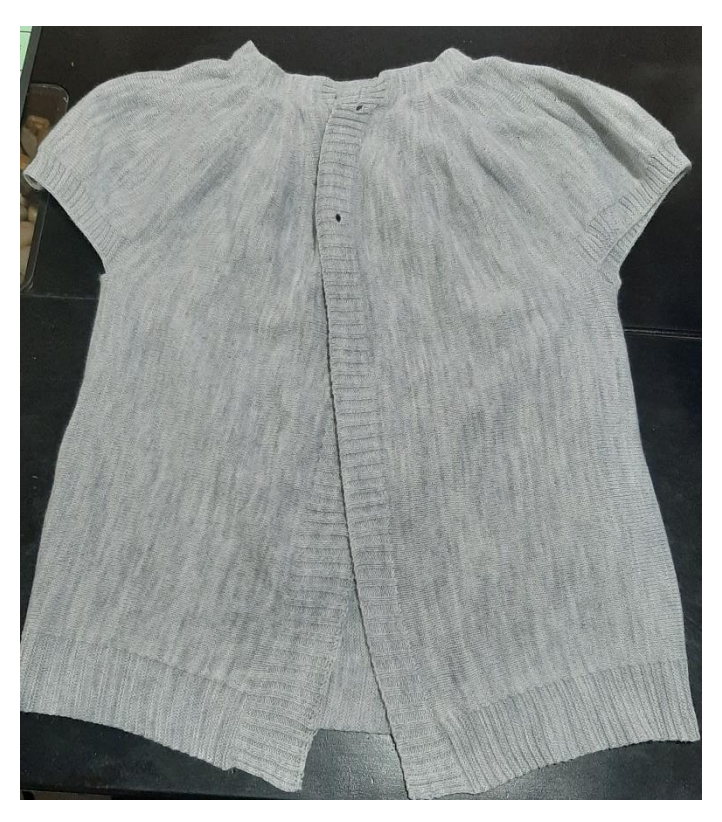

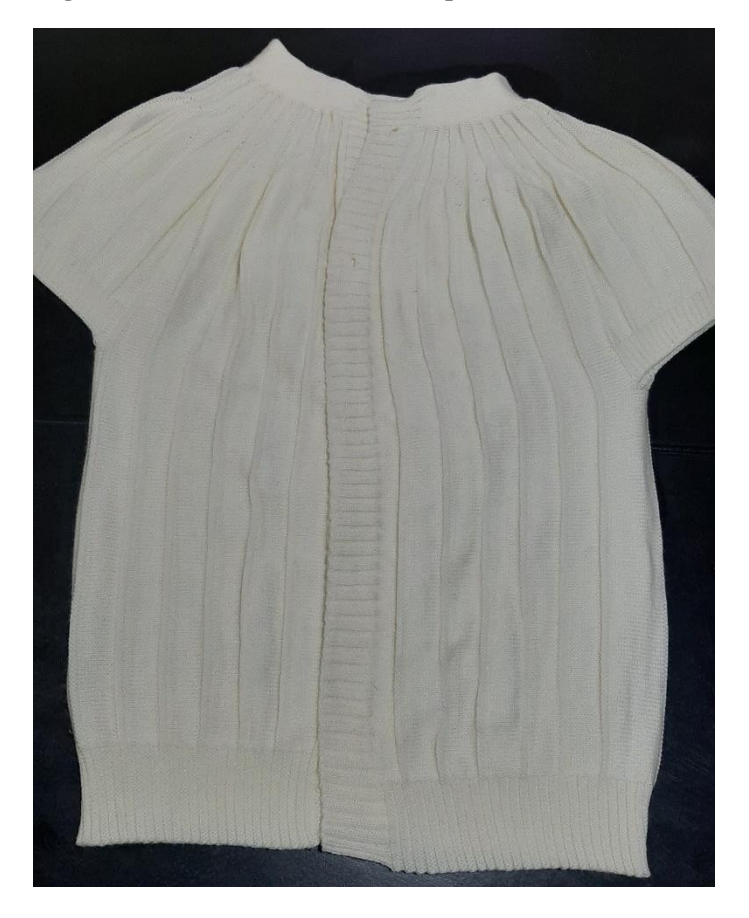

**ANEXO 4: Prenda integral acanalada obtenida en la máquina rectilínea Wild Horse E6-2 multigalga.**

ANEXO 5: Prenda integral links obtenida en la máquina rectil nea Wild Horse E6-2 multigalga.

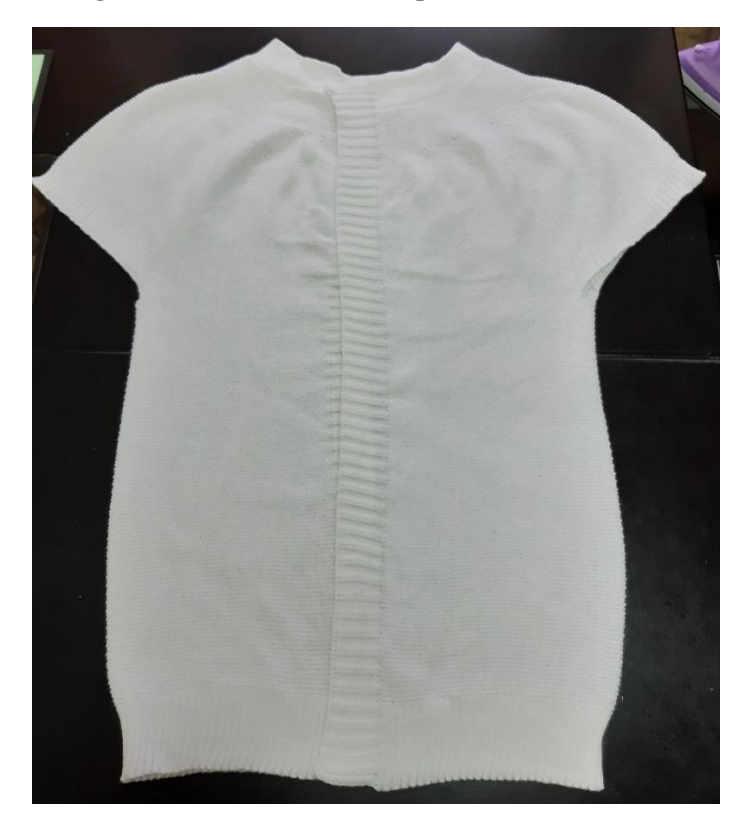

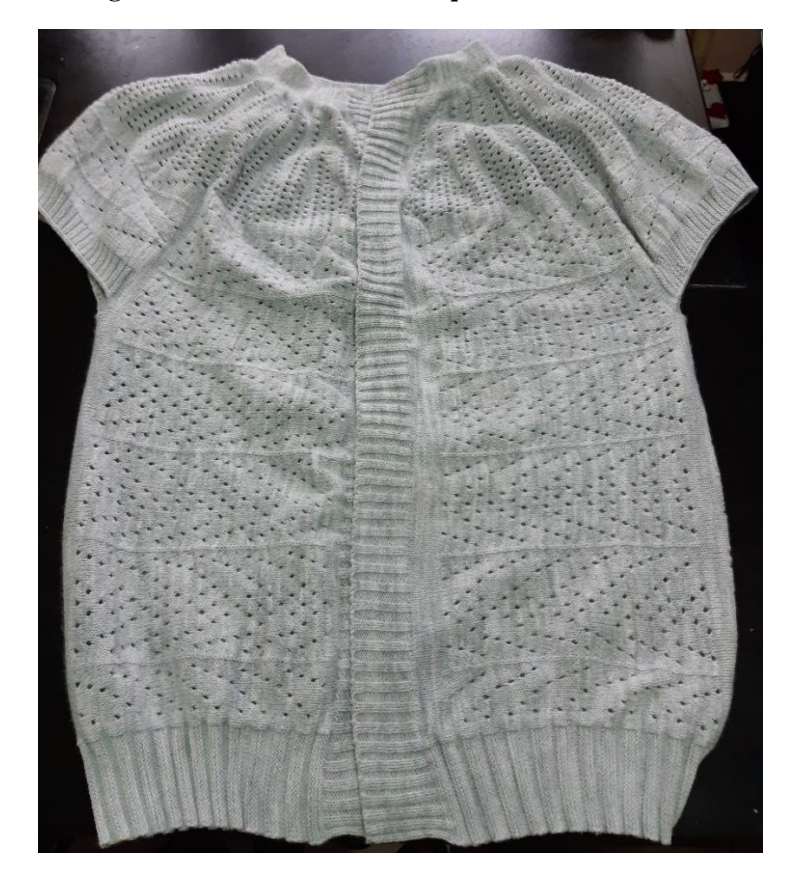

ANEXO 6: Prenda integral calada obtenida en la máquina rectil nea Wild Horse E6-2 multigalga.

ANEXO 7: Prenda integral trenzada obtenida en la máquina rectil nea Wild Horse E6-2 multigalga.

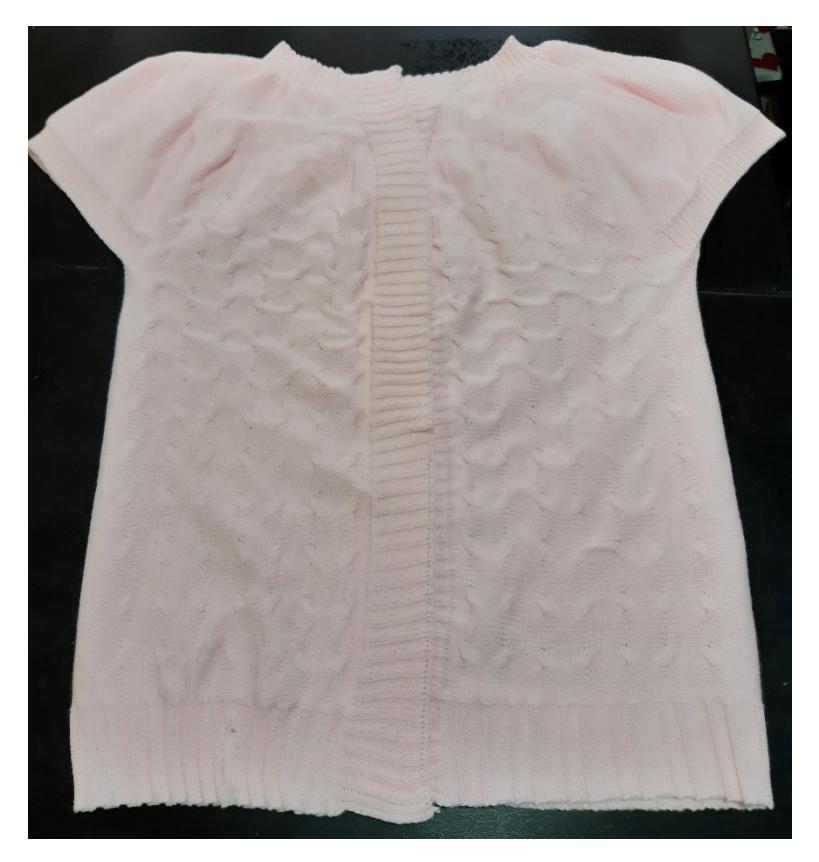

#### **ANEXO 8: Prenda integral estructurada completa obtenida en la máquina rectilínea Wild Horse E6-2 multigalga.**

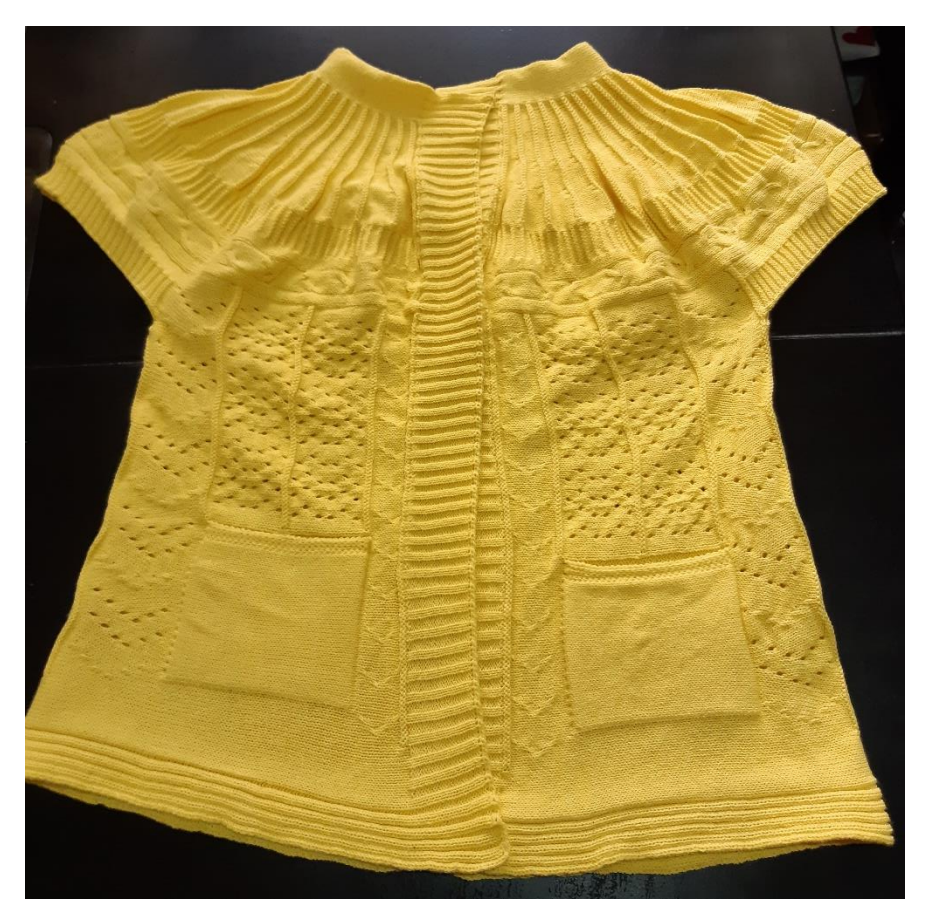